# **Kodak alaris**

# Kodak S2000f/S3000 Serisi Tarayıcılar

KODAK S2085f Tarayıcı KODAK S3060 Tarayıcı KODAK S3060f Tarayıcı

KODAK S3100 Tarayıcı KODAK S3100f Tarayıcı KODAK S3120 Tarayıcı

KODAK S3120 Max Tarayıcı KODAK S3140 Max Tarayıcı

## Kullanıcı Kılavuzu

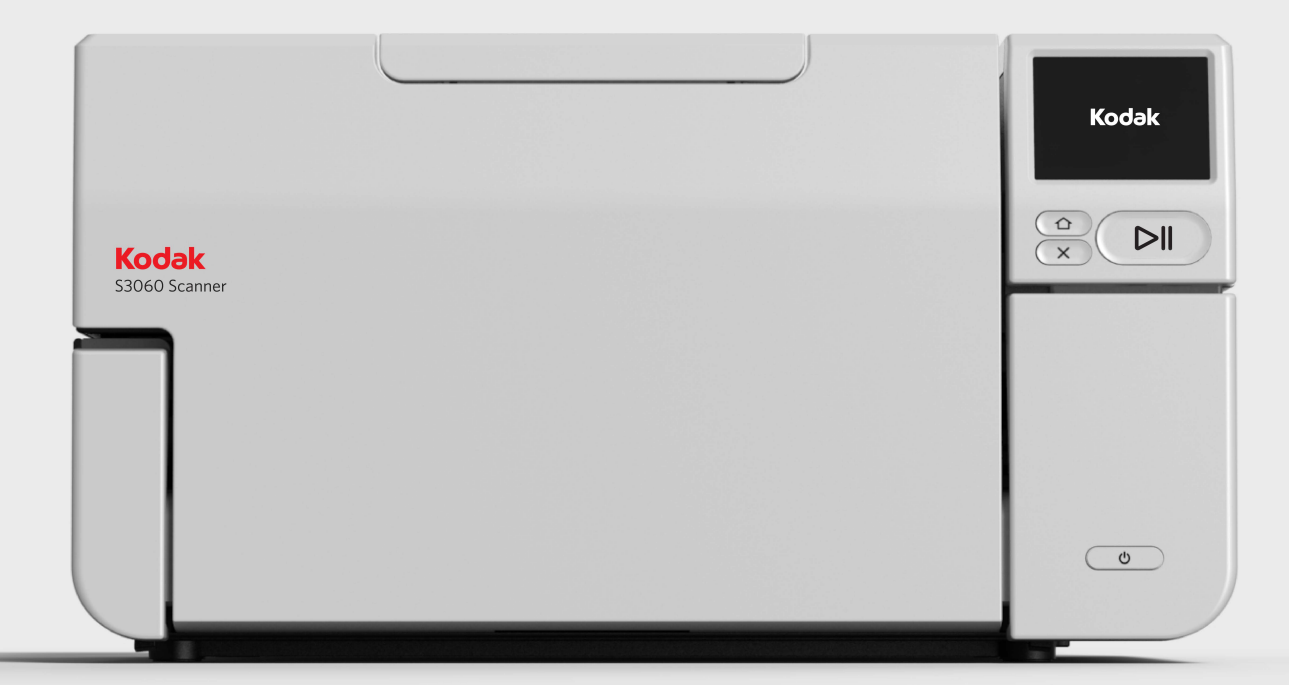

### **3. Taraf Lisansları**

This software is based in part on the work of the Independent JPEG Group

Copyright (C)2009-2013 D. R. Commander. All Rights Reserved.

Redistribution and use in source and binary forms, with or without modification, are permitted provided that the following conditions are met:

- Redistributions of source code must retain the above copyright notice, this list of conditions and the following disclaimer.
- Redistributions in binary form must reproduce the above copyright notice, this list of conditions and the following disclaimer in the documentation and/or other materials provided with the distribution.
- Neither the name of the libjpeg-turbo Project nor the names of its contributors may be used to endorse or promote products derived from this software without specific prior written permission.

THIS SOFTWARE IS PROVIDED BY THE COPYRIGHT HOLDERS AND CONTRIBUTORS "AS IS", AND ANY EXPRESS OR IMPLIED WARRANTIES, INCLUDING, BUT NOT LIMITED TO, THE IMPLIED WARRANTIES OF MERCHANTABILITY AND FITNESS FOR A PARTICULAR PURPOSE ARE DISCLAIMED. IN NO EVENT SHALL THE COPYRIGHT HOLDERS OR CONTRIBUTORS BE LIABLE FOR ANY DIRECT, INDIRECT, INCIDENTAL, SPECIAL, EXEMPLARY, OR CONSEQUENTIAL DAMAGES (INCLUDING, BUT NOT LIMITED TO, PROCUREMENT OF SUBSTITUTE GOODS OR SERVICES; LOSS OF USE, DATA, OR PROFITS; OR BUSINESS INTERRUPTION) HOWEVER CAUSED AND ON ANY THEORY OF LIABILITY, WHETHER IN CONTRACT, STRICT LIABILITY, OR TORT (INCLUDING NEGLIGENCE OR OTHERWISE) ARISING IN ANY WAY OUT OF THE USE OF THIS SOFTWARE, EVEN IF ADVISED OF THE POSSIBILITY OF SUCH DAMAGE.

# <span id="page-2-0"></span>İçindekiler

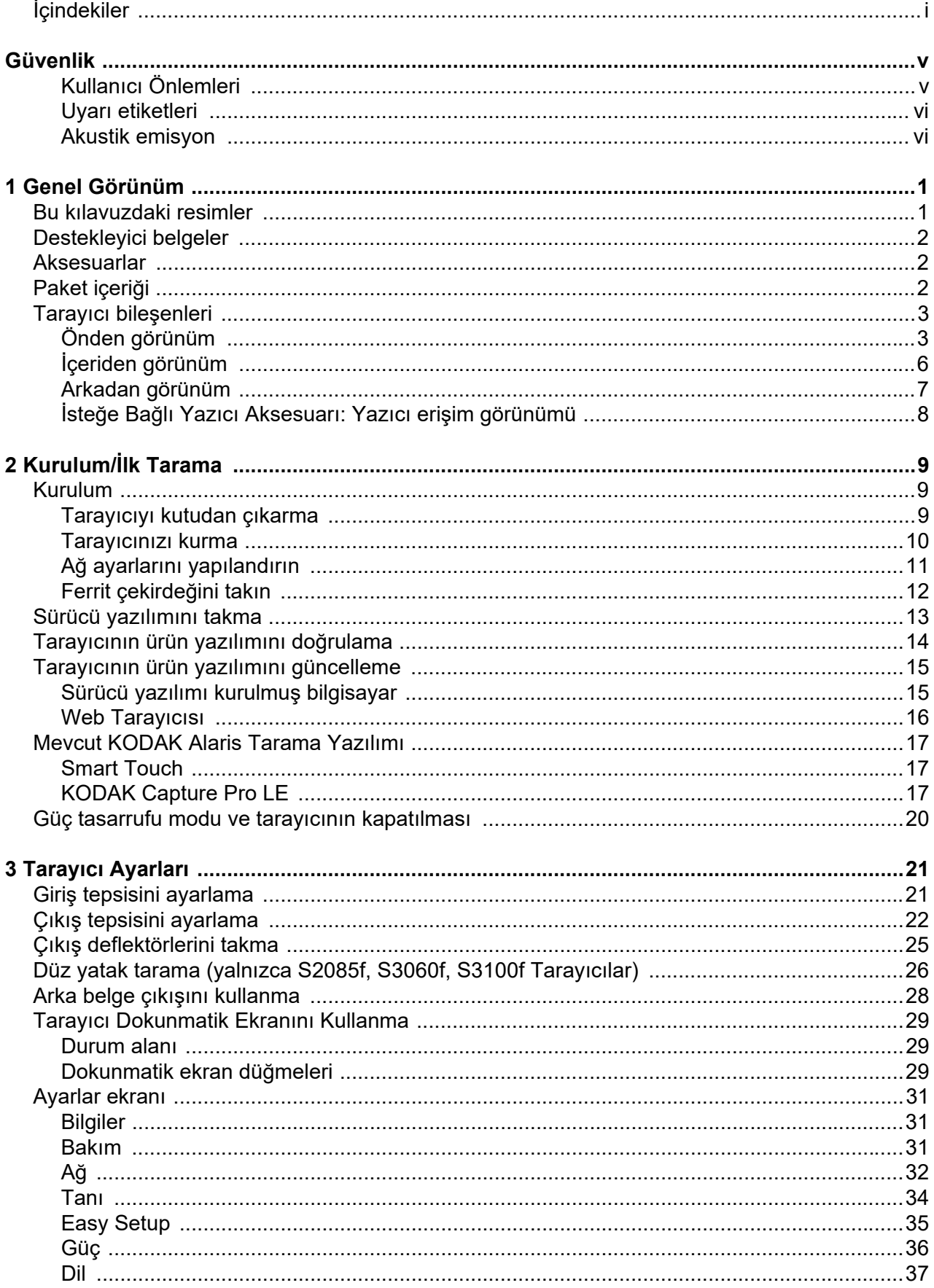

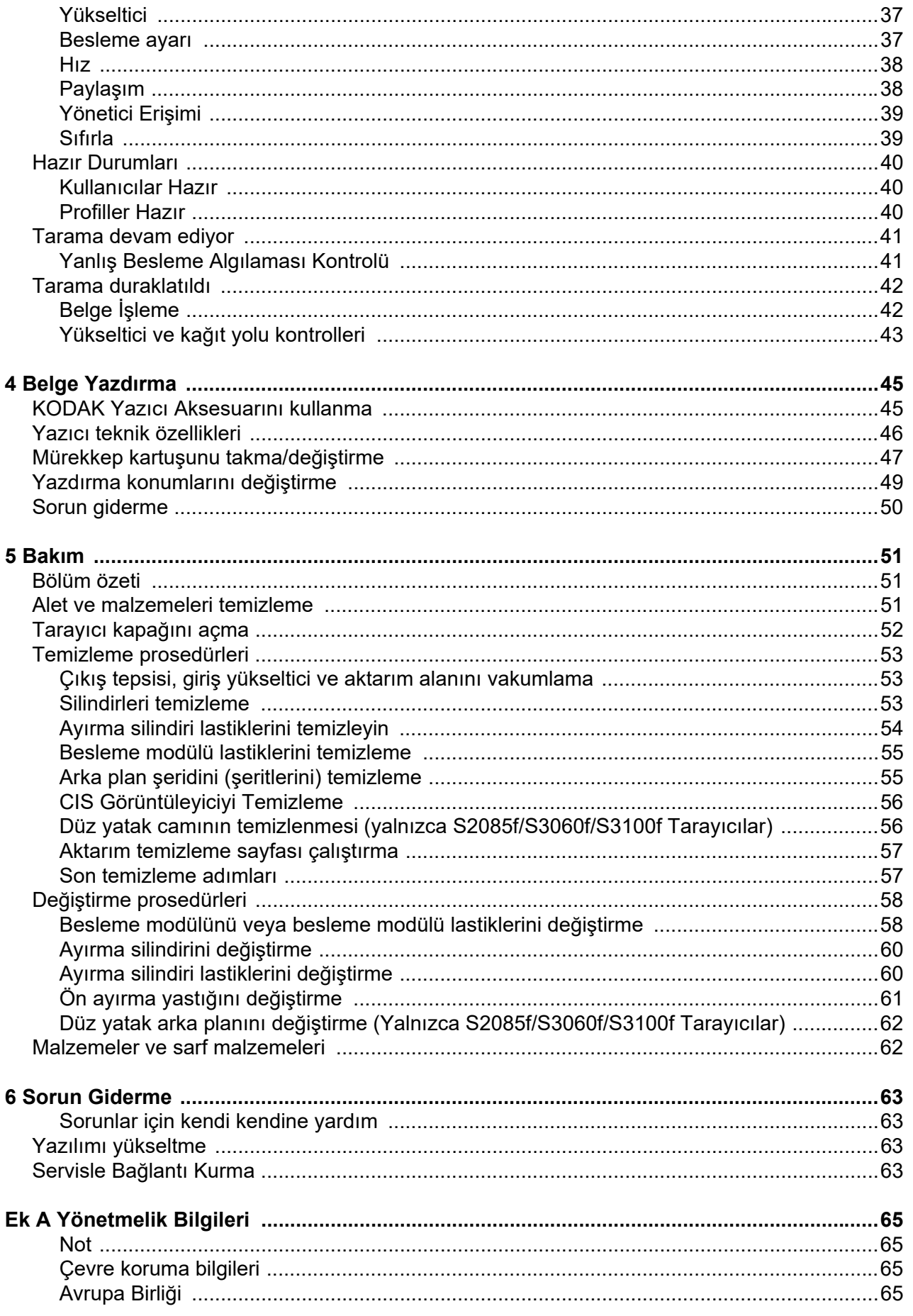

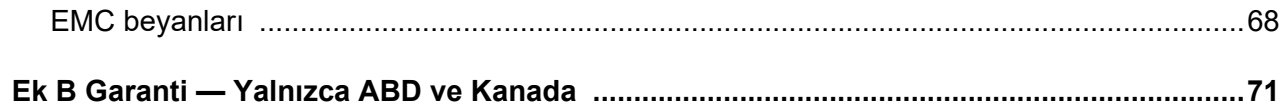

### <span id="page-6-1"></span><span id="page-6-0"></span>**Kullanıcı Önlemleri**

- Tarayıcıyı sağlam, düzgün, 20,4 kg (45 lbs) ağırlığı destekleyebilecek bir çalışma zeminine yerleştirin ve tarayıcının her tarafında yeterli boşluk bırakıldığından emin olun.
- Tarayıcının yerini değiştirirken, tarayıcıyı iki kişinin güvenli kaldırma tekniklerini kullanarak kaldırması önerilir.
- Tarayıcıyı toza, neme veya buhara açık bir yere yerleştirmeyin. Aksi halde elektrik çarpması veya yangın meydana gelebilir. Tarayıcıyı yalnızca kuru iç mekanlarda kullanın.
- Elektrik prizinin tarayıcıdan en fazla 1,52 metre (5 fit) mesafede ve kolay erişilebilir olmasını sağlayın.
- Ekipmanı elektrik prizinden çıkarırken fişe asılmayın ve prizi tutun.
- Güç kablosunun prize sağlam bir şekilde takıldığından emin olun. Aksi halde elektrik çarpması veya yangın tehlikesi doğabilir.
- Güç kablosuna hasar vermeyin, kabloyu kesmeyin, düğümlemeyin veya değiştirmeyin, hasarlı kablo kullanmayın. Bu, elektrik çarpmasına veya yangına yol açabilir.
- Tarayıcı, özel ve düzgün bir şekilde topraklanmış bir elektrik prizi gerektirir. Tarayıcı ile birlikte uzatma kablosu veya anahtarlı uzatma kablosu kullanmayın.
- Acil durumlarda fişin kolayca çekilebilmesi için elektrik prizinin çevresinde yeterince boşluk bırakın.
- Kullanıcı Kılavuzunda açıklananın dışında tarayıcıyı parçalara ayırmayın, servis uygulamayın veya değiştirmeyin.
- Tarayıcıyı güç kablosu ve arabirim kablosu takılıyken taşımayın. Bu, kabloya zarar verebilir. Tarayıcıyı taşımadan veya yerini değiştirmeden önce güç kablosunu duvardaki prizden çekin.
- Kodak Alaris tarafından önerilen temizleme prosedürlerini uygulayın. Hava, sıvı veya sprey gaz ile çalışan temizleyiciler kullanmayın. Bu temizleyiciler toz, kir ve birikintileri tarayıcının içindeki başka noktalara taşır ve bu da tarayıcının düzgün çalışmamasına neden olabilir.
- Kimyasal ürünlere yönelik Güvenlik Veri Sayfaları (SDS) şu adresteki Kodak Alaris web sitesinde bulunabilir: AlarisWorld.com/go/ehs. Web sitesinden SDS'lere erişirken, Güvenlik Veri Sayfası'nı istediğiniz tüketim malzemesine ait [katalog numarasını vermeniz istenecektir. Tüketim malzemeleri ve katalog numaraları için bkz. bu kılavuzun "Sarf ve tüketim](www.AlarisWorld.com/go/ehs)  malzemeleri" bölümü.
- Bu cihaz görsel gösterim işyerlerinde doğrudan görüş alanında kullanmak için tasarlanmamıştır. Görsel gösterim iş yerlerinde rahatsız edici etkilerden kaçınmak için bu cihazı doğrudan görüş alanına yerleştirmeyin.

Kullanıcıların ve çalışanlarının, her türlü makinenin kullanımına yönelik genel önlemleri uygulaması gerekmektedir. Bu önlemler, bunlarla sınırlı olmamak kaydıyla, aşağıdakileri içerir:

- Bol giysiler, kol yenleri düğmesiz kıyafetler vs. giymeyin.
- Bol takılar, bilezikler, iri yüzükler, uzun kolyeler, vs. kullanmayın.
- Saçlar kısa olmalı, gerekirse saç filesi kullanılmalı veya uzun saçlar topuz şeklinde bağlanmalıdır.
- Alanda, makinenin içine çekilebilecek diğer her türlü gevşek nesneyi kaldırın.
- Zihin yorgunluğunu önlemek için yeteri kadar mola verin.
- Yalnızca önerilen temizlik malzemelerini kullanın.
- Sıkıştırılmış/basınçlı hava kullanmayın.

Yöneticiler çalışma şekillerini gözden geçirmeli ve tarayıcının veya her türlü mekanik aygıtın çalıştırılmasına dair iş tanımının bir parçası olan bu önlemlere uyulmasını sağlamalıdır.

#### **Pil Bilgileri**

Bu ürün, Lityum düğme hücreli bir pil içerir. Bu pil yalnızca yetkili bir Servis Mühendisi tarafından çıkarabilir veya değiştirilebilir.

#### **DİKKAT:**

- Pil yanlış tipte bir pille değiştirilirse patlama riski mevcuttur.
- Kullanılan pilleri talimatlara uygun olarak atın.

## <span id="page-7-0"></span>**Uyarı etiketleri**

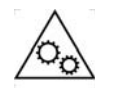

**DİKKAT: Hareketli parçalar vardır, dokunmayın.**

## <span id="page-7-1"></span>**Akustik emisyon**

Maschinenlärminformationsverordnung – 3, GSGV Der arbeitsplatzbezogene Emissionswert beträgt <70 dB(A).

[Makine Gürültü Bilgileri Yönetmeliği — 3, GSGV Operatör konumundaki gürültü emisyon değeri <70 dB(A).] <span id="page-8-0"></span>*Kodak* S2000f/S3000 Serisi Tarayıcılar masaüstü iki renkli tarayıcılardır. Aşağıdaki modeller mevcuttur:

- *Kodak* S2085f Tarayıcı dikey yönde 300 dpi (inç başına nokta sayısı) çözünürlükte dakikada en çok 85 sayfa hızla siyah beyaz A4 boyutlu belge taraması yapar. S2085f Tarayıcıda aynı zamanda A4 (21 x 29,7 cm) veya 8  $\frac{1}{2}$  x 11-inc (21,6 cm x 27,94 cm) boyutuna kadar olan istisna belgeleri taramanıza imkan tanıyan yerleşik düz yatak bulunmaktadır.
- *Kodak* S3060 Tarayıcı yatay yönde 300 dpi (inç başına nokta sayısı) çözünürlükte dakikada en çok 60 sayfa hızla siyah beyaz letter boyutlu belge taraması yapar.
- *Kodak* S3060f Tarayıcı yatay yönde 300 dpi (inç başına nokta sayısı) çözünürlükte dakikada en çok 60 sayfa hızla siyah beyaz letter boyutlu belge taraması yapar. S3060f Tarayıcıda aynı zamanda A4 (21 x 29,7 cm) veya 8 ½ x 11-inç (21,6 cm x 27,94 cm) boyutuna kadar olan istisna belgeleri taramanıza imkan tanıyan yerleşik düz yatak bulunmaktadır.
- *Kodak* S3100 Tarayıcı yatay yönde 300 dpi (inç başına nokta sayısı) çözünürlükte dakikada en çok 100 sayfa hızla siyah beyaz letter boyutlu belge taraması yapar.
- *Kodak* S3100f Tarayıcı yatay yönde 300 dpi (inç başına nokta sayısı) çözünürlükte dakikada en çok 100 sayfa hızla siyah beyaz letter boyutlu belge taraması yapar. S3100f Tarayıcıda aynı zamanda A4 (21 x 29,7 cm) veya 8 ½ x 11-inç (21,6 cm x 27,94 cm) boyutuna kadar olan istisna belgeleri taramanıza imkan tanıyan yerleşik düz yatak bulunmaktadır.
- *Kodak* S3120 Tarayıcı yatay yönde 300 dpi (inç başına nokta sayısı) çözünürlükte dakikada en çok 120 sayfa hızla siyah beyaz letter boyutlu belge taraması yapar.
- *Kodak* S3120 Max Tarayıcı yatay yönde 300 dpi (inç başına nokta sayısı) çözünürlükte dakikada en çok 120 sayfa hızla siyah beyaz letter boyutlu belge taraması yapar.
- *Kodak* S3140 Max Tarayıcı yatay yönde 300 dpi (inç başına nokta sayısı) çözünürlükte dakikada en çok 140 sayfa hızla siyah beyaz letter boyutlu belge taraması yapar.

# <span id="page-8-1"></span>**Bu kılavuzdaki resimler**

Bu Kullanım Kılavuzunda *Kodak* S2000f/S3000 Serisi Tarayıcıları kullanma ve bu tarayıcının bakımını yapma konusunda bilgi ve prosedürler bulunmaktadır. Bu seride çok sayıda model bulunmaktadır; modeliniz herhangi bir resimden biraz farklı görünebilir. Bu kılavuzda yer alan bilgiler, aksi belirtilmedikçe, tüm S2000f/S3000 tarayıcı modelleri için geçerlidir.

<span id="page-9-2"></span><span id="page-9-1"></span><span id="page-9-0"></span>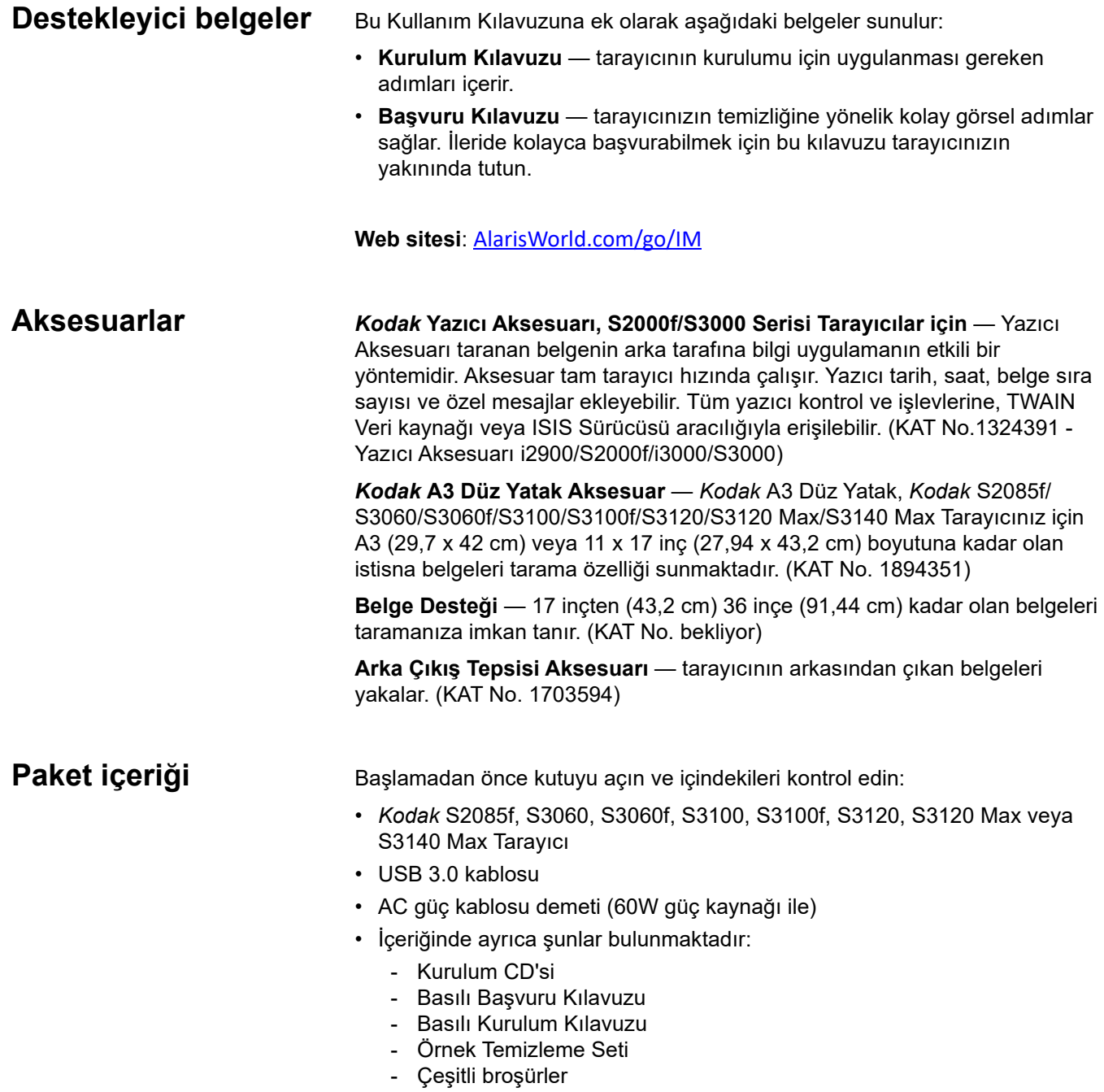

# <span id="page-10-0"></span>**Tarayıcı bileşenleri**

<span id="page-10-1"></span>**Önden görünüm** Aşağıdaki resim *Kodak* S3060f Tarayıcıya aittir. *Kodak* S2085f, S3060f ve S3100f düz yataklı modellerdir. Başka bir *Kodak* S2000f/S3000 Serisi Tarayıcınız varsa düz yatağı bulunmuyordur. Aksi belirtilmedikçe bileşenlerin tümü tüm tarayıcı modellerinde bulunmaktadır.

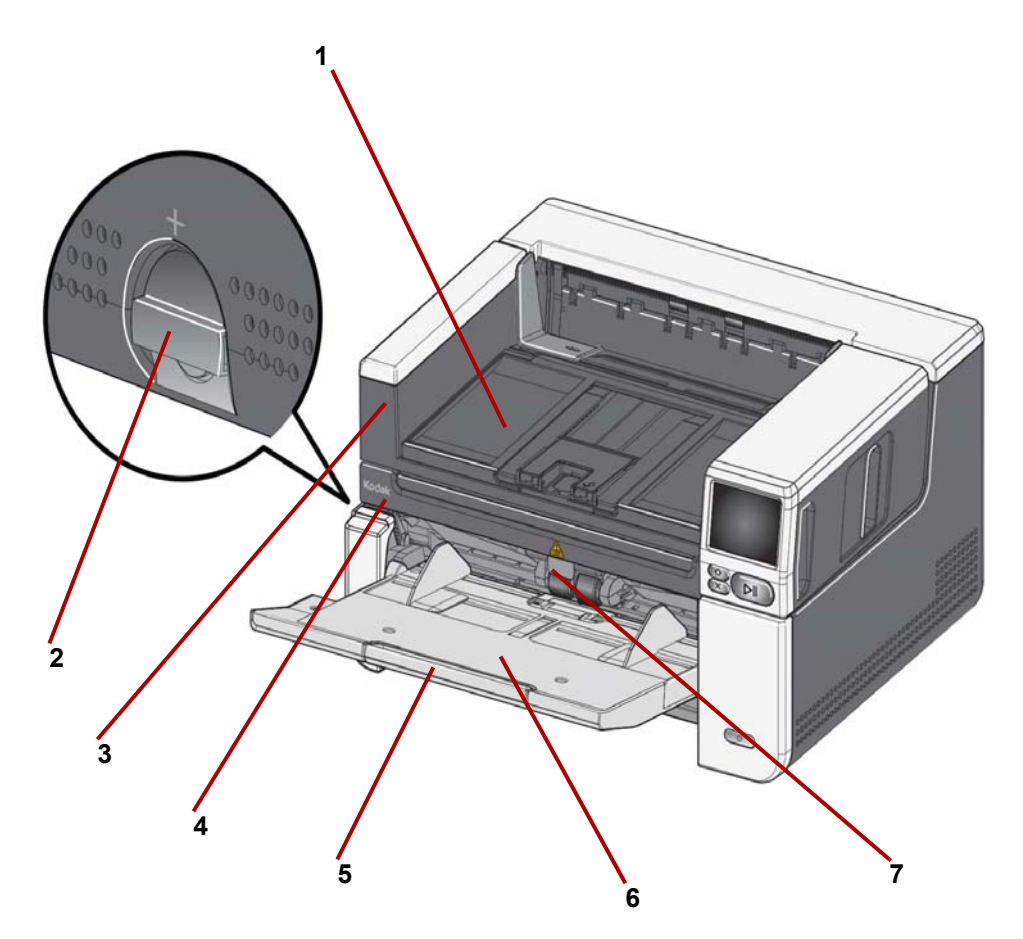

- **1 Çıkış tepsisi** taranan belgeleri biriktirir.
- <span id="page-10-2"></span>**2 Aralık serbest bırakma** — özel işlem gerektiren belgeler için besleme modülü ile ayırma modülü arasındaki boşluğu açmak üzere kadranı dikey olarak çevirir.
- <span id="page-10-3"></span>**3 Düz yatağı açmak için burayı tutun** *(yalnızca Kodak S2085f, S3060f ve S3100f Tarayıcılarda)* — istisna belgeleri, kitapları, dergileri, dosya klasörlerini taramanıza imkan tanıyan düz yatağa erişimi sağlar.
- **4 Düz Yatak**  *yalnızca Kodak S2085f, S3060f ve S3100f Tarayıcılarda)*  — A4 (21 x 29,7 cm) veya 8 ½ x 11-inç (21,6 cm x 27,94 cm) boyutuna kadar olan istisna belgeleri taramanıza imkan tanıyan yerleşik düz yatak.
- **5 Giriş tepsisi uzatması** 11 inç (27,94 inç)'ten daha uzun ve 17 inçe (43,2) kadar olan belgeleri alabilmesi için bu uzatmayı dışarı çekin.
- **6 Giriş tepsisi (yükseltici)** tarama için 300 belgeye (20 lb. / 80 g/m2) veya S3120 Max ve S3140 Max modellerinde 500 sayfaya kadar barındırır. Belgeler yüklendiğinde ve taramaya hazır olduğunda, yükseltici besleme için doğru yüksekliği ayarlayacaktır. Tarama işlemi tamamlandıktan sonra yükseltici en aşağıdaki konuma geri dönecektir. Giriş tepsisi kullanılmadığında katlanabilir.

**7 Besleyici ayar tırnağı** — beslemesi zor belgeler için besleme silindirleri üzerindeki baskıyı arttırmak için bu tırnağı dışarı çekin.

.

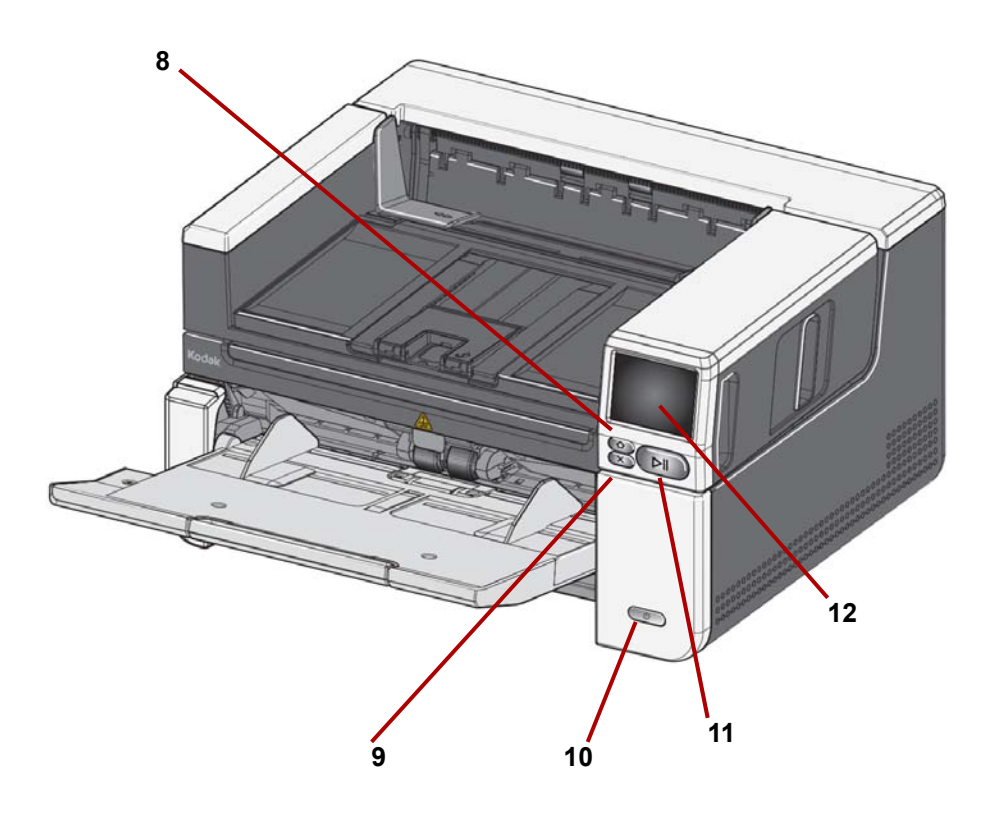

- **8 Giriş düğmesi** tarayıcının giriş ekranına dönmesi için bu düğmeye basın. Alaris tarama uygulaması için tarama ayarları listesini göreceksiniz. Taramanın bilgisayardan başlatılması gereken uygulamalar için Hazır ekranını görürsünüz.
- **9 X düğmesi** tarama işlerini duraklatmak ya da sonlandırmak, bazı olay bildirimlerini temizlemek ya da bazı ekranları kapatmak için buna basın.
- **10 Güç düğmesi** tarayıcıyı açmak için güç düğmesine basıp bırakın. Tarayıcı zaten açıksa, güç düğmesine birkaç saniye basılı tuttuğunuzda tarayıcı kapanacaktır.
- **11 Duraklat/Sürdür düğmesi** tarama devam ediyorsa taramayı duraklatmak için, tarama duraklatılmışsa taramayı sürdürmek için basın.
- **12 Tarayıcı gösterge ekranı** tarayıcı bilgileri ve kontrollerinin renkli grafik göstergesinin bulunduğu dokunmatik ekran. Ekran, tarayıcıda tarama işlemini başlatmanızı mümkün kılan Kodak Alaris tarama uygulamalarına erişim sağlar.

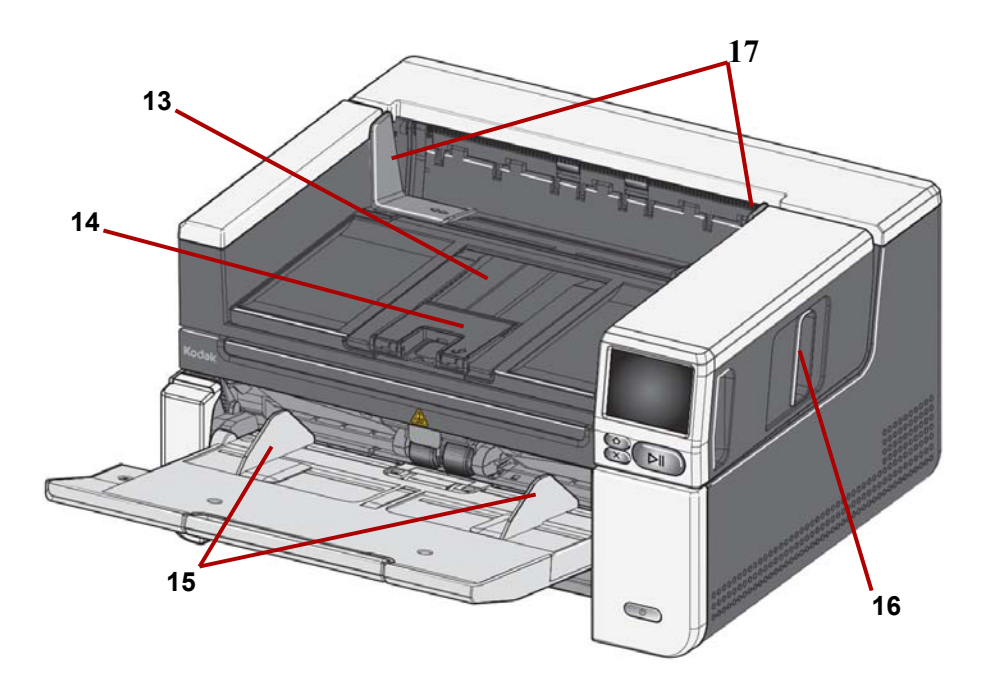

- **13 Çıkış tepsisi uzatması** 17 inç / 43,2 cm'ye kadar olan belgeleri almak üzere açılabilir.
- **14 Belge durdurucu** geliştirilmiş belge yığınlama için belge durdurucusunu yükseltin.
- **15 Giriş tepsisi (yükseltici) yan kılavuzları** bu kılavuzları taramakta olduğunuz belgelerin boyutuna uyacak şekilde içeri ve dışarı doğru kaydırın.
- **16 Tarayıcı kapağı serbest bırakma mandalı** tarayıcı kapağını açmak için serbest bırakma mandalını çekin.
- **17 Çıkış tepsisi yan kılavuzları** bu kılavuzları taradığınız belgelerin boyutuna uyacak şekilde içeri ve dışarı doğru kaydırın.

<span id="page-13-0"></span>**İçeriden görünüm** Tarayıcı kapağını serbest bırakma mandalını ileri doğru çektiğinizde, aşağıdaki iç bileşenler görünür.

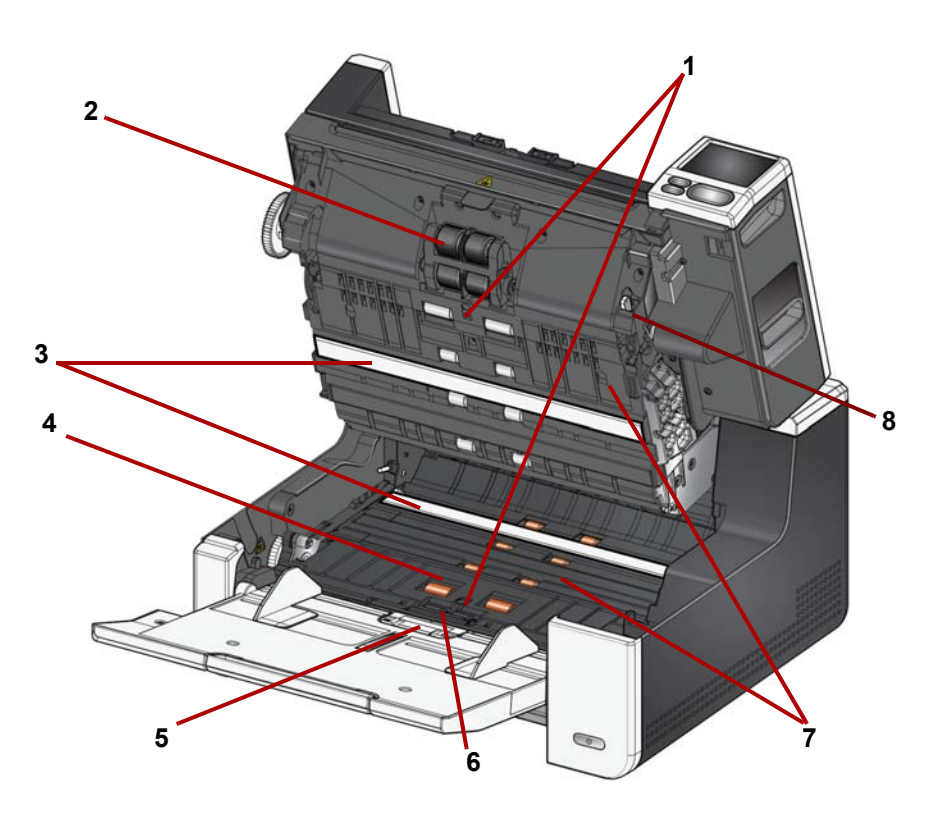

- **1 Ultrasonik Sensörler**  çoklu beslemeleri ve belge hasarını algılamak için kullanılır. Kodak Alaris Akıllı Belge Koruma özelliği belgelerinizin hasar görmesini engellemenize yardım eder. Bu özellik hakkında daha ayrıntılı bilgi için Tarayıcı Kurulum Kılavuzuna bakın.
- **2 Besleme modülü** farklı boyut, kalınlık ve dokudaki belgelerin düzgün beslenmesini ve ayrılmasını sağlar.
- **3 CIS Görüntüleyici (2)** en iyi resim kalitesini elde etmek için görüntüleyicileri temiz tutun.
- **4 Ön Aktarım Silindiri / Silindirleri**  belgelerin tarayıcı içinde düzgün şekilde aktarılmasını sağlar.
- **5 Kağıt Algılama sensörü**  giriş tepsisinde belge olup olmadığını algılar.
- **6 Ayırma modülü ve ön ayırma pedi** farklı boyut, kalınlık ve dokudaki belgelerin düzgün beslenmesini ve ayrılmasını sağlar.
- **7 Aktarım** belgelerin CIS Görüntüleyiciler üzerinden çıkış tepsisine aktarıldığı yoldur.
- **8 Besleme modülü serbest bırakma kolu** besleme modülü ya da besleme modülü lastiklerini değiştirirken besleme modülünü serbest bırakmak için bu kolu itin.

<span id="page-14-0"></span>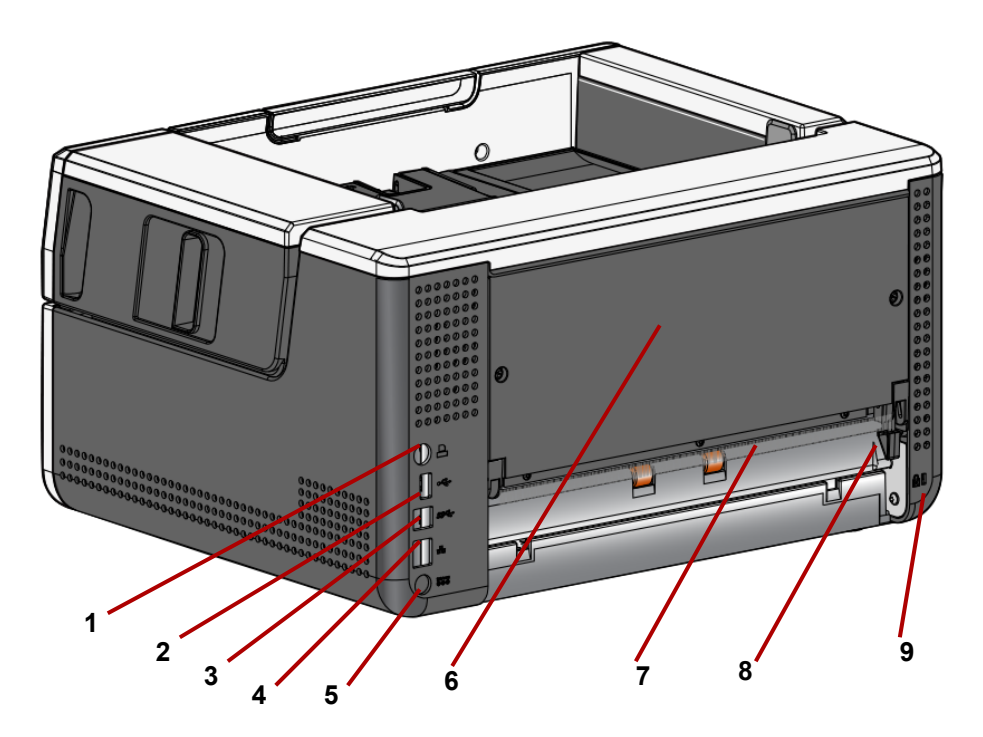

- **1 Yazıcı bağlantı noktası** *Kodak* Yazıcı Aksesuarının tarayıcı ile bağlantısını sağlar.
- **2 USB bağlantı noktası, tip A**  tarayıcıyı düz yatak aksesuarına bağlar.
- **3 USB bağlantı noktası, tip B**  tarayıcıyı bilgisayara bağlar.
- **4 Ethernet bağlantı noktası** tarayıcıyı ağa bağlar.
- **5 Güç bağlantı noktası** Adaptör güç kablosunu tarayıcıya bağlar.
- **6 Arka panel**  *Kodak* Yazıcı Aksesuarını takabilmeniz için çıkarılabilir.
- <span id="page-14-1"></span>**7 Arka belge çıkışı** — istisna belgeleri tarayıcının arkasından çıkarmanızı sağlar.
- **8 Arka belge çıkışı geçiş anahtarı** tarayıcının istisna belgeleri arka belge çıkışından almanızı sağlayan düz kağıt yolu seçeneğini etkinleştirmek için bu anahtarla geçiş yapın. Arka çıkışı kapatmak için geçiş anahtarını yerine oturana dek aşağı itin.
- **9 Güvenlik kilidi bağlantı noktası** güvenlik kilidini tarayıcıya bağlar. Ofis malzemeleri satan bir mağazadan standart bir güvenlik kilidi satın alabilirsiniz. Kurulum prosedürleri için güvenlik kilidi ile birlikte verilen prosedürlere bakın.

#### <span id="page-15-0"></span>**İsteğe Bağlı Yazıcı Aksesuarı: Yazıcı erişim görünümü**

Aşağıdaki resim yazıcının çalışma bileşenlerini göstermektedir. Kurulum talimatları için *Kodak* Yazıcı Aksesuarınız ile birlikte verilen talimatlara bakın.

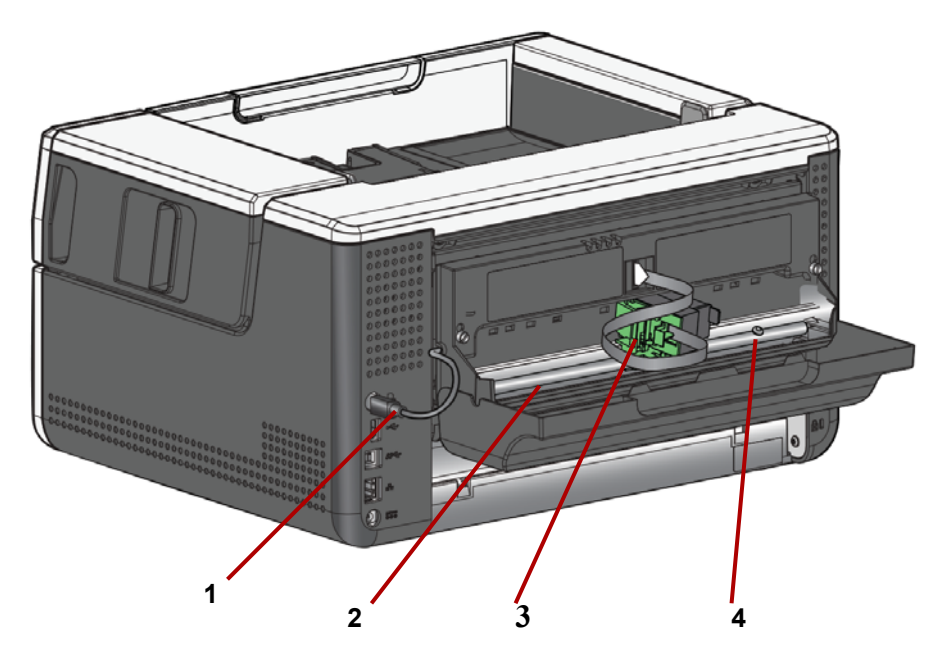

- **1 Yazıcı kablosu** bu kablo, yazıcıyla iletişimi sağlamak için doğrudan tarayıcıya bağlanır.
- **2 Yazdırma konumları** 11 yazdırma konumu mevcuttur.
- **3 Yazıcı şaryosu/kartuşu** taranan belgelerin arkasına yazdırmayı sağlar.
- **4 Yazdırma konumu vidası** 11 yazdırma pozisyonunu kullanmak istiyorsanız bu vidayı çıkarın. Vidayı yerinde bırakmanız halinde yalnızca 9 yazdırma pozisyonu kullanılabilir.

<span id="page-16-2"></span><span id="page-16-1"></span><span id="page-16-0"></span>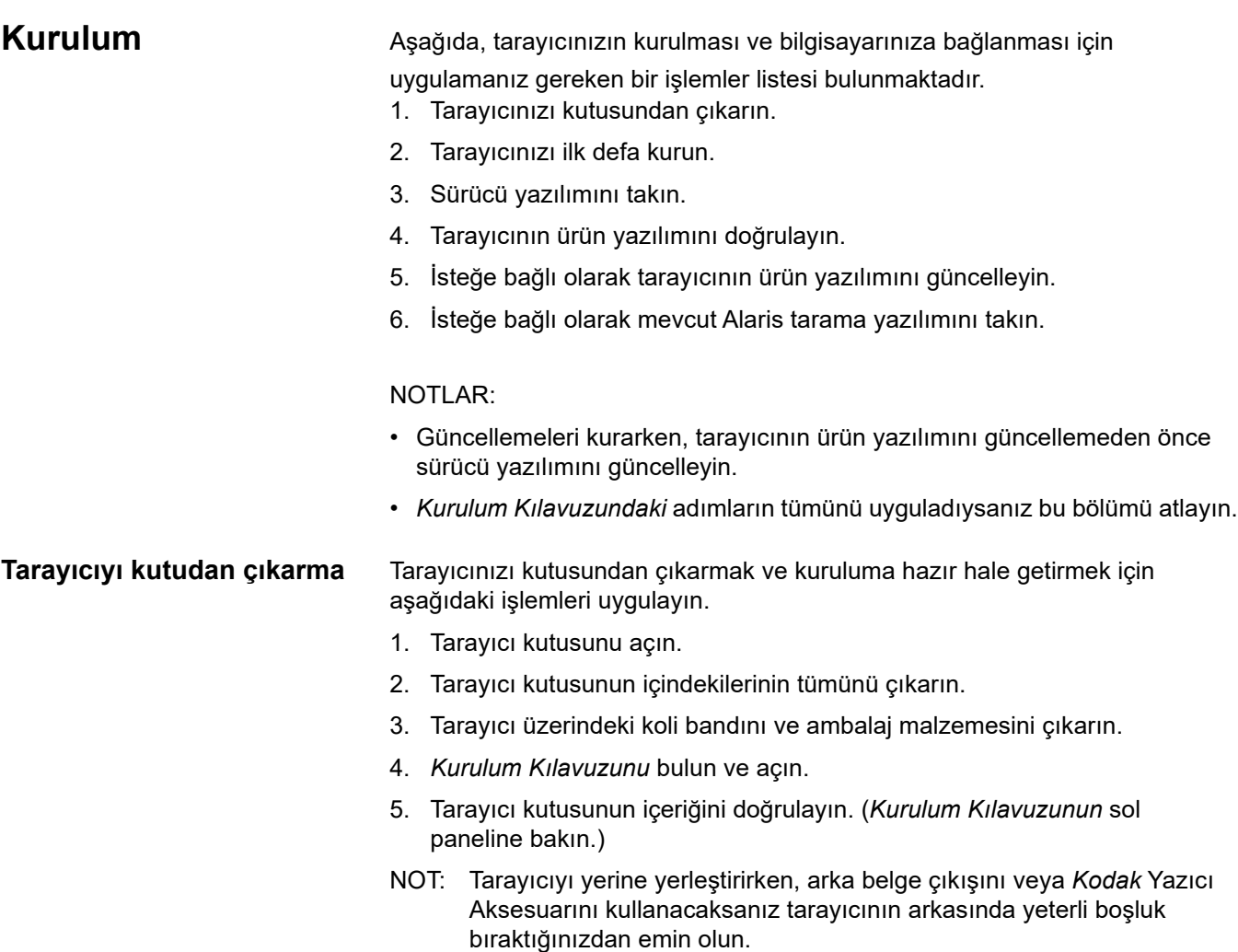

<span id="page-17-0"></span>**Tarayıcınızı kurma** *Kurulum Kılavuzundaki* bu işlemleri uygulayın.

- 1. Uygun AC fiş adaptörünü, güç kaynağına bağlayın. Elektrik kablosunu önce tarayıcıya, daha sonra da bir elektrik prizine takın.
- NOT: Tarayıcı modeliniz S3120 Max veya S3140 Max ise, adım 2'ye geçmeden önce giriş tepsisini manuel olarak açın.

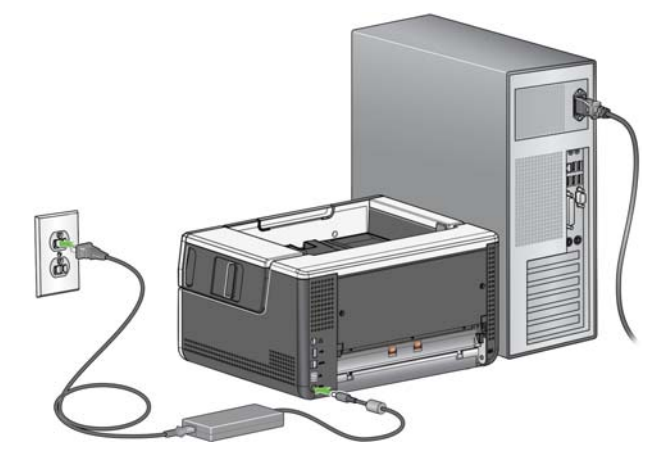

2. Tarayıcının önündeki güç düğmesine basarak tarayıcıyı açın. Tarayıcıyı açtığınızda eğer açık değilse giriş tepsisi açılacak ve güç düğmesini birkaç saniye yanıp sönecektir.

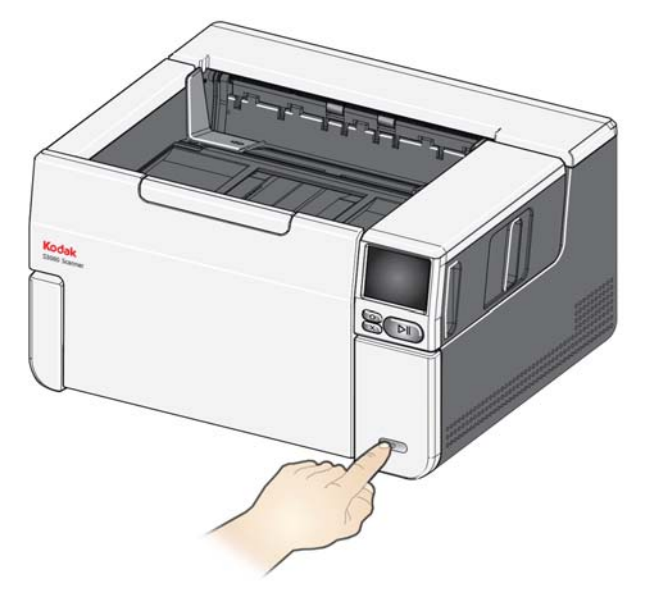

- 3. Tarayıcının önceden yapılandırılmamış olması halinde, dil seçim ekranı gösterilecektir. Dil ekranının görüntülenmesi halinde bir dil seçin.
- 4. Tarayıcı önceden yapılandırılmışsa, tarayıcısının ayarlarını sıfırlayarak, bu kurulumu tekrar başlatabilirsiniz:
- Ayarlar menüsünü açmak için tarayıcının ekranı üzerindeki buşuna basın.
- "Sıfırla" seçeneğinin üzerine gidin ve daha sonra üzerine basın.
- Görüntülenen istemleri izleyin.
- NOT: Ayarlar menüsü, bireysel ağ ve güç ayarlarını değiştirmek için de kullanılabilir.

• Tarayıcının görüntüleme ayar ekranlarının arasında gezinmek için seçim(ler)inizi yapın ve daha sonra gelecek ekrana/işleme geçmek için sağ

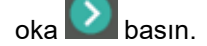

• Önceki ekrana/adıma geri gitmek için sol oka basın <

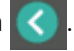

<span id="page-18-0"></span>**Ağ ayarlarını yapılandırın** İki kurulum yolu bulunmaktadır:

- **Ayar Sihirbazı** İki yaygın yapılandırmadan biri için tarayıcıyı kurmak amacıyla tarayıcınızın dokunmatik ekranını kullanmanızı mümkün kılar. Bu, küçük bir şirket veya küçük grup için iyi bir seçimdir. Seçenekler:
	- Kablolu Ağ (USB de mevcuttur)
	- Sadece USB (Kablolu Ağ Erişimi kapalıdır)
- **EasySetup Belgesini Tara** Önceden yaratılmış bir EasySetup yapılandırma belgesini taramanızı mümkün kılar. Bu, bir sistem yöneticisinin şirket veya birden fazla yerde tek tip kullanım için parametreleri ayarlayabildiği büyük bir kurulum için daha uygundur.
	- Bir EasySetup yapılandırma belgesi yaratmak için [e](easysetup.kodakalaris.com)asysetup.kodakalaris.com adresine gidin ve talimatları izleyin. Kullanmak için PDF dosyasını yazdırabilir veya PDF dosyasını kullanıcılarınıza e-posta ile gönderebilirsiniz.
- NOT: Tarayıcı üzerinde  $\bigtimes$  tuşuna basarak, ağ kurulum işlemini iptal edebilirsiniz. İptal etmeniz halinde, tarayıcı varsayılan ağ ayarlarını kullanacaktır: Kablolu Ağ, otomatik (DHCP) modunda açılmış/ etkinleştirilmiştir ve USB mevcuttur.

<span id="page-19-0"></span>**Ferrit çekirdeğini takın** Bir Ethernet kablosu kullanıyorsanız, sunulan ferrit çekirdeğini takın. Tarayıcı, doğru şekilde kurulan bir ferrit çekirdek olmadan yakındaki kablosuz cihazlarla karışabilir.

1. Tarayıcıyla birlikte gelen ferrit çekirdeği açın.

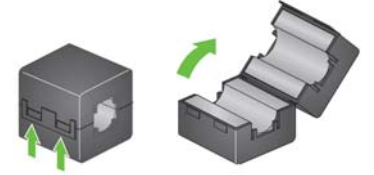

2. Ethernet kablosunu ferrit çekirdeğin etrafına gösterildiği şekilde sarın. Onu tarayıcıya takılacak olan Ethernet kablosunun ucundan yaklaşık 3 inç/7,6 cm uzağa yerleştirin.

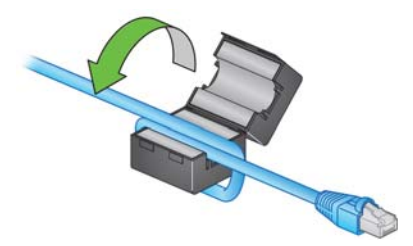

3. Ferrit çekirdeği kapatın. Ethernet kablosunu sıkıştırmamaya dikkat edin.

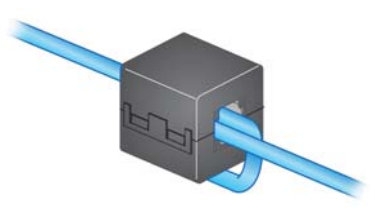

# <span id="page-20-0"></span>**Sürücü yazılımını takma**

Sunulan diskte bulunan sürücü yazılımı tarayıcınızla birlikte çalışırken, en yeni sürüm yazılıma sahip olduğunuzdan emin olmak için lütfen bunu ürün destek web sitesinden indirin.

Tarayıcı kutusundaki diski, yalnızca PC'nizin internet bağlantısı olmaması halinde veya yürütülebilen dosyaları indiremediğiniz takdirde kullanmalısınız.

NOT: Disk, yalnızca Windows İşletim Sistemine yönelik sürücü yazılımını içerir. Diğer İşletim Sistemleri için sürücüleri almak amacıyla tarayıcının ürün destek web sitesine (aşağıda) gitmelisiniz.

- NOT: Ticari uygulamanızı veya diğer uygulamalarınızı tarayıcıya entegre etmek için RESTful Web API kullanıyorsanız, sürücüye ihtiyacınız yoktur.
- 1. Bilgisayarınızın İnternet erişimi varsa sürücü yazılımını, tarayıcının ürün web sitesinden alın:

-Tarayıcınızın ürün destek web sitesine gidin:

**S2085f:** [AlarisWorld.com/go/S2085fsupport](www.AlarisWorld.com/go/S2085fsupport) **S3060:**

[A](www.AlarisWorld.com/go/S3060support)larisWorld.com/go/S3060support

#### **S3060f:**

[AlarisWorld.com/en-gb/go/S3060fsupport](www.AlarisWorld.com/en-gb/go/S3060fsupport)

#### **S3100:**

[A](www.AlarisWorld.com/go/S3100support)larisWorld.com/go/S3100support

#### **S3100f:**

[A](www.AlarisWorld.com/go/S3100fsupport)larisWorld.com/go/S3100fsupport

#### **S3120:**

[A](www.AlarisWorld.com/go/S3120support)larisWorld.com/go/S3120support

#### **S3120 Max:**

[A](www.AlarisWorld.com/go/S3120-maxsupport)larisWorld.com/go/S3120-maxsupport

#### **S3140 Max:**

[A](www.AlarisWorld.com/go/S3140-maxsupport)larisWorld.com/go/S3140-maxsupport

-Bilgisayarınızın İşletim Sistemine uyan sürücü bölümüne gidin.

-İndirilecek dosyayı seçin. Windows için "Windows – EXE". Linux için dağıtımınıza uygun paketi seçin ve alın.

-Sürücü yazılım kurucusunu çalıştırın.

- 2. Tarayıcının ürün destek sitesinden indirme işlemi yapamıyorsanız ve bilgisayarınız bir Windows İşletim Sistemi işletiyorsa:
	- -Tarayıcı kutusundaki diski bilgisayarınızın disk sürücüsüne takın.

-Bilgisayarınız kurucuyu otomatik olarak başlatmazsa, diske göz atın ve set-up exe'yi çalıştırın.

3. "*Kodak* S2000f/S3000 Tarayıcıları" sürücü yazılım kurulumu adımlarını izleyin. Bilgisayarınızın tarayıcınıza doğru şekilde bağlanması ve tarayıcının çalıştığının doğrulanması için "Tipik" kurulumu izlediğinizden emin olun.

# <span id="page-21-0"></span>**Tarayıcının ürün yazılımını doğrulama**

Tarayıcınızın ürün yazılımının güncellenmeye ihtiyacı varsa, bu adımları izleyin.

- 1. Tarayıcı üzerinde aşağıdaki işlemleri tarayıcınızın ürün yazılımı sürümünü belirleyin:
	- Tarayıcınızın açıldığından ve Hazır ekranında olduğundan emin olun.
	- Ayarlar ekranına geri dönmek için  $\blacksquare$  tuşuna basın.
	- Menüdeki *Bilgiler* öğesine basın
	- Tarayıcının mevcut ürün yazılımı sürüm numarasını almak için aşağı kaydırın. Bu, "Ürün Yazılımı:" öğesinden sonra gösterilir. Altı haneli bir sayı olacaktır.
	- *Bilgiler* menüsünden çıkmak ve Ayarlar ekranına geri dönmek için tuşuna basın.
- 2. Tarayıcının ürün web sitesinde bulunan ürün yazılımının sürümünü belirleyin:

-Tarayıcınızın ürün destek web sitesine gidin:

#### **S2085f:** [AlarisWorld.com/go/S2085fsupport](www.AlarisWorld.com/go/S2085fsupport) **S3060:** [AlarisWorld.com/go/S3060support](www.AlarisWorld.com/go/S3060support) **S3060f:** [AlarisWorld.com/en-gb/go/S3060fsupport](www.AlarisWorld.com/en-gb/go/s3060fsupport) **S3100:** [AlarisWorld.com/go/S3100support](www.AlarisWorld.com/go/S3100support) **S3100f:** [A](www.AlarisWorld.com/go/S3100fsupport)larisWorld.com/go/S3100fsupport **S3120:** [A](www.AlarisWorld.com/go/S3120support)larisWorld.com/go/S3120support **S3120 Max:** [AlarisWorld.com/go/S3120-maxsupport](www.AlarisWorld.com/go/S3120-maxsupport) **S3140 Max:** [AlarisWorld.com/go/S3140-maxsupport](www.AlarisWorld.com/go/S3140-maxsupport)

-Tarayıcınızın model adıyla eşleşen Ürün Yazılımı bölümüne gidin.

-Sürüm gösterilmiyorsa, "Sürüm Notları" linkine tıklayın.

3. Web sitesindeki ürün yazılımı sürüm numarası, tarayıcının ürün yazılımı sürümünden yüksekse, ürün yazılımı sürümünü güncellemelisiniz.

# <span id="page-22-0"></span>**Tarayıcının ürün yazılımını güncelleme**

<span id="page-22-1"></span>**Sürücü yazılımı kurulmuş bilgisayar**

Aşağıdaki yöntemlerden birini kullanarak, tarayıcınızın ürün yazılımını güncelleyin:

- Sürücü yazılımı kurulmuş bilgisayar Bu seçeneği bilgisayara önceden sürücü yazılımı kurulmuş ve tarayıcıya bağlanmış/erişimi varsa kullanın.
- Web Tarayıcısı En az bir ağ bağlantısı açılmış/etkinleştirilmiş bir tarayıcıya sahipsiniz ve tarayıcıyla aynı ağ üzerinde bulunan bir bilgisayarınız var.

Tarayıcınızın ürün yazılımını, üzerine önceden sürücü kurulmuş bir bilgisayardan güncellemek için bu adımları uygulayın.

Tarayıcı, bilgisayara bağlı/bilgisayar tarafından kullanıma hazır olmalıdır. Bilgisayardan tarama yapabilmeniz durumunda bu, tarayıcının ürün yazılımını güncellemek için kullanılabilir.

1. Tarayıcınızın ürün destek web sitesine gidin:

**S2085f:** [AlarisWorld.com/go/S2085fsupport](www.AlarisWorld.com/go/S2085fsupport) **S3060:** [AlarisWorld.com/go/S3060support](www.AlarisWorld.com/go/S3060support) **S3060f:** [AlarisWorld.com/en-gb/go/S3060fsupport](www.AlarisWorld.com/go/S3060support) **S3100:** [AlarisWorld.com/go/S3100support](www.AlarisWorld.com/go/S3100support) **S3100f:** [A](www.AlarisWorld.com/go/S3100fsupport)larisWorld.com/go/S3100fsupport **S3120:** [AlarisWorld.com/go/S3120support](www.AlarisWorld.com/go/S3120support) **S3120 Max:** [AlarisWorld.com/go/S3120-maxsupport](www.AlarisWorld.com/go/S3120-maxsupport) **S3140 Max:** [AlarisWorld.com/go/S3140-maxsupport](www.AlarisWorld.com/go/S3140-maxsupport)

- 2. Tarayıcınızın model adıyla eşleşen Ürün Yazılımı bölümüne gidin.
- 3. Bilgisayarınızın İşletim Sistemine uyan ürün yazılımı kurucusu bölümüne gidin.
- 4. Tarayıcınızın açık olduğundan, bilgisayara bağlı/bilgisayar tarafından kullanıma hazır olduğundan ve hiç hata göstermediğinden emin olun.
- 5. Ürün yazılımı kurucusunu çalıştırın.
- 6. Ürün yazılımı kurucusunun adımlarını izleyin.

<span id="page-23-0"></span>**Web Tarayıcısı** Tarayıcınızın ürün yazılımını tarayıcının dahili web sayfası vasıtasıyla güncellemek için bu işlemleri uygulayın. Bunu tarayıcı ile aynı ağ üzerinde bulunan bir bilgisayardan, web tarayıcısını kullanarak yapacaksınız.

NOT: Ağ oluşturma varsayılan olarak açıktır/etkinleştirilmiştir.

1. Tarayıcınızın ürün destek web sitesine gidin:

#### **S2085f:**

[AlarisWorld.com/go/S2085fsupport](www.AlarisWorld.com/go/S2085fsupport) **S3060:** [AlarisWorld.com/go/S3060support](www.AlarisWorld.com/go/S3060support) **S3060f:** [A](www.AlarisWorld.com/en-gb/go/s3060fsupport)larisWorld.com/en-gb/go/S3060fsupport **S3100:** [A](www.AlarisWorld.com/go/S3100support)larisWorld.com/go/S3100support **S3100f:** [A](www.AlarisWorld.com/go/S3100fsupport)larisWorld.com/go/S3100fsupport **S3120:** [AlarisWorld.com/go/S3120support](www.AlarisWorld.com/go/S3120support) **S3120 Max:** [AlarisWorld.com/go/S3120-maxsupport](www.AlarisWorld.com/go/S3120-maxsupport) **S3140 Max:**

[AlarisWorld.com/go/S3140-maxsupport](www.AlarisWorld.com/go/S3140-maxsupport)

- 2. Tarayıcınızın model adıyla eşleşen Ürün Yazılımı bölümüne gidin.
- 3. İndirilecek "Web Tarayıcısı (.sig)" dosyasını seçin
- 4. Tarayıcınızın açık olduğundan, ağ üzerinde mevcut olduğundan ve hiç hata göstermediğinden emin olun.
- 5. Tarayıcının ağ IP Adresini alın:
	- IP Adresine gidin. (IP Adresini not edin, bir sonraki adım için gereklidir.)

-Bilgiler menüsünden çıkmak için  $\leq$  düğmesine basın.

6. Bilgisayar üzerinde bir web tarayıcısı açın ve web tarayıcısı içinde aşağıdakileri yapın:

-Tarayıcının dahili web sayfasını almak için tarayıcının ağ IP Adresini girin.

-'Destek' sekmesine tıklayın.

-Alt sol köşede bulunan "GÜNCELLE,TARAYICI, ÜRÜN YAZILIMI" tuşuna tıklayın.

-'Göz at' tuşuna tıklayın.

-Bilgisayar üzerinde \*.sig dosyasını indirdiğiniz klasöre gidin.

- -\*.sig öğesini seçin.
- -"Ürün Yazılımı Güncellemesini Başlat" tuşuna tıklayın.

-Ürün yazılımı güncelleme işleminin tamamlanmasını bekleyin. Bu işlem, birkaç dakika sürebilir.

<span id="page-24-2"></span><span id="page-24-1"></span><span id="page-24-0"></span>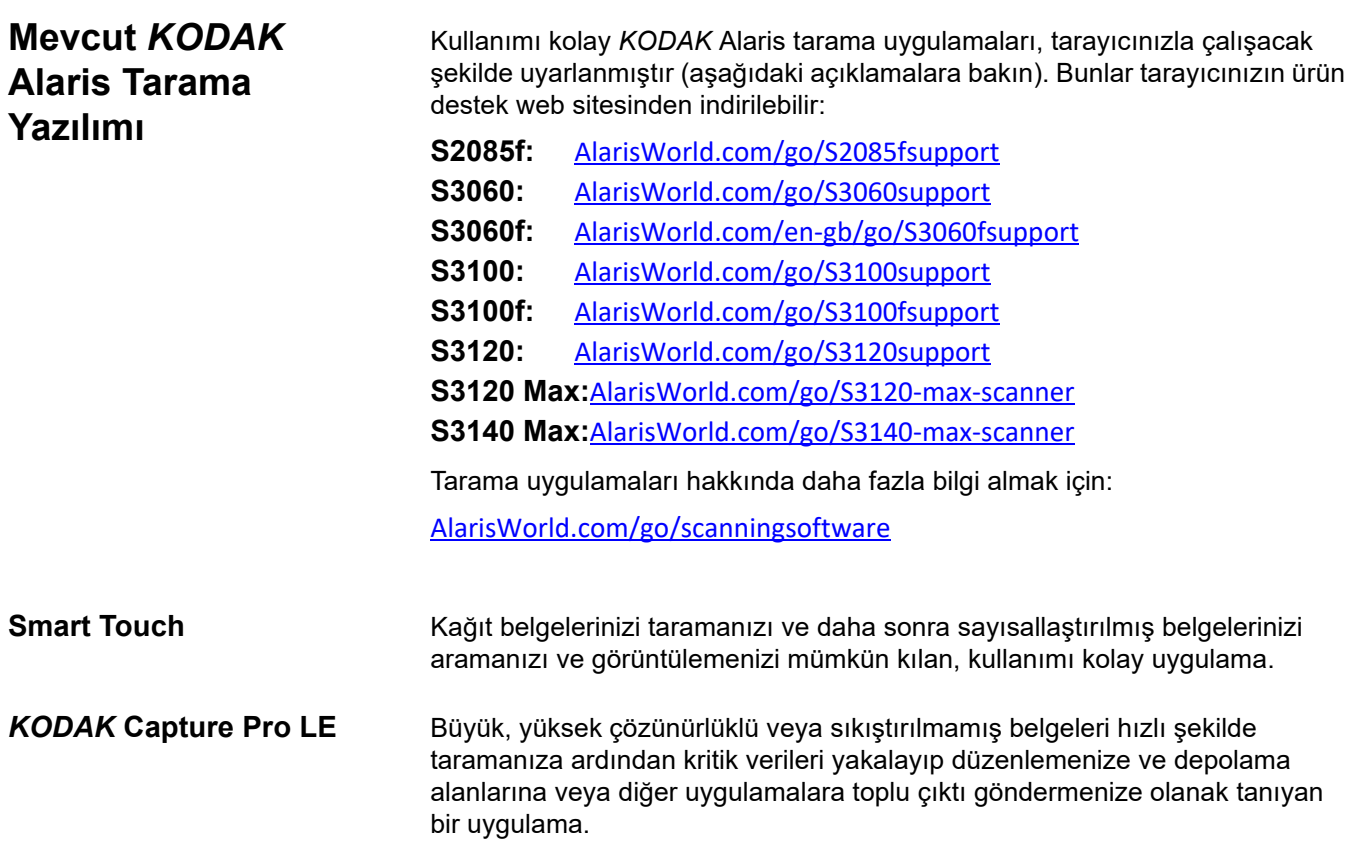

#### **Tarayıcınızın hazırlanması**

- 1. Tarayıcının açık ve taramaya hazır olduğundan emin olun (güç düğmesi birkaç kez yanıp sönecek ve ardından sürekli olarak yanacaktır).
- 2. Tarayıcı kullanılmadığında giriş tepsisi tarayıcıya doğru katlanabilir. Tarama sırasında giriş tepsisinin aşağı indirildiğinden emin olun.

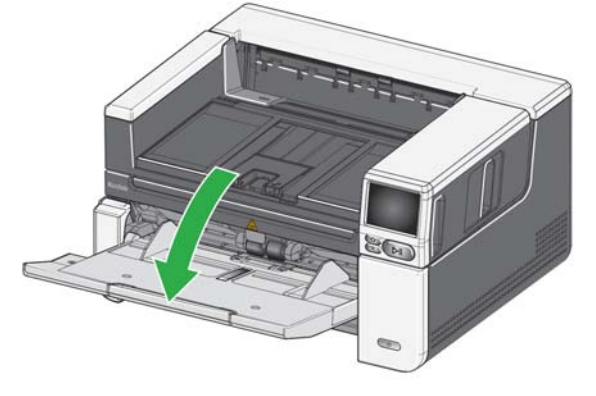

- 3. Giriş tepsisindeki yan kılavuzları tarama gereksinimlerinize uyacak şekilde ayarlayın. (Bkz. "Giriş tepsisini belge uzunluğuna göre ayarlama" [sayfa 21.](#page-28-2))
- 4. Tarama uygulamanızı seçin. Tarayıcı, Smart Touch işlevi ve Capture Pro LE ile birlikte gelir. Daha fazla bilgi için, bkz. ["Mevcut KODAK Alaris](#page-24-0)  [Tarama Yazılımı", sayfa 17.](#page-24-0)

#### **Belgelerinizi taramaya hazırlama**

- Standart kağıt boyutuna sahip belgeler tarayıcıya kolaylıkla sığar. Tarama için belgelerinizi düzenlerken, belgeleri ön kenarlar giriş tepsisinde hizalanıp ortalanacak şekilde yığınlayın. Bu işlem, besleyicinin belgeleri tarayıcıya her seferde bir tane göndermesine imkan tanır.
- Taramadan önce tüm zımba tellerini ve ataşları çıkarın. Belgelerdeki zımba telleri ve ataşlar tarayıcıya ve belgelere zarar verebilir.
- Tarama başlatılmadan önce kağıt üzerindeki her türlü mürekkep ve daksil kurumuş olmalıdır.

• Yırtık, bozuk veya buruşuk kağıtlar tarayıcıdan başarıyla geçirilebilir. Ancak, hiçbir tarayıcı olabilecek her tür bozuk kağıdı sistemden geçiremez. Bozuk bir belgenin tarayıcıdan geçirilebileceğinden kuşkuluysanız, düz yatağı kullanabilir veya belgeyi açık bir koruyucu kılıf içine yerleştirebilir ve arka belge çıkışını kullanabilirsiniz. Aralık serbest bırakma ve arka belge çıkışı kullanıldığında, kılıflar önce katlanmış kenarı girecek şekilde el ile birer birer beslenmelidir. (Daha fazla bilgi için bkz. "2 Aralık Serbest Bırakma" [sayfa 3](#page-10-2) ve "7 Arka belge çıkışı" [sayfa 7](#page-14-1).)

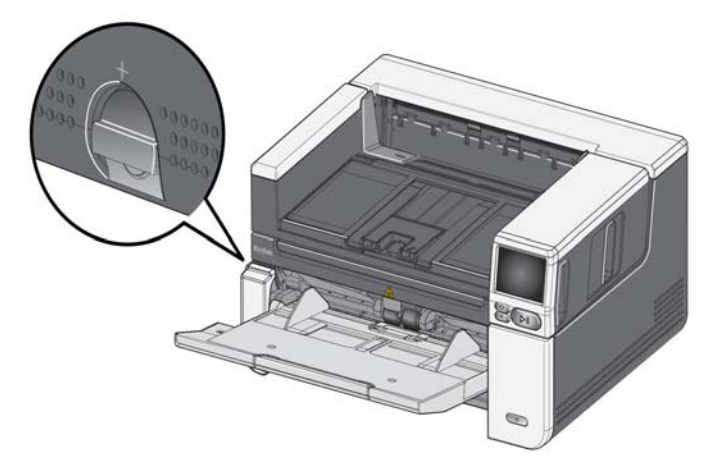

#### **Bir tarama uygulamasıyla ilk tarama**

Tarama uygulamaları satın aldığınız tarayıcıyla indirme işlemi için sunulmaktadır ve aşağıdakiler gibi yaygın tarama görevlerini kolay ve hızlı bir şekilde yerine getirmenizi sağlar:

- Basılı bir raporun arama yapılabilir bir PDF'sini oluşturma
- bir faturayı tarama ve diğer faturalarınızla birlikte saklama
- Bir sunuma eklemek üzere fotoğraf yazdırma

Bir tarama uygulaması kurduysanız, aşağıdaki işlemler belgenizin bir çıktı dosyasını nasıl oluşturacağınızı gösterir. Alaris tarama uygulamaları tarafından etkinleştirilen tarama seçenekleri hakkında daha fazla bilgi almak için sizin uygulamanıza yönelik belgelere bakın.

- 1. Kağıdı tarayıcı giriş tepsisine yüzü yukarı bakacak ve ön kenarı ilk gelecek şekilde koyun.
- 2. Tarayıcının gösterge ekranındaki kaydırma çubuğunu kullanarak, Renkli PDF görülene dek yukarı ya da aşağı kaydırın. (Capture Pro kullanıyorsanız, *PDF'ye Tara* öğesini seçin.)
- 3. Dokunmatik ekranı kullanarak *Renkli PDF* öğesine basın. Belge taranacaktır. Çıktısını aldığınızda, görüntünün (görüntülerin) bulunduğu PDF dosyası bir klasöre gönderilecektir. Klasör konumunun detaylarını görmek için tarama uygulamanızın belgelerine bakın.

# <span id="page-27-0"></span>**Güç tasarrufu modu ve tarayıcının kapatılması**

**Güç tasarrufu modu**: Varsayılan olarak, 15 dakika boyunca işlem yapılmadığında tarayıcı otomatik olarak güç tasarrufu moduna geçer.

Tarayıcıyı güç tasarrufu modunda iken etkinleştirmek için aşağıdakilerden birini yapın:

- Ana Sayfa tuşuna basın
- Duraklat/Sürdür düğmesine basın veya
- Dokunmatik ekranda İptal tuşuna basın

**Tarayıcının kapatılması**: bir saniyeden uzun süre **Güç** tuşuna basın. Varsayılan olarak, tarayıcının 60 dakikadan uzun süre güç tasarrufu modunda olması halinde tarayıcı kapanacaktır. Tarayıcıyı tekrar açmak için Güç tuşuna basın.

NOT: güç ayarlarının nasıl yapılacağına ilişkin talimatlar için bkz.["Güç",](#page-43-1)  [sayfa 36](#page-43-1)

# <span id="page-28-1"></span><span id="page-28-0"></span>**Giriş tepsisini ayarlama**

Giriş tepsisini tarama ihtiyaçlarınıza göre ayarlayabilirsiniz.

• **Yan kılavuzları ayarlama** — yan kılavuzlar belgelerin boyutuna uyacak şekilde içeri ve dışarı doğru hareket ettirilebilir. Yan kılavuzları ayarlarken, yan kılavuzları içeri ve dışarı kaydırabilmek için ellerinizi yan kılavuzların altına, tepsideki tırnakların üzerine koyun.

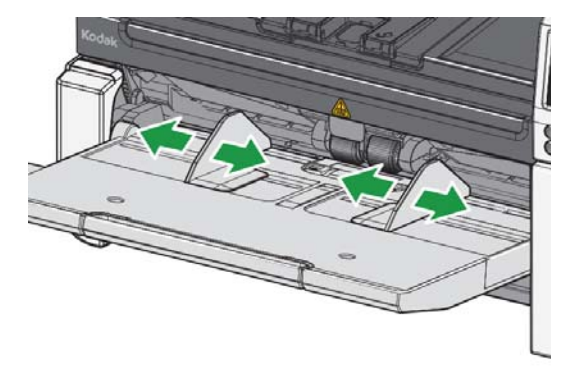

- <span id="page-28-2"></span>**• Giriş tepsisini belge uzunluğuna göre ayarlama** — giriş tepsisi uzatmasının iki konumu bulunmaktadır. Letter ya da A4 boyutundaki belgeleri yatay olarak tararken giriş tepsisi uzatmasını dışarı çekmenize gerek yoktur.
	- **11 inç / 27,94 cm'ye kadar olan belge uzunlukları** uzatmayı birinci konuma çekin.
	- **11 ila 17 inç / 27,94 cm ila 43,2 cm'ye kadar olan belge uzunlukları** uzatmayı tam konuma çekin.

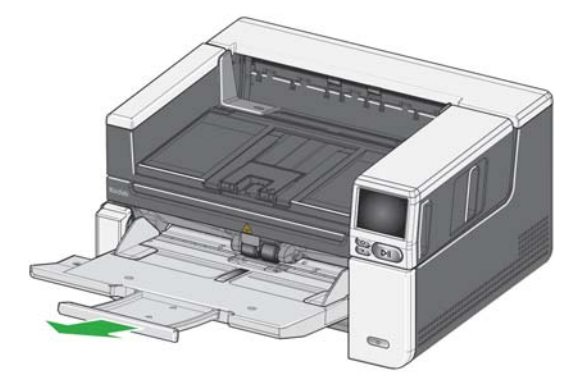

- **17 inç / 43,2 cm'den uzun olan belgeler** — 17 inç / 43,2 cm'den uzun olan belgeleri tarıyorsanız, tarayıcı sürücüsü bu uzunluktaki belgelere uyacak şekilde **ayarlanmalıdır**. Cihaz-Genel sekmesindeki **Maksimum Uzunluk** seçeneğinin (TWAIN Veri kaynağı) veya Tarayıcı sekmesindeki **En Uzun Belge** seçeneğinin (ISIS Sürücüsü) taranmakta olan en uzun belgeden daha uzun olacak şekilde ayarlandığını doğrulayın.

NOT:

- 17 inç / 43,2 cm'den uzun olan belgeleri taranması için operatör yardımı gerekebilir. Diğer tarayıcı sürücüsü ayarları tarayabileceğiniz belge uzunluğunu sınırlayabilir.
- 17 inç'ten (43,2 cm) daha uzun belgeleri tarıyorsanız, belge uzatması kullanmanız önerilir. Mevcut Malzemeler ve Sarf Malzemelerinin bulunduğu link için bkz. [sayfa 62](#page-69-2).

# <span id="page-29-0"></span>**Çıkış tepsisini ayarlama**

Taranan belgelerinizi düzenli tutmaya yardımcı olması için çıkış tepsisini ayarlayabilirsiniz.

• **Çıkış tepsisinin açısını ayarlama** — çıkış tepsisinin ön tarafını kaldırın böylece yükseklik ayarı tırnağı, çıkış tepsisinin altından kurtulacaktır.

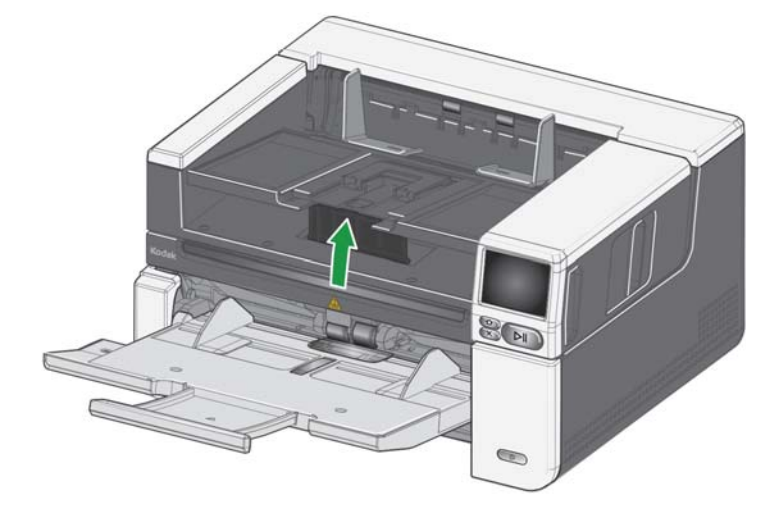

Çıkış tepsisini indirmek için, yükseklik ayarı tırnağını dikkatli bir şekilde çıkış tepsisinin altına doğru iterken aynı anda çıkış tepsisini aşağı indirin. Bu çıktı istiflemesini iyileştirebilir.

• **Yan kılavuzları ayarlama** — çıkış tepsisindeki yan kılavuzları giriş tepsisinin yan kılavuzların konumuyla eşleşecek şekilde ayarlayın.

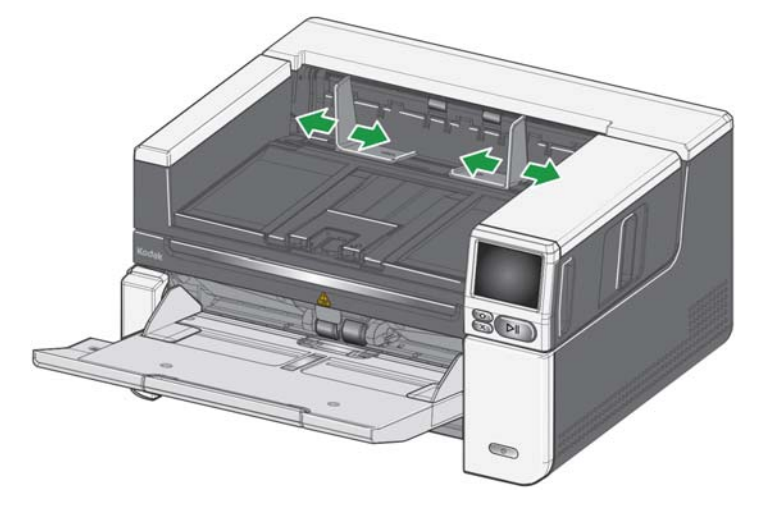

• **Belge durdurucusunu ayarlama** — çıkış tepsisi belge durdurucusunu, beslenen en uzun belgeden biraz daha uzun olacak şekilde ayarlayın. Çıkış tepsisinin alabileceğinden daha uzun belgeler tarıyorsanız, belge durdurucusunu çıkış tepsisinin üzerine düz bir şekilde katlayın.

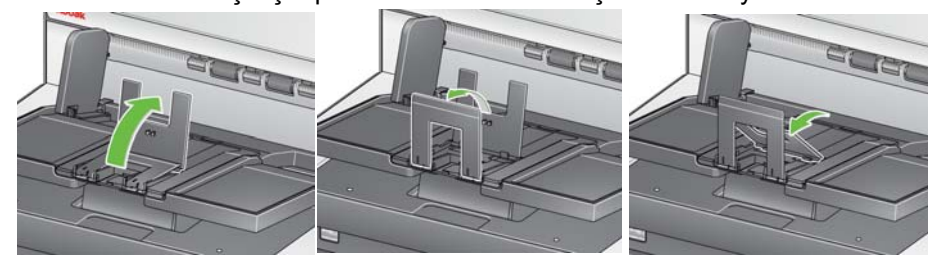

- **Çıkış tepsisini belge uzunluğuna göre ayarlama**
	- Daha uzun belgeleri alabilmesi için çıkış tepsisi uzatmasını açın.

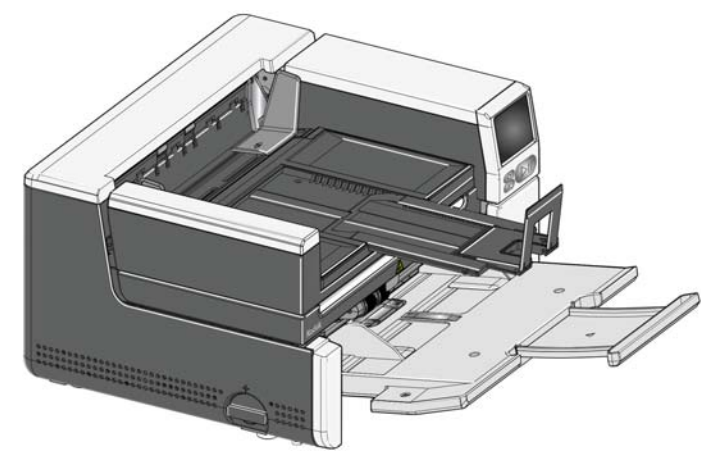

- Çıkış tepsisi uzatılmış durumda iken yükseklik ayarlama tırnağını oturtmak için çıkış tepsisini kaldırın. Bu pozisyon kağıtların daha düzgün şekilde istiflenmesini sağlayacaktır.

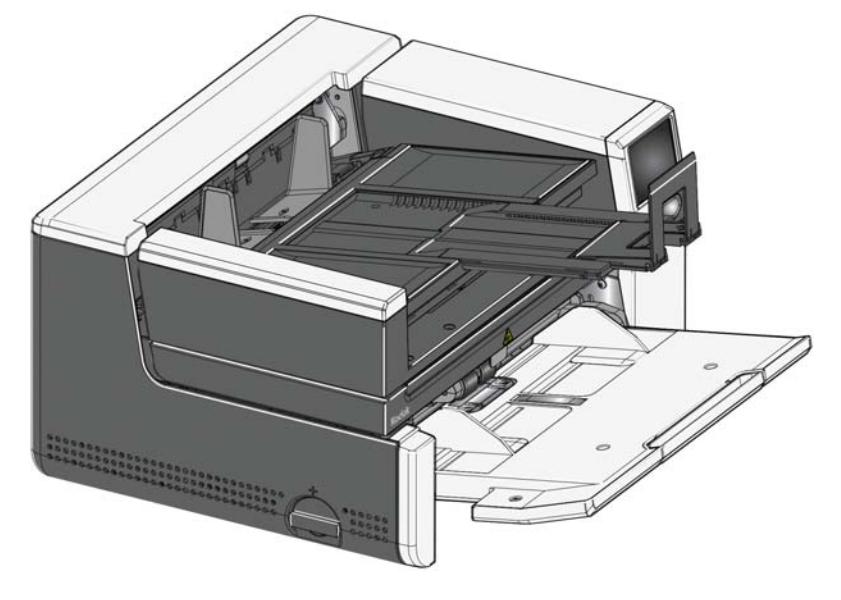

- NOT: 17 inç'ten (43,2 cm) daha uzun belgeleri tarıyorsanız, belge uzatması kullanmanız önerilir. Mevcut Malzemeler ve Sarf Malzemelerinin bulunduğu link için bkz. [sayfa 62.](#page-69-2)
- **Belge ağırlıkları** giriş yükseltici, S2085f'de ve tüm S3000 modellerinde düz 20# bond kağıdından 300 yapraklık ortalama ağırlığı ve S3120 Max ile S3140 Max modellerinde düz 20# bond kağıdından 500 yapraklık ortalama ağırlığı taşıyabilecek kapasitededir.

# <span id="page-32-0"></span>**Çıkış deflektörlerini takma**

Tarayıcı özel çıkış deflektörleri ve kaideler ile birlikte gelir. Deflektörler belgelerin çıkış tepsisinde birikirken hizalanmalarına yardım eder. Farklı ebatlarda çıkış deflektörleri sunulmaktadır. Taradığınız belge setine bağlı olarak, ihtiyaçlarınızı karşılayan ebattaki deflektörleri takın.

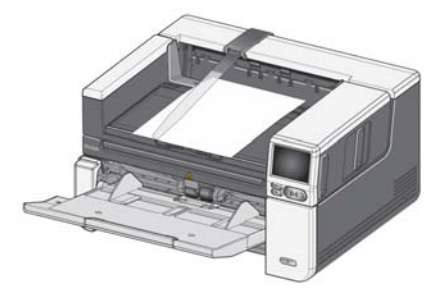

#### **Çıkış deflektörlerini kaideye takma**

Çıkış deflektörünün üzerinde bulunan tırnakları kaide üzerindeki yuvalarla hizalayın ve yerine oturtun.

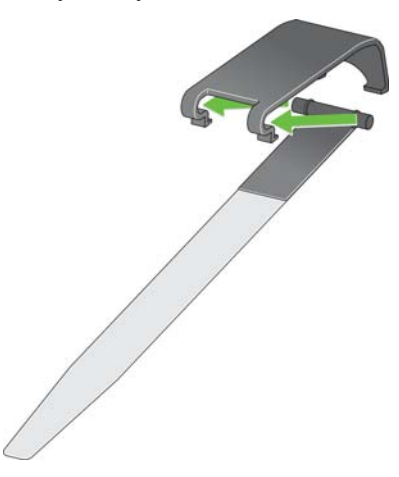

**Kaideyi tarayıcıya takma**

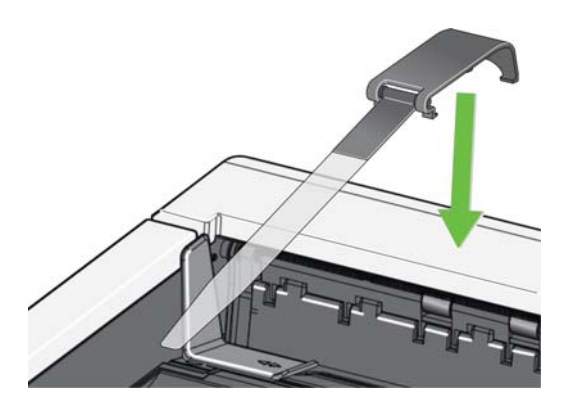

Kaidenin arkasını tarayıcı kapağının arkasına asın ve kaidenin ön kısmını yerine oturuncaya kadar aşağı doğru bastırın,

# <span id="page-33-0"></span>**Düz yatak tarama**

*(yalnızca S2085f, S3060f, S3100f Tarayıcılar)*

Düz yatak, istisna belgeleri, dosya klasörlerini, kitapları, dergileri, pasaportları ve çok daha fazlasını taramak için kullanılabilir.

1. Düz yatak kapağını açın (bkz. "Düz yatağı açmak için burayı tutun", sayfa [3\)](#page-10-3).

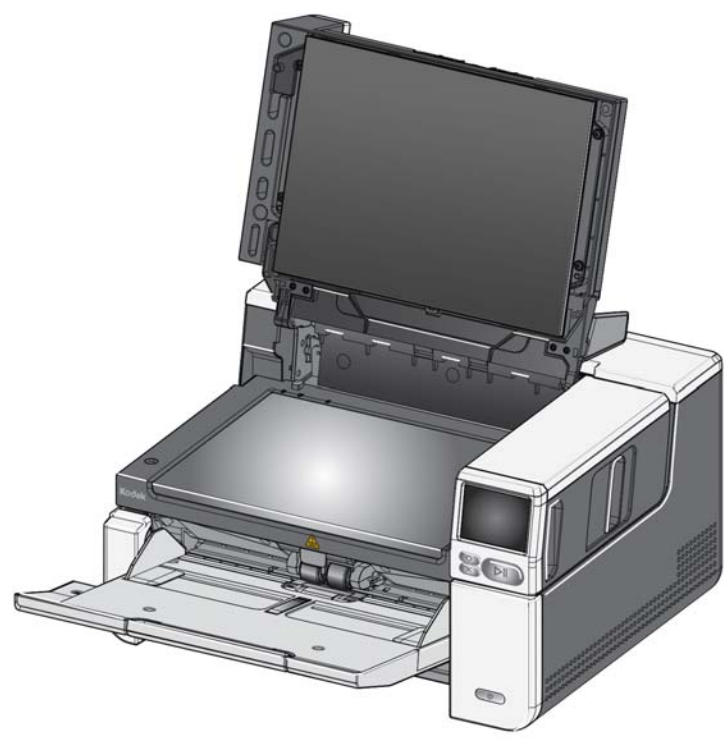

2. Belgeyi **yüzü aşağıya bakacak şekilde** cam levhanın üzerine yerleştirin.

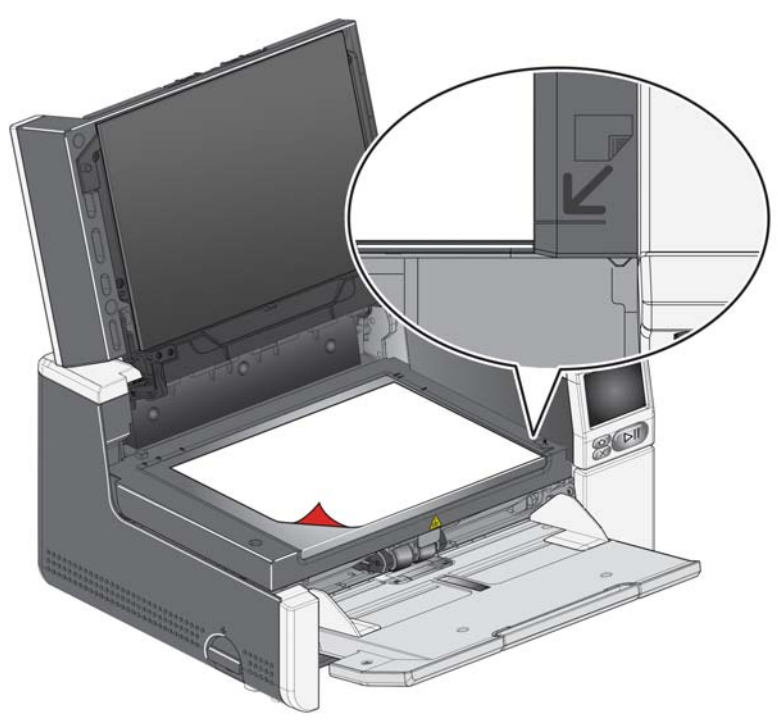

- 3. Belgeyi köşelerdeki oklardan sağ alt köşeye hizalayın.
- 4. Düz yatağın kapağını kapatın.
- 5. Tarayıcının dokunmatik ekranından (bkz. ["Profiller Hazır", sayfa 40](#page-47-2)) veya tarama uygulamanızdan bir tarama eylemi seçerek taramayı başlatın.

NOTLAR:

- Düz yataktan tarama yaparken, tarayıcının giriş tepsisinde belge olmadığından emin olun.
- Düz yataktan bir belge/kitap tararken, düz yatak kapağının kapalı olduğundan emin olun. Kapak, otomatik olarak belge/kitabın kalınlığına göre ayarlanacaktır.

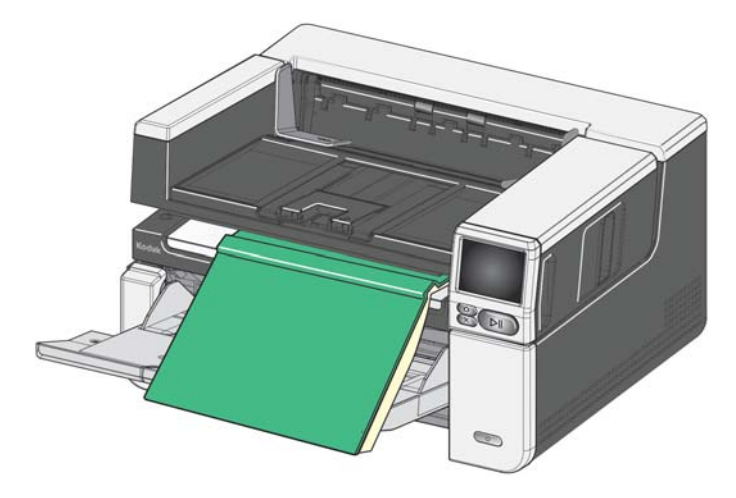

• Belge/kitap düz yatağa yerleştirilirken, belge düz yatağın kenarına kadar uzanabilir. Bununla birlikte, düz yatak yalnızca düz yatak camının çerçevesinde bulunan çizgiyle hizalanmış olan bilgileri tarayacaktır.

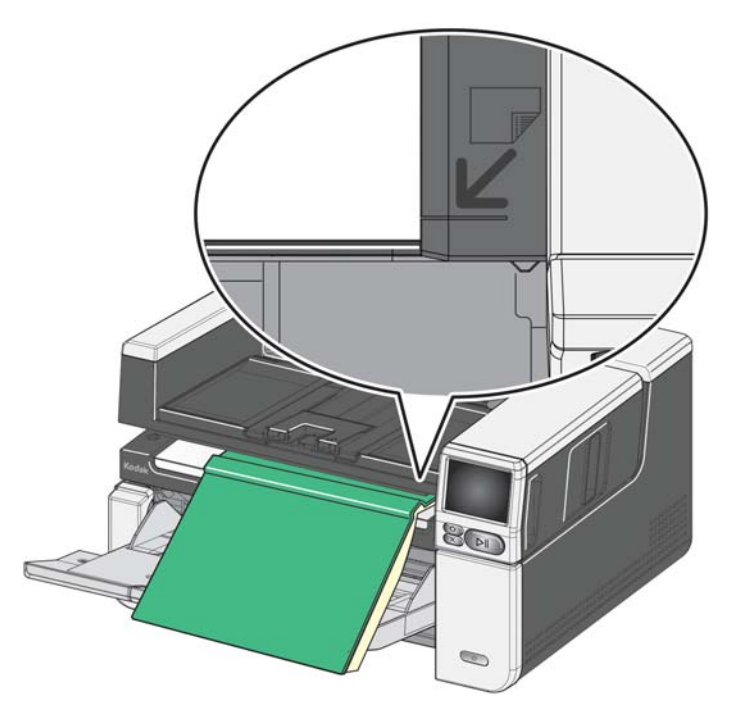

- Düz yatak kapağının arka planı temiz ve pürüzsüz olmalıdır. Herhangi bir kusur olması durumunda bu kırpma performansını olumsuz etkileyebilir.
- NOT: Arka planın aşınması ya da hasat görmesi durumunda değiştirilebilir. (Mevcut Malzemeler ve Sarf Malzemelerinin bulunduğu link için bkz. [sayfa 62.](#page-69-2) Değiştirme işlemi için bkz. "Düz yatak arka planını değiştirme", [sayfa 62.](#page-69-3))

# <span id="page-35-0"></span>**Arka belge çıkışını kullanma**

Özel işlem gerektiren belgeler (ör. hassas belgeler, nakliye zarfları, vb.) arka belge çıkışı kullanılarak çıkarılabilir. Bu çıkış, istisna belgenin aktarımdan geçmesini sağlayan düz kağıt yolunu sağlayarak olası bir kağıt sıkışması riskini azaltmış olur.

Arka belge çıkışını kullanmak için arka belge çıkışı kolunu yukarı kaldırın.

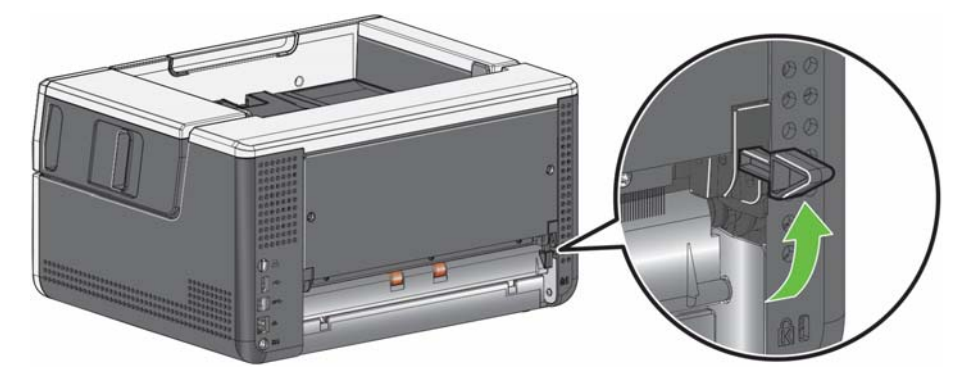

Arka belge çıkışını şu durumlarda kullanın:

- Aktarım sırasında dönmek için belgelerin çok sert (ör. bükülmez) olması ve sıkışması.
- nazik olan ve katlamak istemediğiniz belgeler.
- çıkış yığını sırası önemli olmadığında.
- belgeler taramadan sonra gerekmediği zaman doğrudan geri dönüşüm kutusuna tarandığında.
- fotoğraflar tarandığında.
- sert kartlar tarandığında (ör. kredi kartları veya kimlik kartları)

#### NOTLAR:

- İşlem tamamlandığında arka belge çıkışı kolunu orijinal konumuna indirdiğinizden emin olun.
- Bu seçeneği kullanırken belgeleri beslemek için tarayıcının arkasında yeterli derecede boşluk bıraktığınızdan emin olun.
- Arka belge çıkışı aracılığıyla birçok belgeyi tararken, belgeler ters tarama sırasında çıkacaktır.
- Arka belge çıkışını kullanırken belge yazdırma özelliğini kullanamazsınız.
## **Tarayıcı Dokunmatik Ekranını Kullanma**

<span id="page-36-0"></span>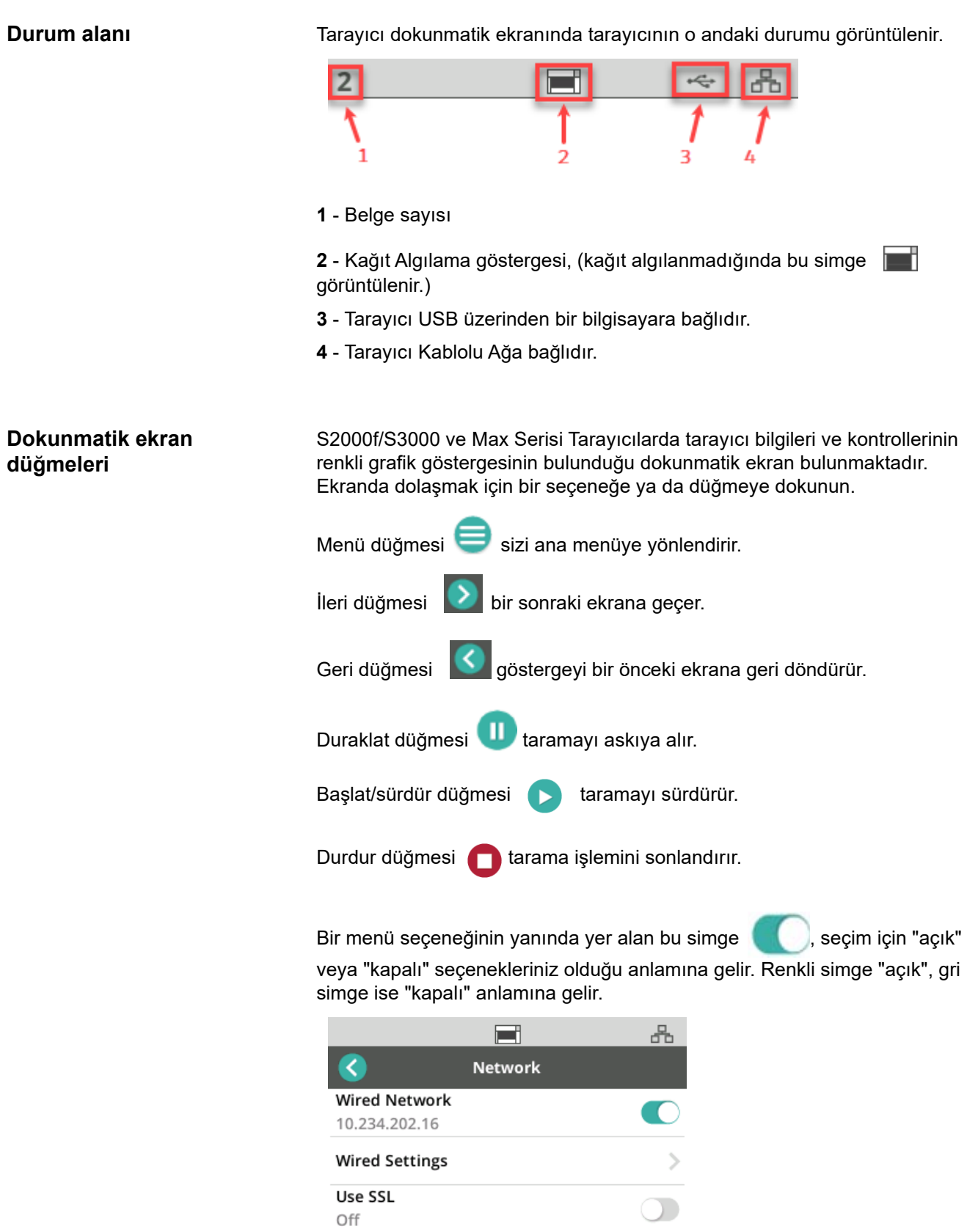

Bir onay işareti, seçeneğin seçili olduğu anlamına gelir:

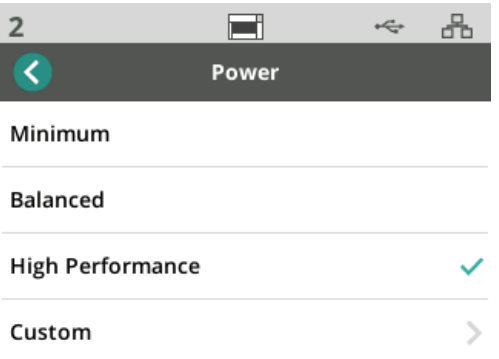

Ekranın gösterebileceğinden daha fazla seçenek mevcut olduğunda, bir kaydırma çubuğu sağlanır.

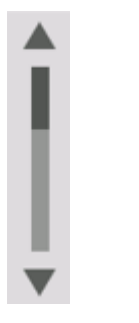

<span id="page-37-0"></span>Dokunmatik ekranın en üstünde aşınmış lastik simgesi görüntülendiğinde,

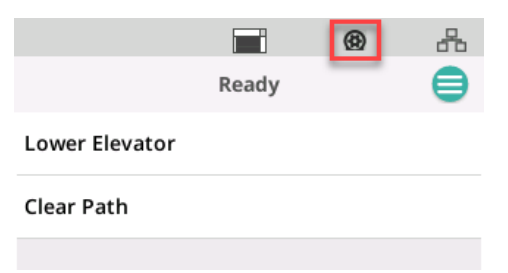

tarayıcıyı temizleme veya sarf malzemelerini (silindirler, lastikler vb.) değiştirme zamanı gelmiş demektir, bkz. ["Bakım", sayfa 31.](#page-38-0) Bu simge yalnızca bakım sayaçlarından birinin süresi dolduğunda görüntülenir.

**Ayarlar ekranı** Ayarlar ekranı tarayıcının yapılandırılması için başlangıç noktasıdır. Ayarlar ekranına erişmek için *Menü* düğmesine dokunun (bkz. "Menü düğmesi" [sayfa 29](#page-36-0)) ve *Ayarlar* öğesini seçin. Burada, kullanıcı tarayıcı bilgilerini alabilir, kalibrasyonları yapabilir, bakım öğelerini izleyebilir ve geçerli açılışta meydana gelen tarayıcı olaylarını görüntüleyebilir.

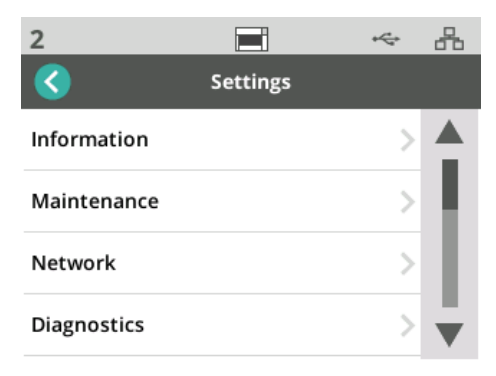

*Ayarlar* menüsünde aşağıdaki seçenekler bulunmaktadır:

**Bilgiler** Bilgi seçeneklerinde Eşleştirme Kimliği, Ağ Adı, Ağ adresi bilgileri, Ürün Yazılımı, Seri numarası, Toplam Sayfa, İlk Tarama, Aktarım ve Açılış sayaçları, Aktarım, Ön Lamba ve Arka Lamba sayaçları görüntülenir.

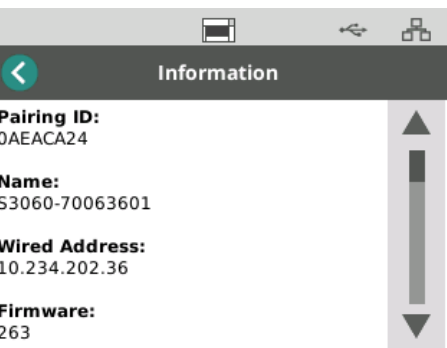

<span id="page-38-0"></span>**Bakım** Bakım seçeneği bakım sayaçlarının kayıt günlüğüne erişim sağlamaktadır. Tarayıcı bileşenlerinin temizlenmesi ve tarayıcı sarf malzemelerinin değiştirilmesine ait sayaçlar bu özellik kullanılarak ayarlanabilir.

> NOT: Bir bakım eşiği aşıldığında aşınmış lastik simgesi (bkz. Sayfa [30\)](#page-37-0) görüntülenir.

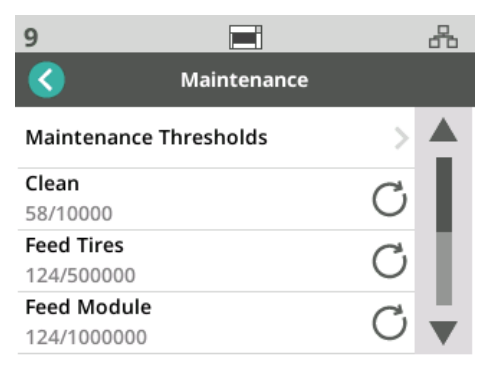

Sayaç menüsündeki her öğe, son temizlik veya değiştirme işleminden sonraki tarama sayısını ve bir sonraki temizlik veya değiştirme işleminden önce önerilen maksimum tarama sayısını gösterir. Yukarıdaki örnekte, Besleme Modülünü son değiştirme işleminden bu yana 124 tarama yapılmıştır; bir sonraki değiştirme işleminden önce maksimum 1.000.000 tarama önerilmektedir.

Aşağıdaki öğelere ait sayaçlar bulunmaktadır:

- Temizlik
- Besleme Lastikleri
- Besleme Modülü
- Aktarım Lastikleri
- Ön ayırma pedi
- Ayırma Lastikleri
- Ayırma Modülü

Herhangi bir öğe için maksimum tarama sayısını ayarlamak için:

- 1. Bakım Eşikleri çubuğunu seçin.
- 2. Ayarlanacak olan öğeyi seçin. *Sayacı Sıfırla* ekranı görüntülenir.
- 3. "Evet" olarak yanıtlayın
- 4. Dokunmatik ekran tuş takımını kullanarak yeni maksimum bakım aralığını girin.

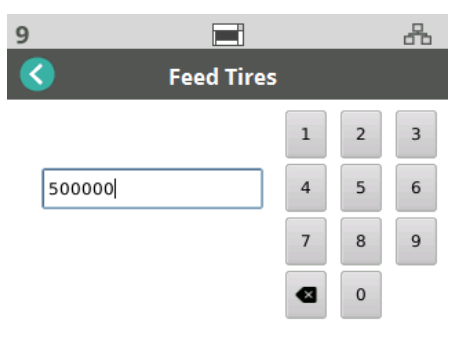

**Ağ** Tarayıcınızın erişeceği ağı seçmek için Ağ seçeneğini kullanın. Kablolu Ağ ve/ veya SSL güvenli soket bağlantılarını etkinleştirmek/devre dışı bırakmak için değiştirme düğmelerine dokunun.

> TLS, internet üzerinden yapılan iletişimlerde gizlilik ve veri bütünlüğü sağlayan bir güvenlik protokolüdür.

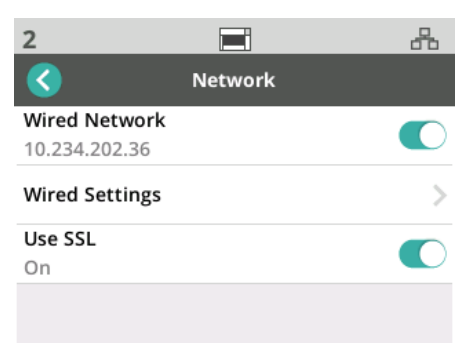

### **Kablolu Ağ Ayarları**

Kablolu Ağ kullanıyorsanız, **Otomatik** veya **Manuel** ağ adresi yapılandırmasını seçin.

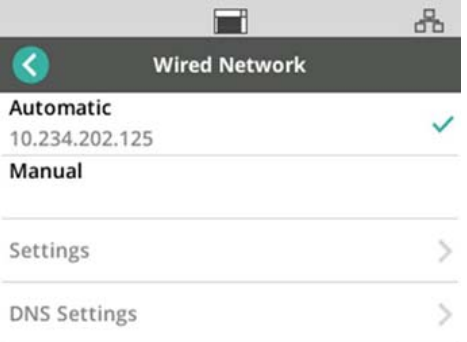

Otomatik ayarlar kullanıldığında, ağ tarayıcıya bir IP adresi atar.

Tarayıcıyı statik IP adresine bağlamak için:

- 1. **Manuel**'i seçin.
- 2. **Ayarlar**'ı seçin.
- 3. Dokunmatik ekranın tuş takımını kullanarak Statik IP Adresini, Alt ağ Maskesini ve Varsayılan Ağ Geçidini (isteğe bağlı) girin.

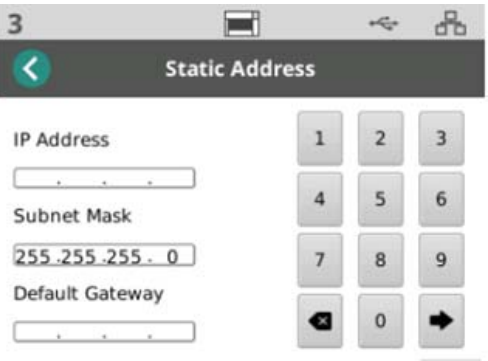

Tarayıcıyı DNS Sunucusuna (Alan Adı Sunucusu) bağlamak için:

- 1. **Manuel**'i seçin.
- 2. **DNS Ayarları**'nı seçin.
- 3. Dokunmatik ekranın tuş takımını kullanarak Tercih Edilen DNS sunucusunun IP adresini ve Alternatif DNS sunucusunu (isteğe bağlı) girin.

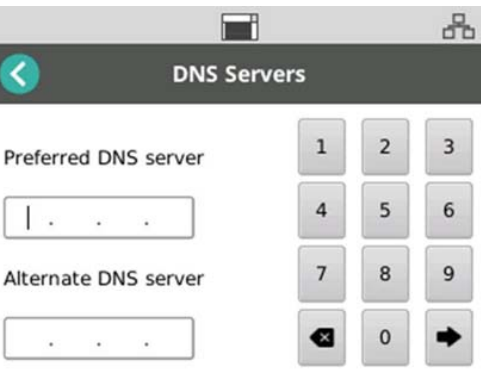

**Tanı G**eçerli açılışta meydana gelen tarayıcı olaylarını görüntülemek veya çeşitli kalibrasyonları gerçekleştirmek için Tanı seçeneğini kullanın.

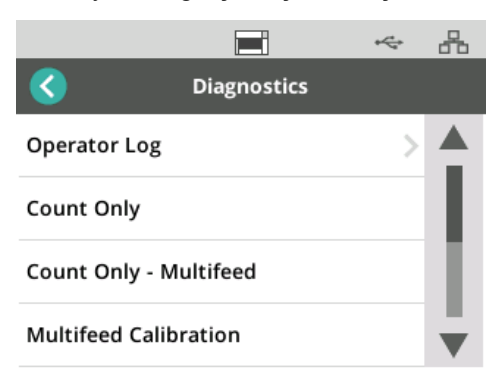

**Operatör Kayıt Günlüğü** - tarayıcının son açılışından sonra meydana gelen tarayıcı olaylarını görüntüler. Her olay girişi, olayın meydana geliş saati, hata kodu ve tanımını listeler. Örneğin "Tarayıcı Başlatılamadı, Servisi Arayın."

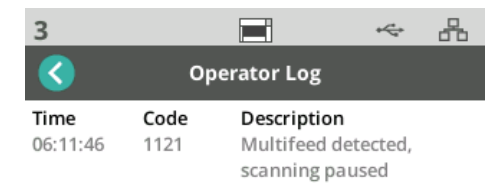

- **Çoklu Besleme Kalibrasyonu** çoklu besleme kalibrasyonunu başlatır (bkz. Online AlarisWorld.com/S2000f-S3000-troubleshooting adresindeki "Çok Beslemeli Kalibrasyon Gerçekleştirme".
- **Yalnızca Say** yükselticide bulunan belgeleri taramadan yalnızca saymak için *Yalnızca Say* seçimi yapın ve tarayıcı ekranındaki adımları izleyin. Durum alanında toplam belge sayısı görüntülenecektir.
- **Yalnızca Çoklu Besleme Say** bu seçenek belgeleri taramadan saymanıza imkan verir, buna rağmen bir çoklu besleme algılandığında tarayıcı duracaktır. Çoklu besleme belgelerini temizleyin ve taramaya devam etmek için Duraklat/Sürdür düğmesine basın.
- **Düz Yatak Kalibrasyonu** düz yatak görüntü kalibrasyonu fabrikada gerçekleştirilir. Bu yalnızca bir düz yatak ürün yazılımı güncellemesinden sonra gerekli olabilir (nadir bir durumdur).
- **Dokunmatik Ekran Kalibrasyonu -** Dokunmatik ekran kalibrasyonu, dokunmatik ekrandaki dokunma noktalarının doğru olarak çalıştığını doğrulamak için kullanılır. Dokunmatik ekran fabrikada kalibre edilir; Teknik Destek tarafından yapılması istenmediği sürece yapılmamalıdır.

• **Değişiklikler -** Bu seçenek yalnızca Servis Kullanımı içindir. Bu seçeneği sadece Kodak Alaris Servis Personeli tarafından yapmanız söylendiğinde kullanın.

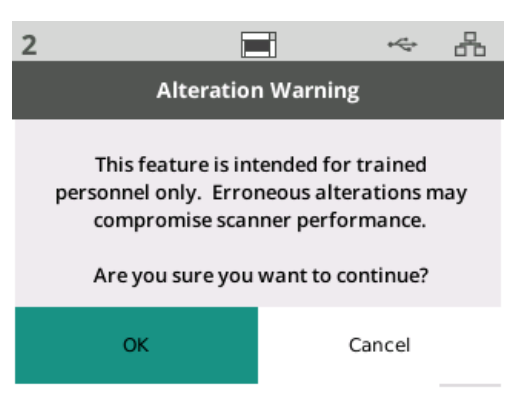

**Easy Setup** Kodak Alaris, tarayıcının ağ ayarlarının yapılandırılması için kullanımı kolay bir alternatif sunmaktadır. Tarayıcı operatörü bir EasySetup Belgesini tarar ve ağ ayarları otomatik olarak yapılandırılır.

Bir EasySetup belgesi edinin.

1. *Ayarlar* ekranından, *EasySetup* öğesini seçin.

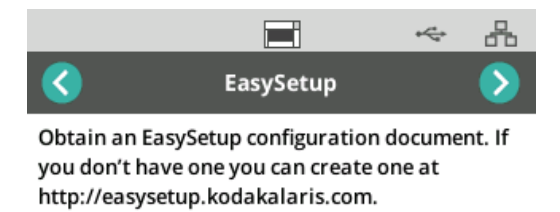

Press Next to continue.

- 2. EasySetup belgesini giriş tepsisine yukarı bakacak şekilde yerleştirin.
- 3. İleri düğmesine dokunun .

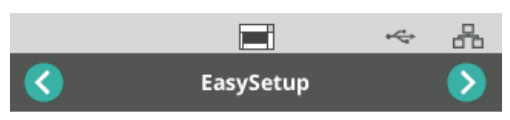

Place EasySetup configuration document in the input tray and press Next to continue

- 4. Tarayıcı, yapılandırma işleminin durumunu gösterecektir:
	- EasySetup Yapılandırma
	- Tarama
	- İşleniyor
	- Başarılı mesajı

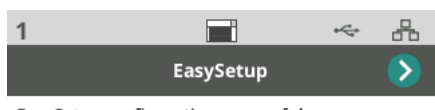

EasySetup configuration successful

**Güç** Güç tasarrufu (güç tasarrufu moduna geçmeden önce tarayıcının boşta olacağı dakika sayısı) ve kapatma (güç kapatılmadan önce tarayıcının boşta olacağı dakika sayısı) ayarları yapılabilir. Ayarları yapmak için *Güç* öğesini seçin.

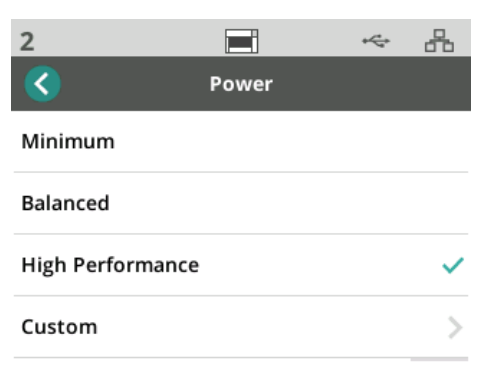

- 1. Önceden ayarlanmış 3 güç yapılandırmasından birini seçin:
	- **Minimum**: *Güç Tasarrufu* 5 dakika olarak ayarlanır; *Kapat* 240 dakika olarak ayarlanır.
	- **Dengeli**: *Güç Tasarrufu* 15 dakika olarak ayarlanır; *Kapat* 60 dakika olarak ayarlanır.
	- **Yüksek Performans**: *Güç Tasarrufu* 120 dakika olarak ayarlanır; *Kapat* devre dışıdır.
- 2. Ayrıca Özel öğesini seçerek güç ayarlarını özelleştirebilirsiniz.

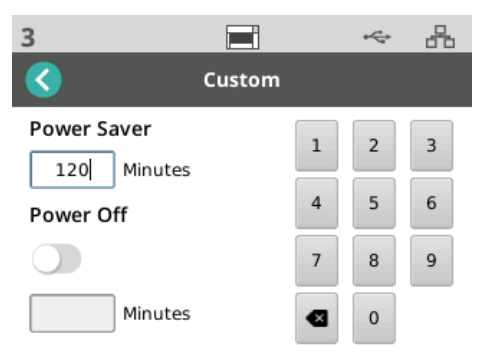

- *Güç Tasarrufu* için dakika sayısını girin.
- *Kapat* modunu etkinleştirmek/devre dışı bırakmak için geçiş düğmesini kullanın.
- *Kapat* etkinse, *Kapat* işlemi için dakika sayısını girin.

**Dil** Tarayıcı Dokunmatik Ekranının dilini seçmek ya da değiştirmek için Dil özelliğini kullanın.

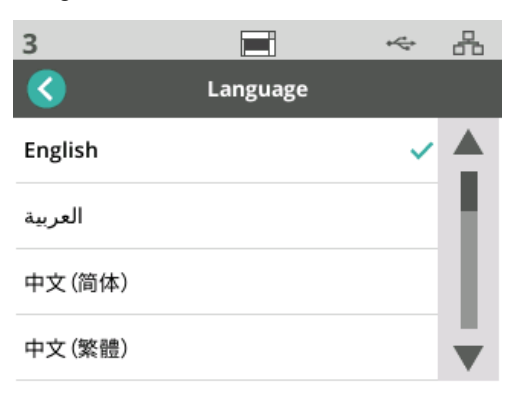

**Yükseltici** Otomatik giriş yükselticisini etkinleştirmek/devre dışı bırakmak için Yükseltici özelliğini kullanın. Otomatik olarak ayarlandığında, belgeler boş yükselticiye yerleştirilir yerleştirilmez yükseltici en yüksek pozisyona çıkacaktır.

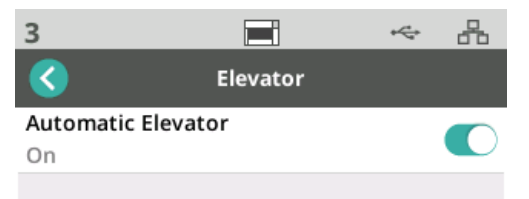

Besleme ayarı **Besleme silindirlerinin devrede olacağı süreyi** ayarlamak için bu özelliği kullanın. Kısa, hafif, ince ya da hassas belgeler kağıt sıkışmalarına neden oluyorsa, bu ayarı değiştirmeyi deneyin. Taradığınız belgeler için en ideal ayarı bulmak üzere -1 ile -4 (en kısa süre) arasında seçim yapın. Bu ayar tarayıcının aktarma hızını etkilemez.

- 1. Ayarlar menüsünden *Besleme* öğesini seçin.
- 2. *Besleme Zaman Ayarı öğesini seçin.*

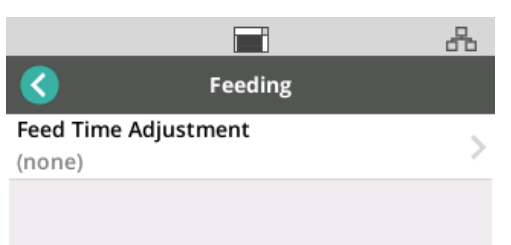

3. Taramakta olduğunuz belge türüne en uygun seçeneği seçin.

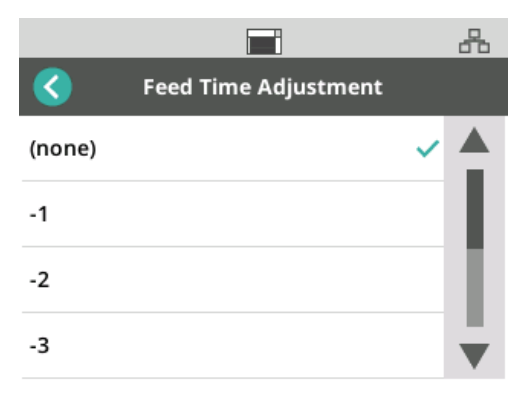

4. Eğer -1, -2, -3 veya -4 seçimi yaparsanız, tarayıcı hızını *En Yüksek Hız* olarak ayarlayın, bkz. ["Hız", sayfa 38](#page-45-0).

<span id="page-45-0"></span>**Hız** Tarayıcının hızını ve taranan belgelerin çözünürlüğünü ayarlamak için Hız özelliğini kullanın.

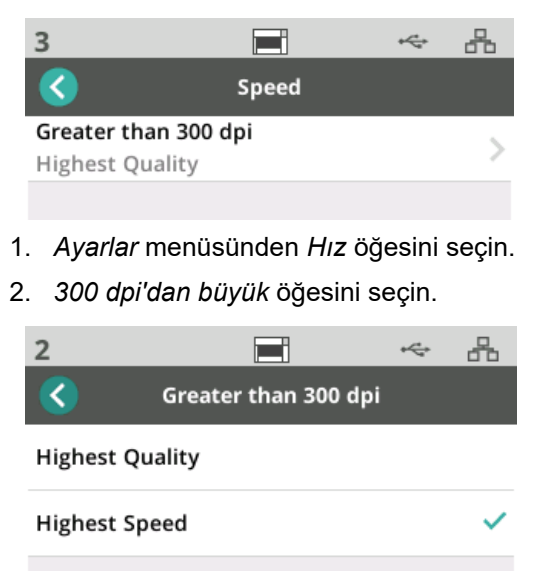

- 3. Bir ayar seçin:
	- **En Yüksek Kalite**  tarayıcıyı daha yavaş bir hızda çalıştırır ama en yüksek kalitede görüntü üretir.
	- **En Yüksek Hız** (varsayılan) tarayıcıyı daha yüksek bir hızda çalıştırır ve iyi kalitede görüntü üretir.

**Paylaşım** Tarayıcının birden fazla bilgisayar tarafından paylaşılmasını sağlamak için bu özelliği kullanın.

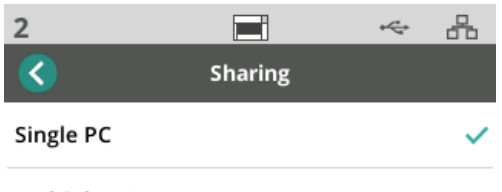

Multiple PC

- **Tek PC** (varsayılan) tarayıcının ağ erişimini tek PC ile sınırlar.
- **Çoklu PC** tarayıcının birden fazla PC tarafından paylaşılmasını sağlar.

**Yönetici Erişimi** Tarayıcıya erişimi sınırlamak için bu seçeneği kullanın. Yönetici Erişimi etkinse, tarayıcı operatörünün bazı ayarlara erişebilmek için bir parola girmesi gerekecektir. Parola herhangi bir zamanda bu ekrandan değiştirilebilir.

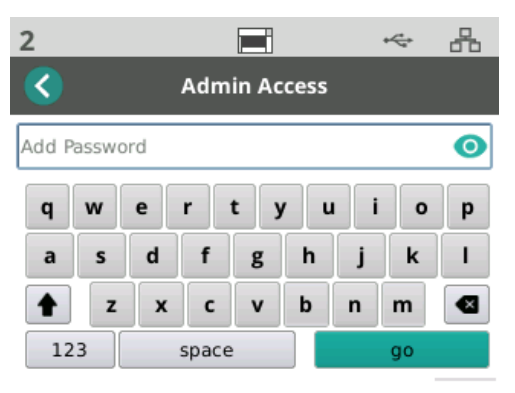

- 1. *Yönetici Erişimi* seçimi yapın.
- 2. *Parola Ekle* düğmesine dokunun.
- 3. Bir parola girin.
- 4. "Git" düğmesine dokunun.

**Sıfırla** *Ayarlar* Menüsündeki seçeneklerin tümünü fabrika ayarlarına **sıfırlamak** için bu özeliği kullanın.

Hazır Durumları Kodak Alaris tarama uygulamaları, tarayıcıdaki tarama işlemleri veya kullanıcı profillerini kaydedebilir.

**Kullanıcılar Hazır** Tarayıcının Paylaşım Modu Çoklu PC olarak yapılandırıldığında, tarayıcıya kayıtlı olan kullanıcılar tarayıcının ekranında listelenir.

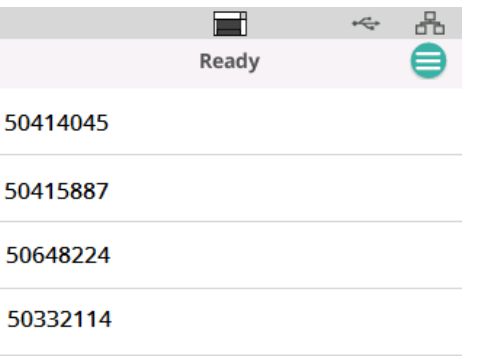

- Listeden adınızı (ya da kullanıcı kimliğinizi) seçin.
- Sizden bir parola girmeniz istenebilir.

Tarayıcının Paylaşım Modu Tek PC olarak ayarlanmışsa bu ekran görünmeyecektir.

# **Profiller Hazır** İşlemler tarayıcıda Kodak Alaris tarama uygulaması tarafından kaydedilmişse,

tarama işlemleri tarayıcıdan başlatılabilir. Tarayıcının Paylaşım Modu Tek PC olarak ayarlanmışsa bu görülen ilk ekran olacaktır.

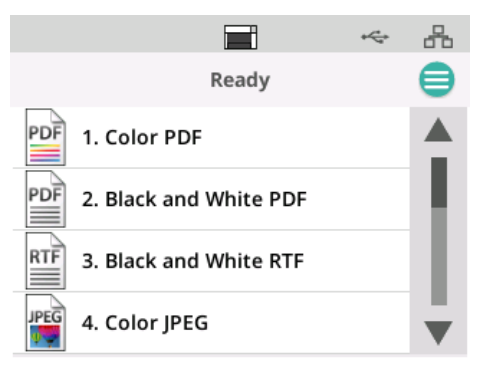

Taramaya başlamak için seçilen tarama işlemine dokunun.

**Tarama devam ediyor** Tarama işlemi devam ederken tarayıcı ekranında o ana dek taranmış olan belge sayısı gösterilecektir.

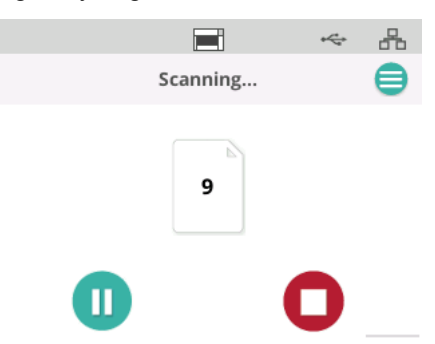

Tarama işlemi tamamlandığından tarananlar bildirilecektir. Ekranda taranan toplam belge sayısı görüntülenecektir.

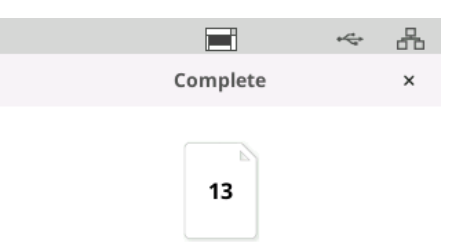

### **Yanlış Besleme Algılaması Kontrolü**

Yanlış besleme, görüntüleme alanından birlikte geçen birden fazla sayfadır. Yakalanmayan bir veya daha fazla resim veya birden fazla sayfadan gelen içeriği birleştiren bir resim oluşturur. Tarayıcı sürücüsünde *Çoklu Besleme*  veya *Akıllı Belge Koruma* etkinse bunlar tarayıcının dokunmatik ekranında geçici olarak devre dışı bırakılabilir.

### **Yanlış Besleme Algılamasını Devre Dışı Bırakma veya Yeniden Etkinleştirme**

Tarama işlemi devam ederken:

- 1. Menü düğmesine dokunun
- 2. Yanlış Besleme Algılamasını devre dışı bırakmak ya da yeniden etkinleştirmek için geçiş düğmesine dokunun.

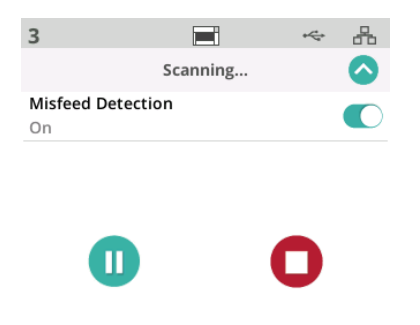

NOT: Tarayıcı sürücüsünde **ne** *Çoklu Besleme* **ne de** *Akıllı Belge Koruma* **etkin değilse** bu ekran görünmeyecektir.

## **Tarama duraklatıldı**

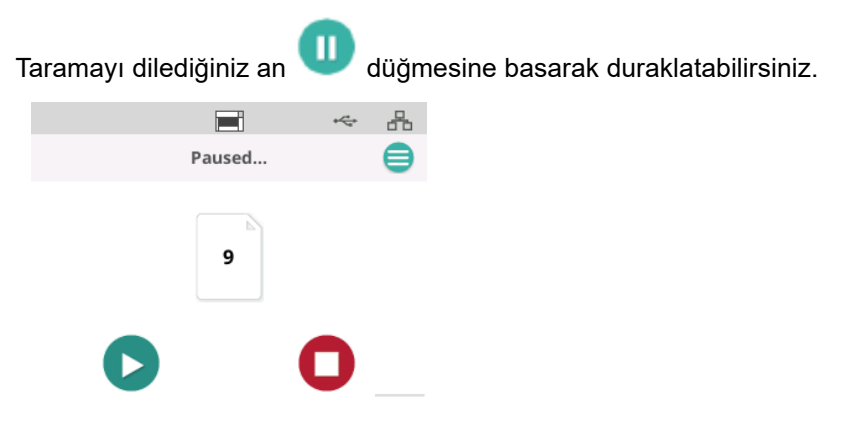

Tarama işlemi duraklatıldığında bu durum tarayıcı ekranına yansıyacaktır.

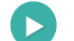

düğmesine dokunarak taramayı sürdürün.

**Belge İşleme** Belge İşleme ayarları, tarayıcının sayfaları tarayıcıdan nasıl aktardığını belirler. Sayfaların tarayıcıya nasıl beslendiğini, tarayıcıdan ne kadar hızlı geçtiğini ve çıktı tepsisine nasıl yerleştirildiklerini etkiler. Gelişmiş bir işleme seçeneği, çıktı istiflemesini iyileştirebilir. Bu özelliği, karma sayfa boyutlarında, hafif kağıtlarda, elektriklenebilen kağıtlarda ve bir miktar kıvrımlı olan kağıtlarda yararlı bulabilirsiniz.

Sürücüyü kullanarak işiniz için özel belge işleme düzenlenebilir.

### **İSTİFLEME NOTU:**

Kağıdın beslemeden çıkarken kağıt çıkışını durdurucu ile kılavuzun kenarının oluşturduğu boşluğa düşmesi nedeniyle meydana gelecek sorunları engellemek için aşağıdakiler önerilir:

- taramaya başlamadan önce çıkış tepsisine bir parça kağıt koyun
- çıkış durdurucuyu kapatın
- çıkış durdurucuyu kağıdın kılavuz kenarına mümkün olan en uzak konuma getirin

Çıkış durdurucuyu çıkarmayı gerektiren çözümlerde, kontrollü çıkış istifleme seçeneklerinin her ikisinin de kullanılması çıkış istifinin normal olma olasılığını artıracaktır.

### **Belge İşleme ayarını yapmak için**

Tarama sırasında belge işlemeyi tarayıcı ekranını kullanarak ayarlayabilirsiniz.

- 1. Tarayıcıyı duraklatın.
- 2. Menüdeki simgesine dokunun.

3. *Belge İşleme* öğesini seçin.

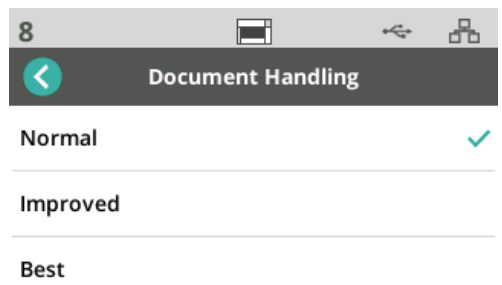

- 4. Bu yönergelere göre Normal, Geliştirilmiş veya En İyi öğesini seçin:
	- **Normal**: Başka bir işlem gerçekleştirilmez. Tüm belgelerin boyutları benzer olduğunda Normal özelliğini kullanın.
	- **Geliştirilmiş**: Karışık belge grupları söz konusu olduğunda belgelerin çıkış tepsisinde nasıl yığılacağı/sıralanacağı konusunda yardım. Geliştirilmiş karışık setlerin çoğu için çalışmalıdır.
	- **En İyi**: Belge setiniz büyük boyutlarda değişkenlik içeriyorsa, bu seçenek, sayfaların çıkış tepsisinde nasıl istifleneceği konusunda en iyi kontrolü sağlar.

"Profiller Hazır" ekranının görüntülenmesi nedeniyle bu kontroller görünmüyorsa, bunlara menüden erişebilirsiniz.

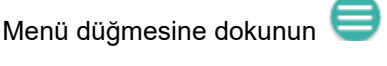

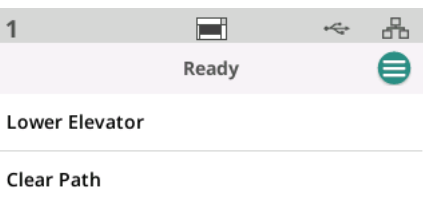

- **Yükselticiyi İndir** yükselticiyi (giriş tepsisi) 300 (veya Max modelleri için 500) kağıt pozisyonuna indirmek için bu seçeneğe dokunun. Yığına belge eklemek için giriş yükseltici tepsisinde yer açmaya ihtiyacınız olduğunda, bu seçeneği kullanın.
- **Yolu Temizle** tüm belgelerin tarayıcı aktarım alanını temizlemek için bu seçeneğe dokunun. Bu, bir kağıt sıkışmasından sonra faydalı bir özelliktir. Tüm kağıt yolunu temizlemek için bunu birkaç kez tekrarlamanız gerekebilir.

**Yükseltici ve kağıt yolu** 

**kontrolleri**

## *KODAK* **Yazıcı Aksesuarını kullanma**

Bu bölümde S2000f/S3000 ve Max Serisi Tarayıcılar için *KODAK* Yazıcı Aksesuarının kullanılmasına yönelik bilgiler verilmektedir. Yazdırma seçeneğini kullanmak için *KODAK* Yazıcı Aksesuarını satın almış ve kurmuş olmalısınız.

NOT: Bu aksesuarı nasıl kuracağınızı gösteren prosedürler için Yazıcı Aksesuarı ile birlikte verilen talimatlara bakın.

Yazdırma ve yazdırma dizelerini ayarlama hakkında daha ayrıntılı bilgi için CD'de veya tarama uygulaması belgelerinizde bulunan *TWAIN Veri kaynağı* veya *ISIS Sürücüsü* için Tarayıcı Kurulum Kılavuzuna bakın.

Yazıcı Aksesuarı, tam tarayıcı hızında çalışır. Yazıcı tarih, saat, belge sıra sayısı ve özel mesajlar ekleyebilir.

Yazdırma dizeleri hem her belge için aynı kalan bilgileri (yani, toplu iş adı veya operatör gibi) hem de taranan her sayfada değişebilen bilgileri (örn., belge sıra sayısı gibi) içerecek şekilde yapılandırılabilir.

Tüm yazıcı kontrol ve işlevlerine, TWAIN Veri kaynağı veya ISIS Sürücüsü aracılığıyla erişilebilir.

NOTLAR:

- Yazdırma, etkinleştirilmelidir ve mürekkep kartuşu, tarama oturumu başlatılmadan önce takılmalıdır.
- Yazıcıyı kullanırken, tarayıcının kağıt yolu bileşenlerini günlük olarak temizleyin.
- Yazdırma özelliği etkin bir iş kurulumu ile taramayı denerseniz ve kurulumu yapılmış olan bir yazıcınız yoksa tarayıcı ekranında bir hata görüntülenir.
- Arka belge çıkışını kullanıyorsanız, belge yazdırma özelliğini kullanamazsınız.

## **Yazıcı teknik özellikleri**

Aşağıdaki özellikler hakkında daha ayrıntılı bilgiyi TWAIN Veri Kaynağı veya ISIS Sürücüsü Tarayıcı Kurulum Kılavuzunda bulabilirsiniz.

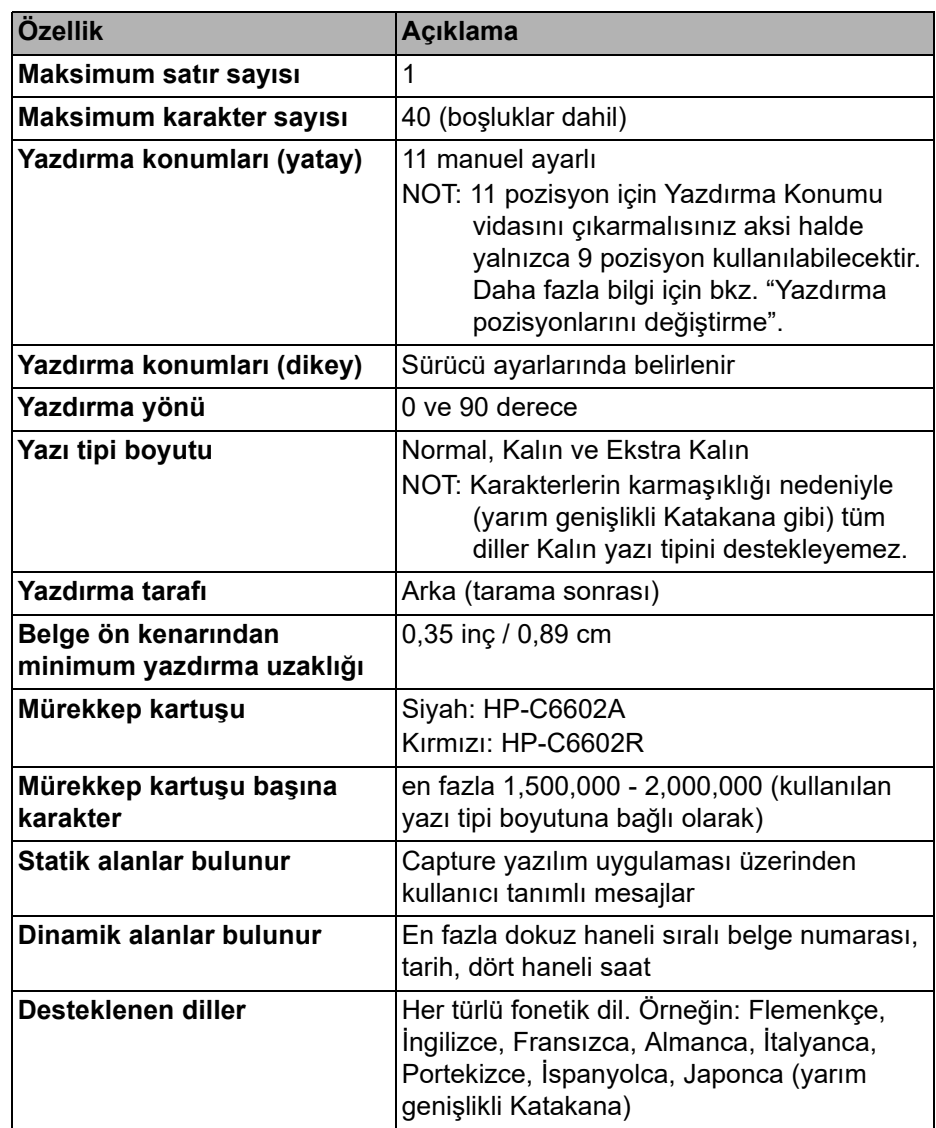

## **Mürekkep kartuşunu takma/değiştirme**

## **DİKKAT: Tarama sırasında yazıcıyı ayarlamayın ya da bakımını yapmayın.**

Yazıcıyı kullanmadan önce mürekkep kartuşunu takmalısınız. Sipariş bilgisi için bkz. ["Malzemeler ve sarf malzemeleri", sayfa 62](#page-69-0).

İlk kurulumdan sonra aşağıdaki durumlarda mürekkep kartuşunu değiştirin:

- yazdırılan karakterler hafif veya tırtıklı göründüğünde
- eksik karakterler ya da tutarsız karakter kalitesi belirgin olduğunda
- temizleme, genel yazdırma kalitesini iyileştirmediğinde
- *ÖNEMLİ: Boş mürekkep kartuşunu tüm devlet, eyalet ve yerel kanunlarına uygun olarak atın.*
- 1. Yazıcı kapağını açın.

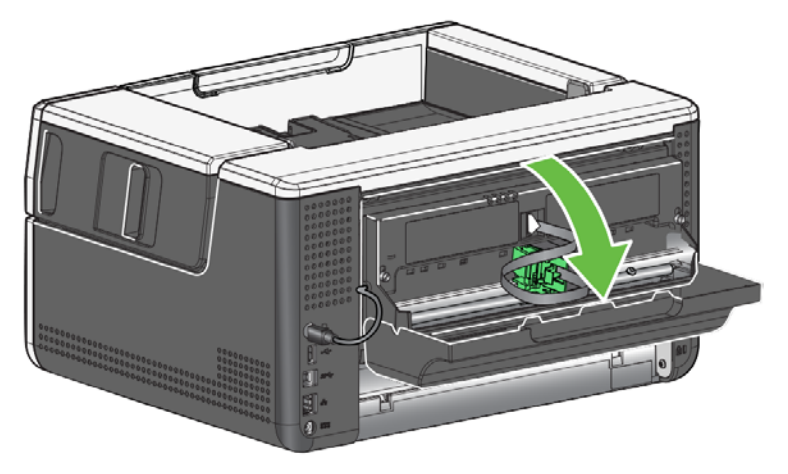

2. Mürekkep kartuşunu açın ve tırnağı yeni mürekkep kartuşundan çıkarın.

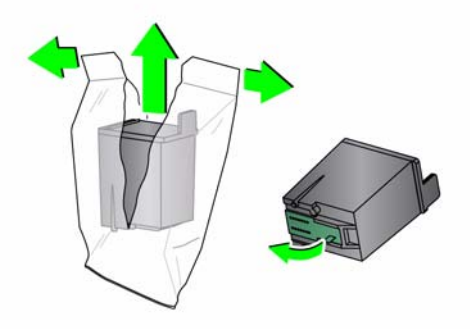

3. Yazıcı şaryosu "yükleme" pozisyonunda değilse bunu "yükleme" pozisyonuna çevirin.

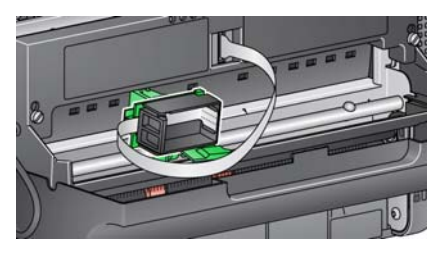

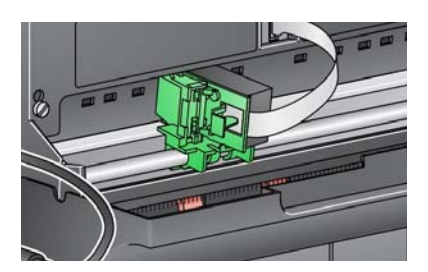

**Yükleme pozisyonu Yazdırma pozisyonu**

4. Mürekkep kartuşunu gösterildiği gibi yazıcı şaryosuna takın.

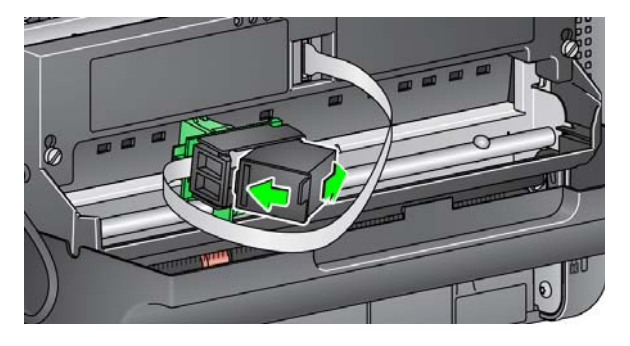

5. Yeşil renkli serbest bırakma tırnağına basın ve yazıcı şaryosunu "yazdırma" pozisyonuna çevirin.

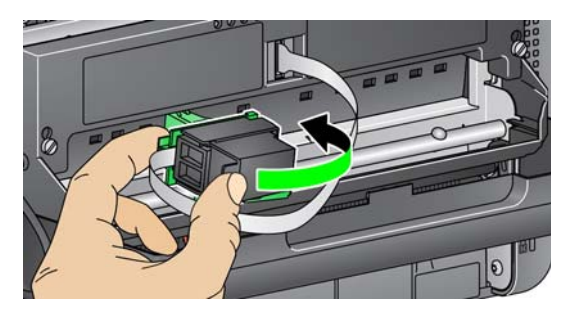

- 6. Yazıcı şaryosunu istenen yazdırma konumuna getirin. Bkz. ["Yazdırma](#page-56-0)  konumlarını değiş[tirme", sayfa 49.](#page-56-0)
- 7. Yazıcı kapağını kapatın.
	- NOT: Yazıcı kapağı kapanmıyorsa, yazıcı şaryosunun "yazdırma" pozisyonunda olduğunu doğrulayın.

## <span id="page-56-0"></span>**Yazdırma konumlarını değiştirme**

11 yazdırma pozisyonunu kullanmak istiyorsanız yazdırma konumu vidasını kaldırmanız gerekecektir. Vidayı yerinde bırakmanız halinde yalnızca 9 yazdırma pozisyonu kullanılabilir.

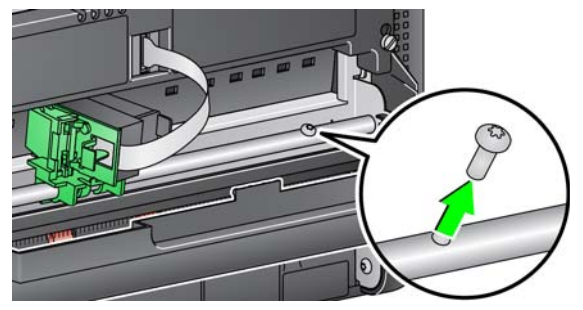

Yatay yazdırma konumu manuel olarak değiştirilebilir.

- 1. Yazıcı kapağını açın.
- 2. Yazıcı şaryosunu istenen yazdırma konumuna kaydırın.
	- *ÖNEMLİ: Yazdırma pozisyonlarının değiştirilmesi sırasında, yazıcı şaryosunun yazdırma (kilitli) pozisyonunda sabitlenmiş olduğunu doğrulanması önemlidir. Yazıcı şaryosunu yazdırma pozisyonuna kaydırdığınızda, yazıcı şaryosunun yerine oturduğunu hissedersiniz.*

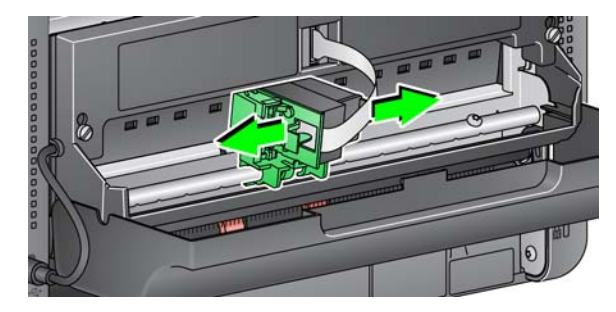

- 3. Yazıcı kapağını kapatın.
	- NOT: Aktarımın kenarındaki yazdırma konumu göstergeleri, yatay yazdırma konumunuzu doğrulamak için kılavuz olarak kullanılabilir.

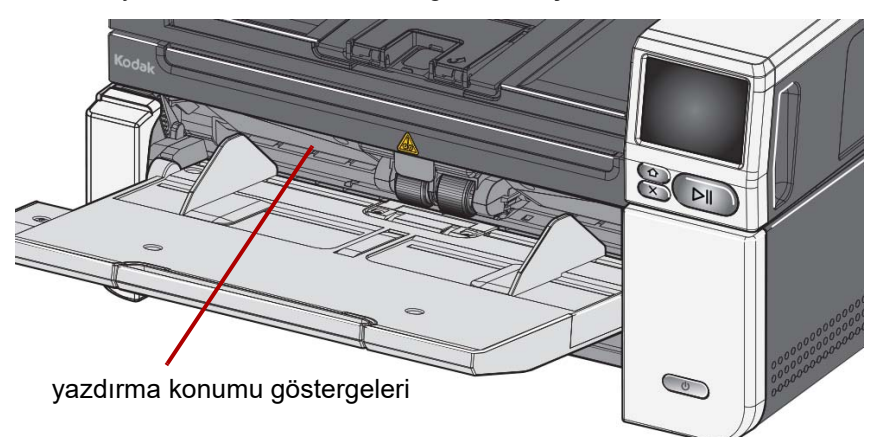

**Sorun giderme** Yazıcıyı kullanırken karşılaşabileceğiniz sorunların olası çözümleri için aşağıdaki listeyi kılavuz olarak kullanabilirsiniz.

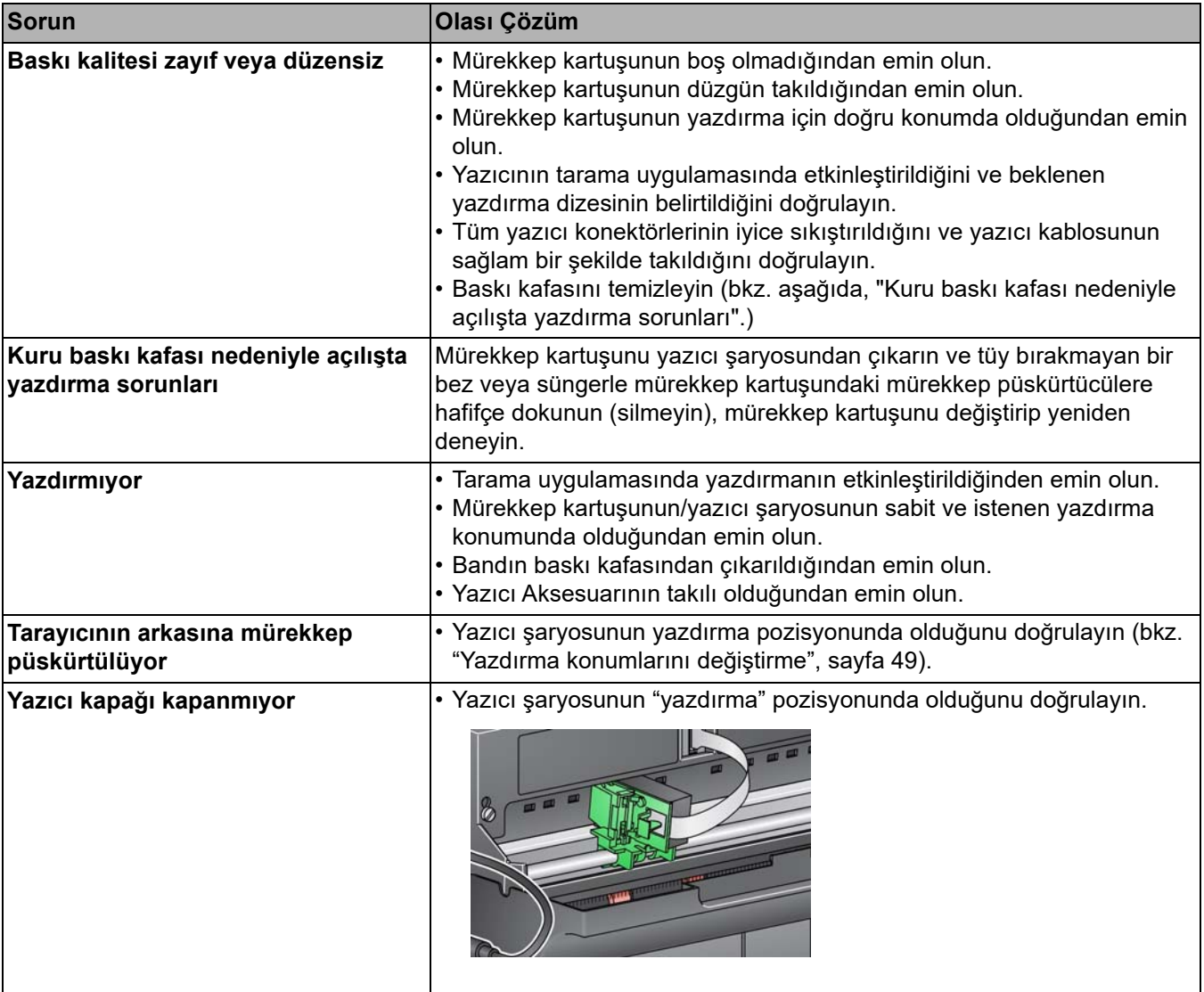

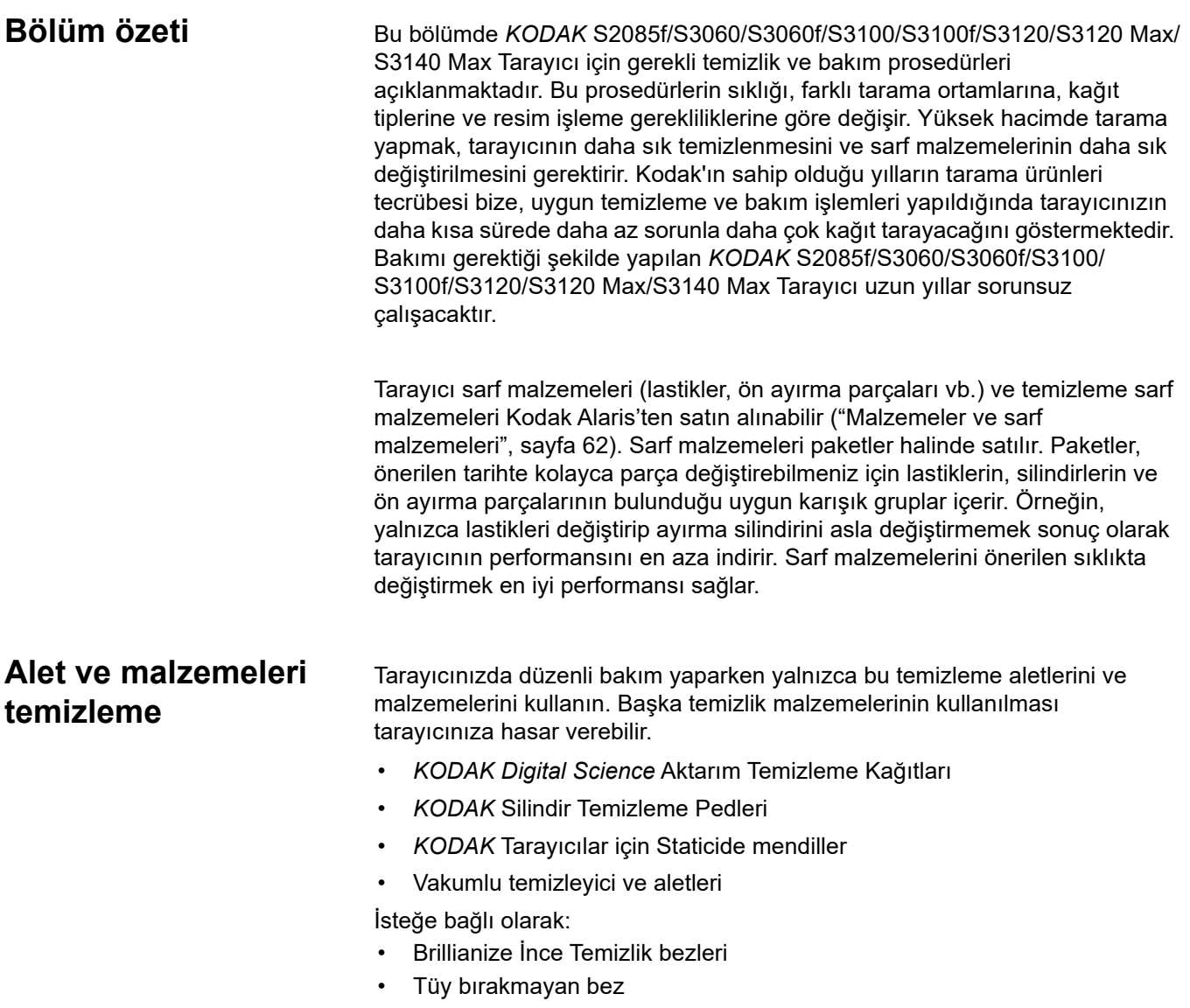

## **Tarayıcı kapağını açma**

- 1. Tarayıcıyı kapatın.
- 2. Giriş tepsisi, çıkış tepsisi ve aktarımdaki belgeleri çıkarın.
- 3. Tarayıcı kapağı serbest bırakma mandalını öne doğru çekin. Tarayıcı kapağı, kısmen açılır. İç bileşenlere erişmek için üst kapağı ortasından tutarak kapağı sonuna kadar açın.

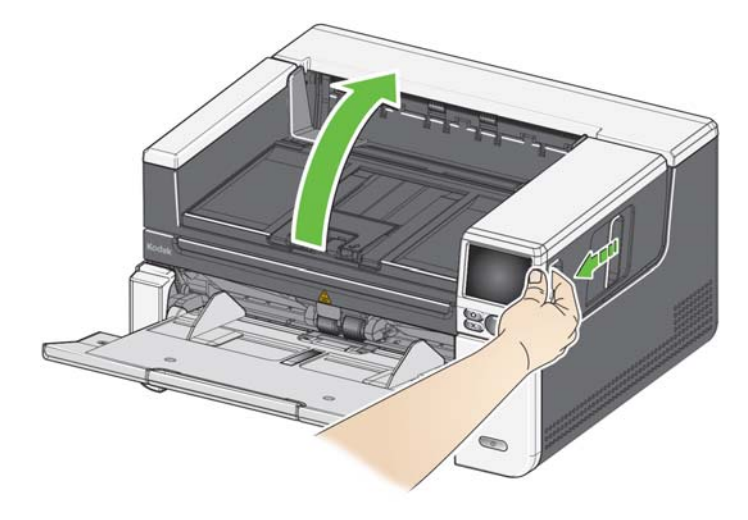

4. Tarayıcıyı temizlemeyi veya parça değiştirmeyi bitirdiğinizde, iki elinizle tarayıcı kapağını kapatın.

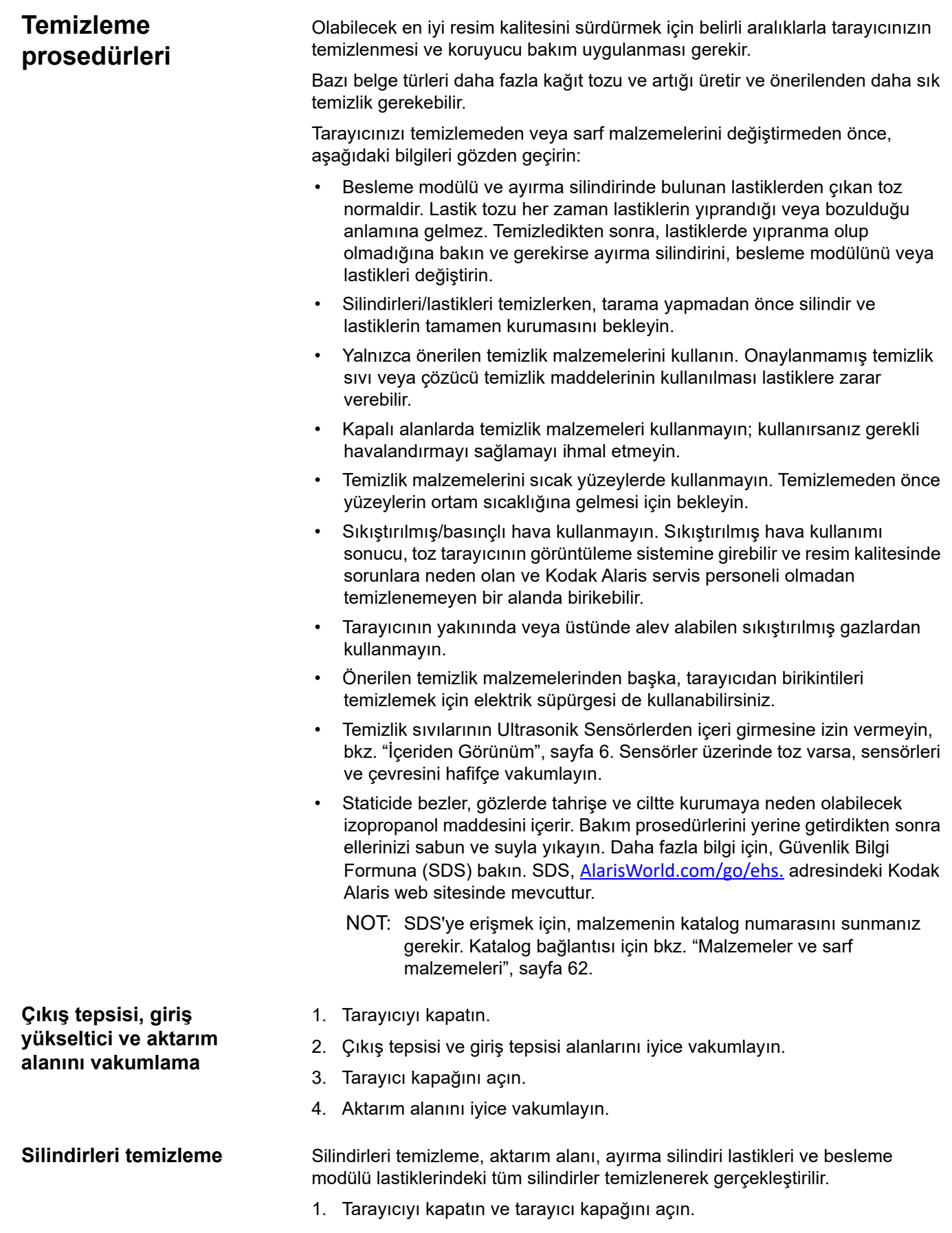

2. Silindirleri el ile çevirin ve silindir temizleme bezi ile silin.

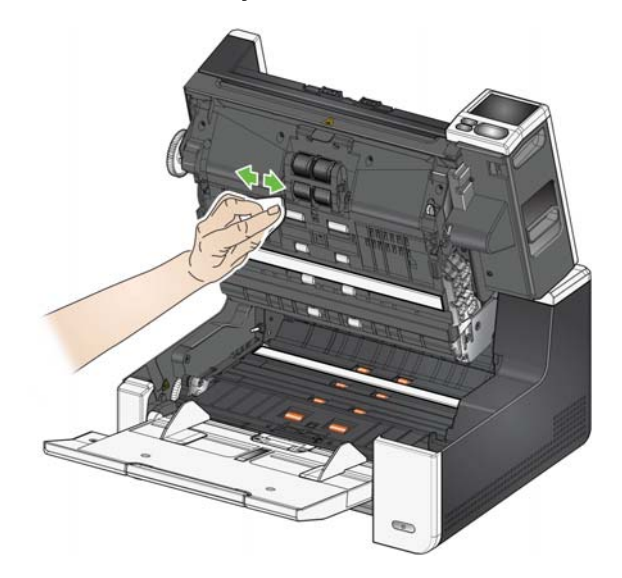

3. Silindirleri tüy bırakmayan bir bezle kurulayın.

### **Ayırma silindiri lastiklerini temizleyin**

- 4. Ön ayırma pedini, pedi konumundan yukarı ve dışarı kaldırarak çıkarın.
- 5. Ayırma silindirini çıkarın.

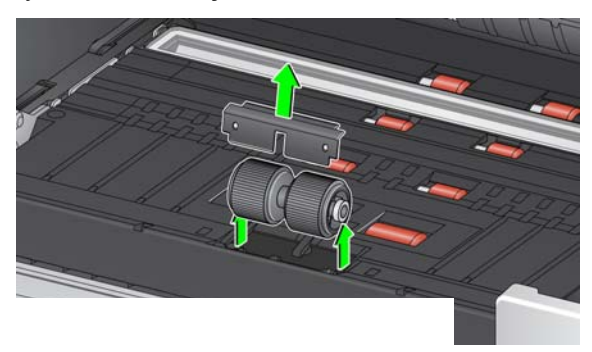

6. Ayırma silindiri lastiklerini el ile döndürün ve silindir temizleme bezi ile silin. En iyi sonuçlar için, çubuklar arasındaki kalıntıları ortadan kaldırmak amacıyla çubuklara paralel silin.

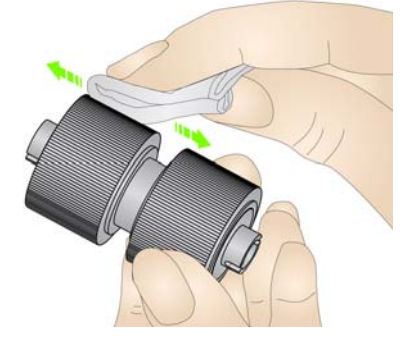

- 7. Lastikleri inceleyin. Lastiklerde aşınma veya hasar belirtileri varsa, lastikleri veya ayırma silindirini değiştirin. Bkz. "Değiş[tirme prosedürleri", sayfa 58](#page-65-0).
- 8. Ayırma silindirini, ayırma silindirindeki yuvaları tutucularla hizalayarak yeniden takın.
- 9. Ön ayırma pedini yerine takın. Yerine oturduğundan emin olun.

## **Besleme modülü lastiklerini temizleme**

10. Besleme modülü lastiklerini el ile döndürerek ve silindir temizleme bezi ile silerek lastikleri temizleyin. En iyi sonuçlar için, çubuklar arasındaki kalıntıları ortadan kaldırmak amacıyla çubuklara paralel silin. Lastikleri temizlemek için besleme modülünü çıkarmanız gerekmez.

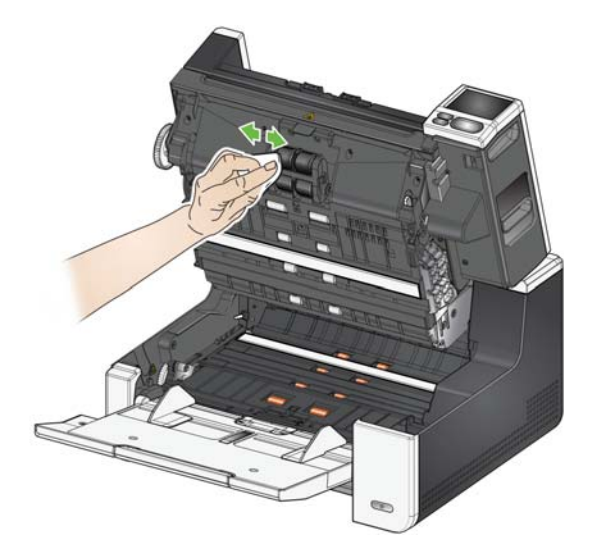

- 11. Lastikleri inceleyin. Lastiklerde aşınma veya hasar belirtileri varsa, besleme modülü lastiklerini veya besleme modülünü değiştirin. Bkz. "Değiş[tirme prosedürleri", sayfa 58](#page-65-0).
- 12. Üst ve alt arka plan şeritlerini Staticide marka bez veya Brillianize marka İnce Temizlik beziyle silin.

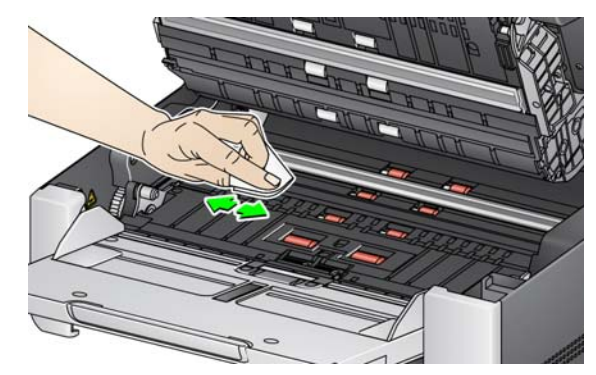

- 13. Üst ve alt arka plan şeritlerini **neredeyse kuru** bir Staticide marka bez veya temiz bir tüy bırakmayan bez ile tekrar silerek izleri çıkarın.
	- *ÖNEMLİ: Staticide bezler, gözlerde tahrişe ve ciltte kurumaya neden olabilecek izopropanol maddesini içerir. Bakım prosedürlerini yerine getirdikten sonra, ellerinizi sabun ve suyla yıkayın. Daha fazla bilgi için Malzeme Güvenlik Veri Sayfaları'na (SDS) bakın*

### **Arka plan şeridini (şeritlerini) temizleme**

## **CIS Görüntüleyiciyi Temizleme**

14. Brillianze Detailer bez (Adım 1) veya Staticide bez kullanarak üst ve alt görüntüleme alanını silin. Temizleme sırasında, görüntüleme alanını çizmemeye özen gösterin.

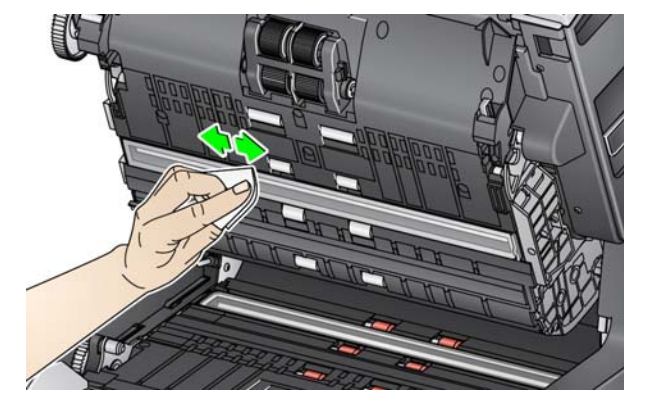

- 15. Çizikleri ortadan kaldırmak için Brillianize bez (Adım 2) veya neredeyse kuru bir Staticide bez kullanarak üst ve alt görüntüleme alanını tekrar silin.
- 16. Tarayıcı kapağını kapatın.
- 17. Tüm temizleme prosedürleri bittiğinde, tarayıcıyı açın.

Düz yatağın cam panelinde toz ve parmak izleri oluşabilir. Cam paneli temizlemek üzere *KODAK* Tarayıcılar için Staticide Bezler veya Brillianize İnce Temizlik Bezleri kullanın.

- 1. Düz yatağın kapağını açın.
- 2. Cam paneli Brillianize bez (Adım 1) veya Staticide bez kullanarak temizleyin.

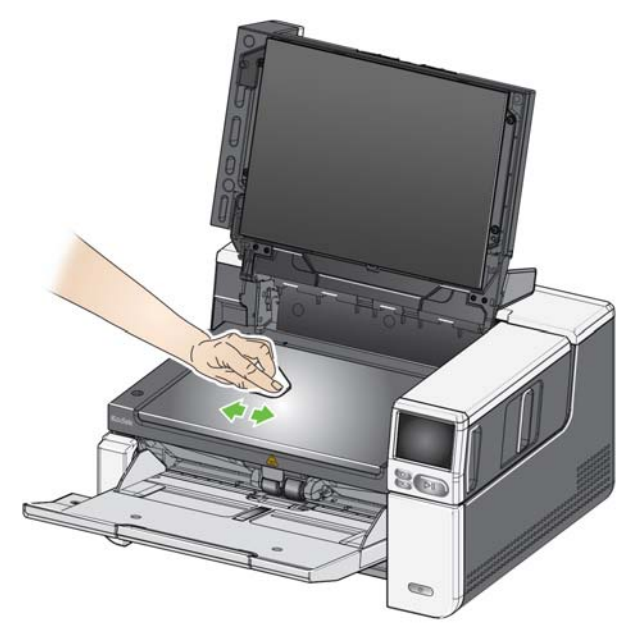

- 3. Cam paneli Brillianize bez (Adım 2) veya neredeyse kuru bir Staticide bez kullanarak kurulayın.
- 4. Düz yatağın kapağını kapatın.
	- *ÖNEMLİ: Düz yatağın cam paneline temizleyici sıvılar püskürtmeyin ya da dökmeyin; çünkü bu sıvılar camın altına sızıp hasara neden olabilir.*

**Düz yatak camının temizlenmesi** *(yalnızca S2085f/S3060f/S3100f Tarayıcılar)*

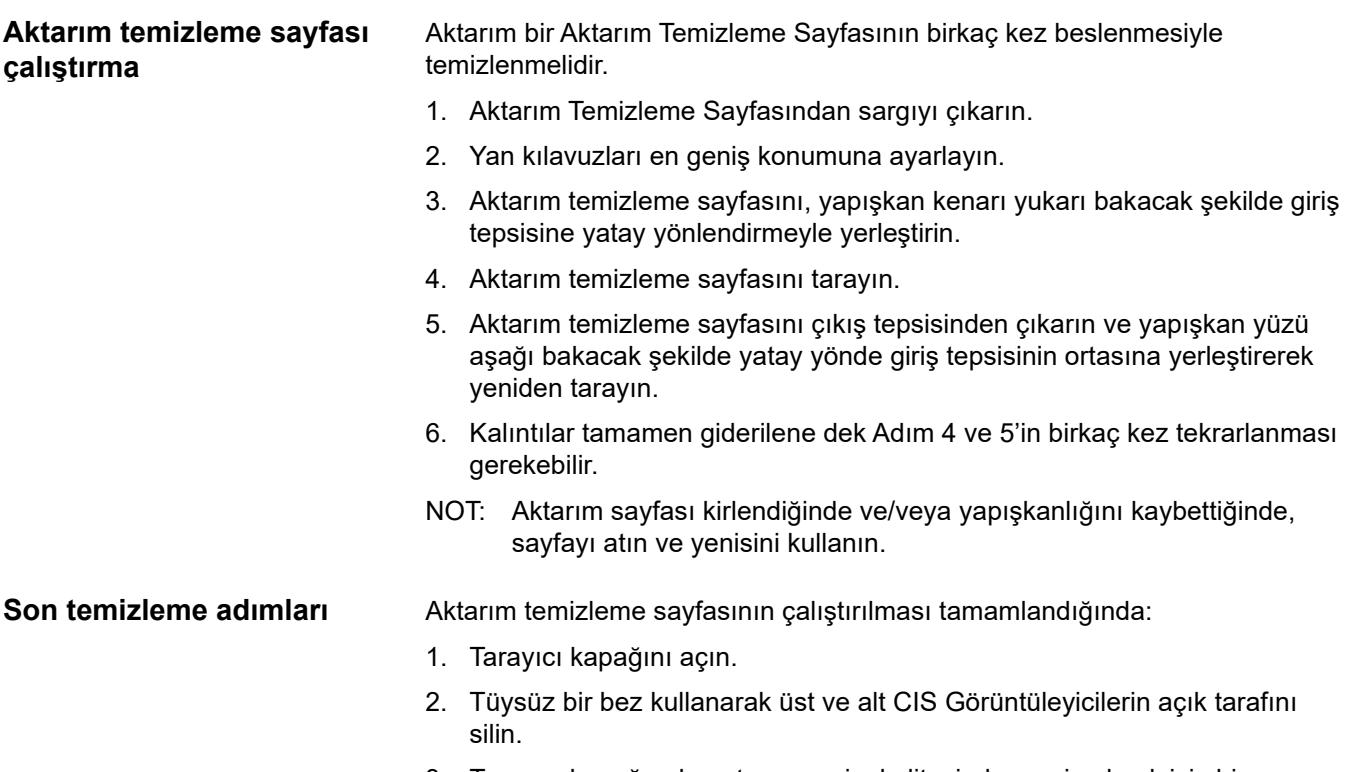

3. Tarayıcı kapağını kapatın ve resim kalitesinden emin olmak için bir sınama resmi tarayın.

## <span id="page-65-0"></span>**Değiştirme prosedürleri**

**Besleme modülünü veya besleme modülü lastiklerini değiştirme** 

Besleme modülü, besleme lastikleri, aktarım lastikleri, ayırma silindiri modülü, ayırma silindiri lastikleri ve ön ayırma pedlerini değiştirme sıklığına ilişkin yönergeler için tarayıcınızın destek sayfasına bakın ve "Malzemeler" üzerine tıklayın.

[A](www.AlarisWorld.com/go/IMsupport)larisWorld.com/go/IMsupport

- 1. Tarayıcı kapağını açın.
- 2. Besleme modülü serbest bırakma kolunu sağa doğru çevirin ve besleme modülünü serbest bırakın.

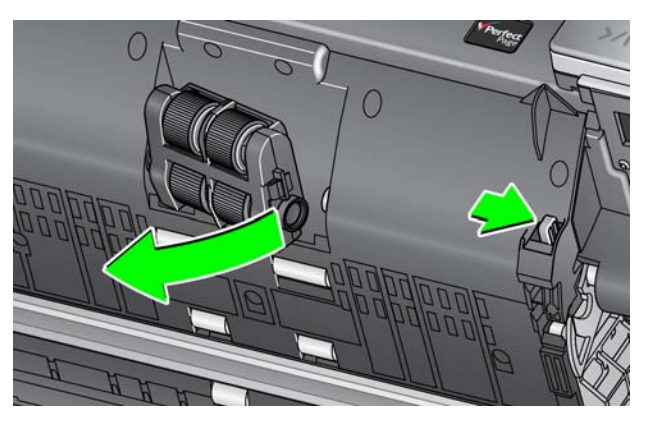

- 3. Yalnızca besleme modülünü değiştiriyorsanız 10. Adım'a gidin. Lastikleri değiştiriyorsanız 4. Adım ile devam edin.
- 4. Tek elinizle alt yuvayı tutarken diğer elinizle de (her iki yandaki) kilitleme tırnaklarına basın. Üst yuvayı yukarı doğru, silindirlerden uzaklaşacak şekilde çekin.

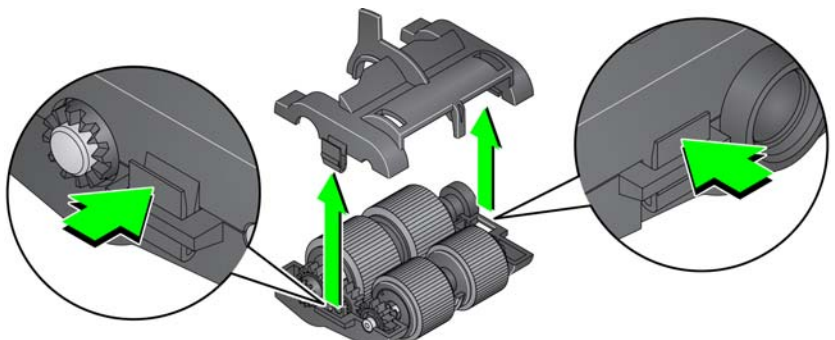

- 5. Her iki merkez düzeneği de çıkarın.
- 6. Her lastiği kaydırarak merkez düzenekten çıkarıp değiştirin.

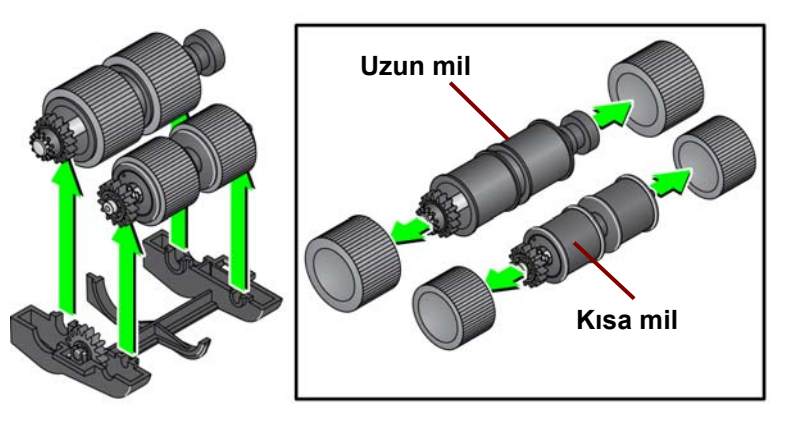

- 7. Her lastiği merkez düzeneğin üzerine doğru hafifçe çekerek takın. Lastiklerin özel bir yönde takılmasına gerek yoktur.
	- NOT: Lastikleri değiştirirken, daha geniş olan lastikleri uzun mile ve daha küçük lastikleri kısa mile yerleştirdiğinizden emin olun.

*ÖNEMLİ: Lastiği fazla esnetmeyin; yırtılabilir.*

8. Alt besleme modülü muhafazasındaki merkez düzeneklerin her birini değiştirin ve üst yuvadaki tırnaklarla alt yuvadaki küçük yuvalarla hizalayın.

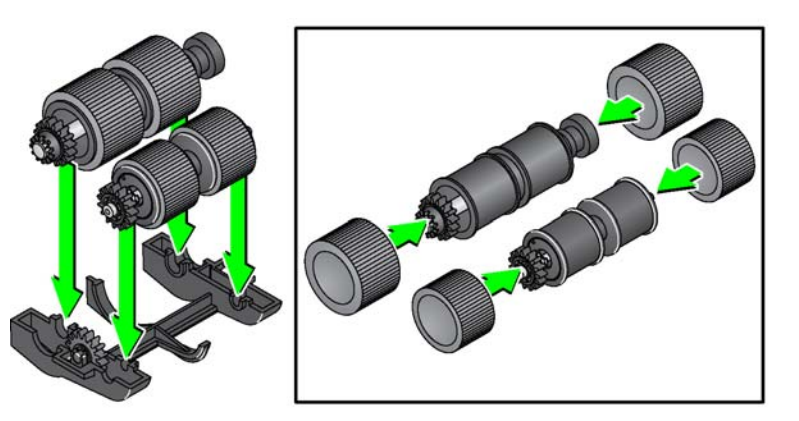

- 9. Yerlerine oturana kadar üst ve alt muhafazayı birbirine bastırın.
- 10. Besleme modülü serbest bırakma kolunu sağa doğru çevirin ve besleme modülünü yerine takın. Uçların hizalandığından emin olun ve ardından besleme modülü serbest bırakma kolunu bırakın. Besleme modülünün yerine tam olarak oturduğundan emin olun.

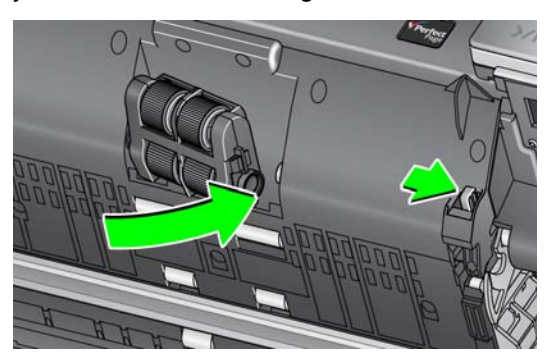

11. Tarayıcı kapağını kapatın.

## **Ayırma silindirini değiştirme**

- 1. Tarayıcı kapağını açın.
- 2. Ön ayırma pedini, pedi konumundan yukarı ve dışarı kaldırarak çıkarın; daha sonra ayırma silindirini çıkarın.
- 3. Yeni ayırma silindirini takın. Ayırma silindirindeki yuvaları tutucularla hizaladığınızdan emin olun.

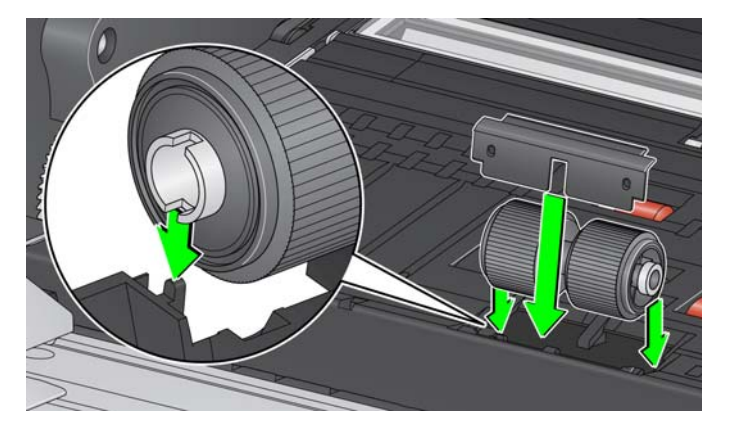

- 4. Ön ayırma pedini yerine takın. Yerine oturduğundan emin olun.
	- NOT: Ayırma silindiri veya ayırma lastiklerini değiştirdiğiniz her seferinde ön ayırma pedini değiştirmeniz önerilir.
- 5. Tarayıcı kapağını kapatın.
- 1. Tarayıcı kapağını açın.
- 2. Ön ayırma pedini, pedi konumundan yukarı ve dışarı kaldırarak çıkarın; daha sonra ayırma silindirini çıkarın.

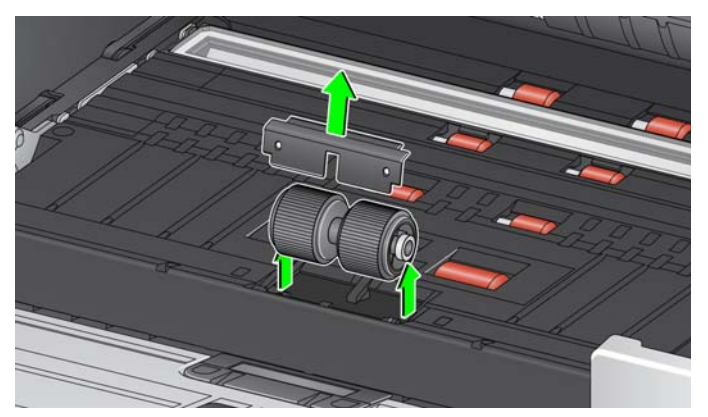

- 3. Her lastiği kaydırarak merkez düzenekten çıkarıp değiştirin.
- 4. Her lastiği merkez düzeneğin üzerine doğru hafifçe çekerek takın.

*ÖNEMLİ: Lastiği fazla esnetmeyin; yırtılabilir.*

- 5. Ayırma silindirini yerine geri takın. Ayırma silindirindeki yuvaları tutucularla hizaladığınızdan emin olun.
- 6. Ön ayırma pedini yerine takın. Yerine oturduğundan emin olun.
	- NOT: Ayırma silindiri veya ayırma lastiklerini değiştirdiğiniz her seferinde ön ayırma pedini değiştirmeniz önerilir.
- 7. Tarayıcı kapağını kapatın.

### **Ayırma silindiri lastiklerini değiştirme**

## **Ön ayırma yastığını değiştirme**

Çok beslemeli belgelerin sıklığı arttığında ön ayırma pedini değiştirin.

- 1. Tarayıcı kapağını açın.
- 2. Ön ayırma pedini, pedi konumundan yukarı ve dışarı kaldırarak çıkarın.

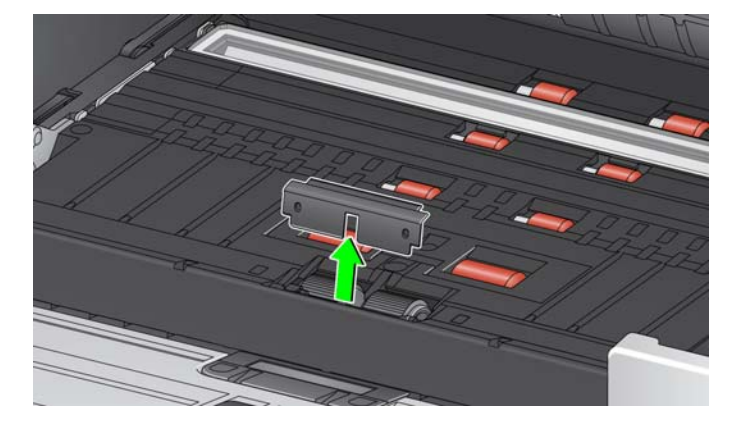

- 3. Yeni ön ayırma pedini takın. Yerine oturduğundan emin olun.
- 4. Tarayıcı kapağını kapatın.

**Düz yatak arka planını değiştirme** *(Yalnızca S2085f/S3060f/ S3100f Tarayıcılar)*

Hasar gördüğünde ya da kirlendiğinde düz yatak arka planını değiştirin. Kırpma sorunları yaşıyorsanız, arka planı kontrol edin ve gerekirse değiştirin.

- NOT: Değiştirme işlemi sırasında düz yatak arka planını dikkatlice tutun.
- 1. Düz yatağın kapağını açın.
- 2. Yıldız tornavida kullanarak, düz yatak arka planını yerinde tutan dört vidayı gevşetin ve çıkarın.

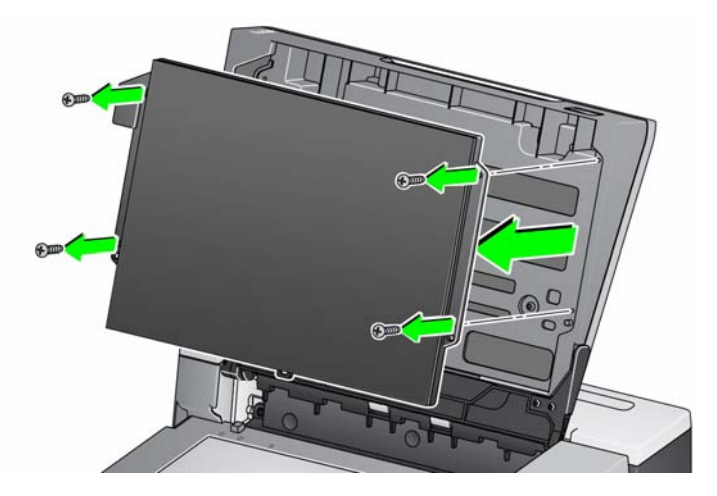

3. Yeni düz yatağı hizalayın, vidaları takın ve düz yatak arka planı sabitlenene dek sıkın. Malzemeler ve sarf malzemeleri

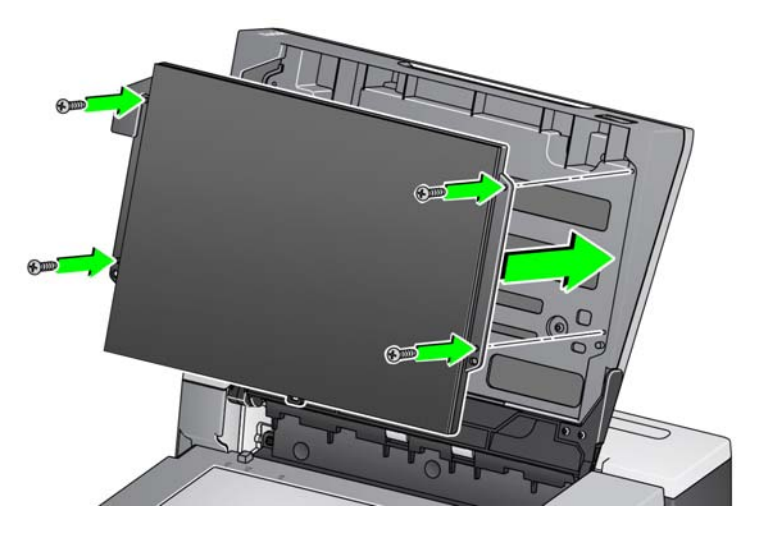

## <span id="page-69-1"></span><span id="page-69-0"></span>**Malzemeler ve sarf malzemeleri**

Malzemeleri sipariş etmek için tarayıcı sağlayıcınızla görüşün. Tarayıcı temizlik malzemeleri, sarf malzemeleri, aksesuarların tam listesi ve bakım yönergeleri için tarayıcınızın destek sayfasına bakın (aşağıda) ve "Malzemeler" üzerine tıklayın.

[AlarisWorld.com/go/IMsupport](www.AlarisWorld.com/go/IMsupport)

# **6 Sorun Giderme**

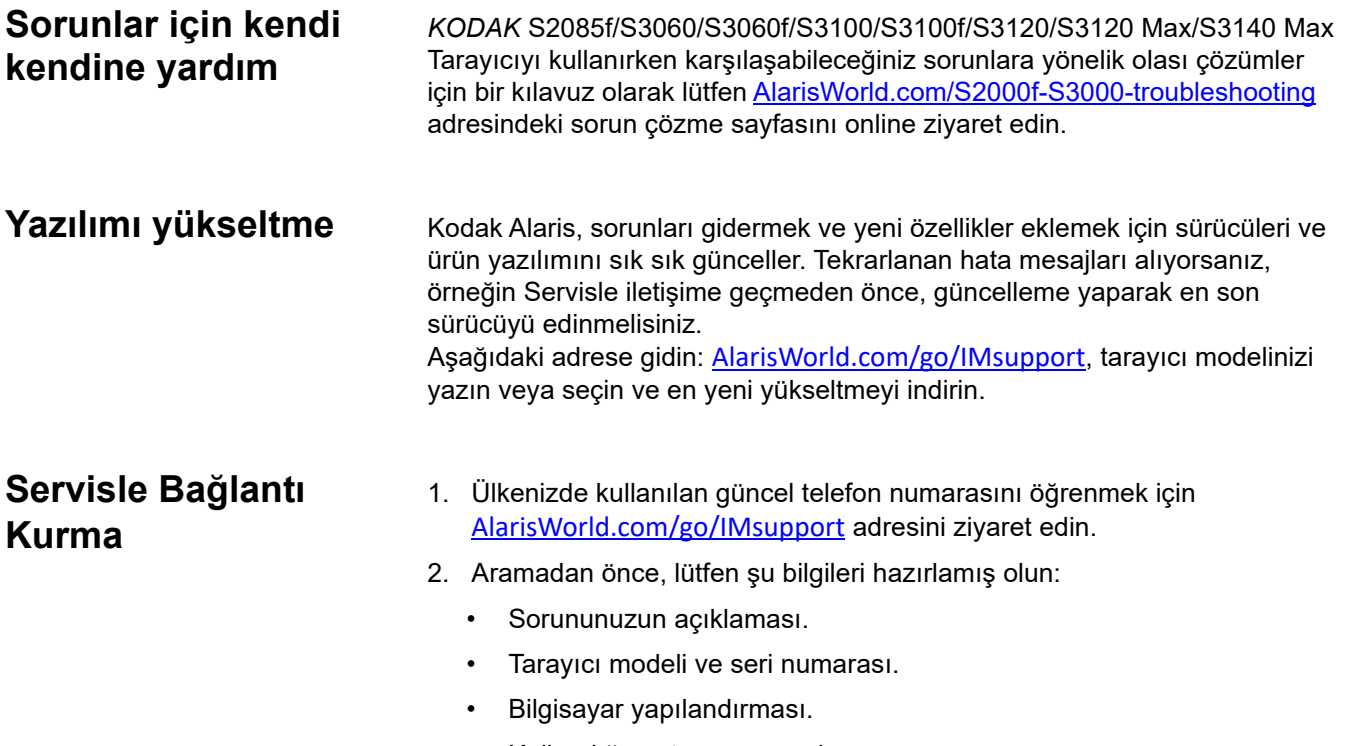

• Kullandığınız tarama uygulaması.
# **Ek A Yönetmelik Bilgileri**

#### **Not**

Bu bölümde yer alan çevirisi yapılmamış bölümler yalnızca ilgili bölgelerdeki müşteriler için geçerlidir.

### **Çevre koruma bilgileri**

- *KODAK* S2085f/S3060/S3060f/S3100/S3100f/S3120/S3120 Max/S3140 Max Tarayıcı dünya genelindeki çevresel gereklilikleri karşılayacak şekilde tasarlanmıştır.
- [Bu cihazın atılması çevresel gerekliliklere göre düzenlenebilir. Atma veya geri dönü](www.AlarisWorld.com/go/scannerrecycling)şüm kullanım bilgileri için, yerel yetkililerinizle irtibata geçin veya ABD'de aşağıdaki adresi ziyaret edin: AlarisWorld.com/go/scannerrecycling.
- Perklorar Madde: Bu üründe bulunan düğme pil perklorat maddesi içerebilir Kaliforniya'da özel kullanım koşulları geçerli olabilir: www.dtsc.ca.gov/hazardous waste/perchlorate adresini ziyaret edin.
- Bakım veya servis sırasında değiştirilen tüketim malzemelerinin atılması ile ilgili kılavuzlar mevcuttur; daha fazla bilgi için yerel yönetmelikleri takip edin veya yerel Kodak Alaris temsilcisine başvurun.
- Ürün ambalajı geri dönüştürülebilir.
- *KODAK* S2085f/S3060/S3060f/S3100/S3100f/S3120/S3120 Max/3140 Max Tarayıcılar Energy Star uyumludur ve fabrikadan varsayılan süre 15 dakikaya ayarlanmış olarak gönderilir.

#### **Avrupa Birliği**

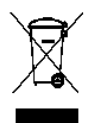

Bu sembol, son kullanıcının bu ürünü elden çıkarmak istediğinde, geliştirme ve geri dönüştürme işlemleri için gerekli tesislere göndermesi gerektiğ[i anlamına gelmektedir. Bu ürün ile ilgili toplama ve kurtarma programları](www.kodakalaris.com/go/recycle) hakkında daha fazla bilgi için yerel Kodak Alaris temsilcinizle bağlantı kurun veya kodakalaris.com/go/recycle adresini ziyaret edin.

[1907/2006 \(REACH\) numaralı \(EC\) Düzenlemesinin 59\(1\) maddesine göre aday listesinde yer alan maddelerin varlı](www.kodakalaris.com/go/REACH)ğıyla ilgili [bilgi edinmek için lütfen kodakalaris.com/go/REACH adresine ba](www.kodakalaris.com/go/REACH)şvurun.

### Ürün Açıklama Tablosu - *KODAK* S2085f/S3060/S3060f/S3100/S3100f/S3120/ S3120 Max/3140 Max Tarayıcılar

## 有毒有害物质或元素名称及含量标识表

**Tehlikeli madde adı ve konsantrasyonu tablosu**

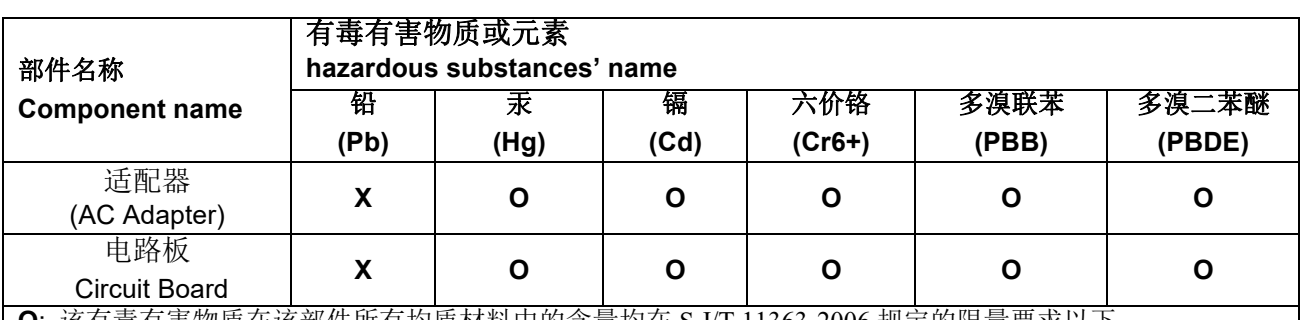

**O**: 该有毒有害物质在该部件所有均质材料中的含量均在 S J/T 11363-2006 规定的限量要求以下。

**X**: 该有毒有害物质至少在该部件的某一均质材料中的含量超出 SJ/T 11363-2006 规定的限量要求。

**O**: indicates hazardous substance concentration lower than MCV

**X**: indicates hazardous substance concentration higher than MCV

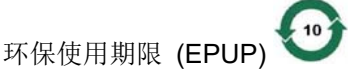

在中国大陆,该值表示电子信息产品中含有的有毒有害物质或元素在正常使用的条件下不会发生外泄或突 变,用户使用此产品不会对环境造成严重污染或对人身、财产造成严重损害的期限 (以年计)。 该值根据操作说明中所规定的产品正常使用条件而定

#### **Environmental Protection Use Period (EPUP)**

In mainland China, this number indicates the time period (calculated by year) within which any hazardous substances present in the product are not expected to be released such that there is risk to human health, property, or the environment.

This value is assigned based on normal use of the product as described in the operating instructions.

### **Tayvan:**

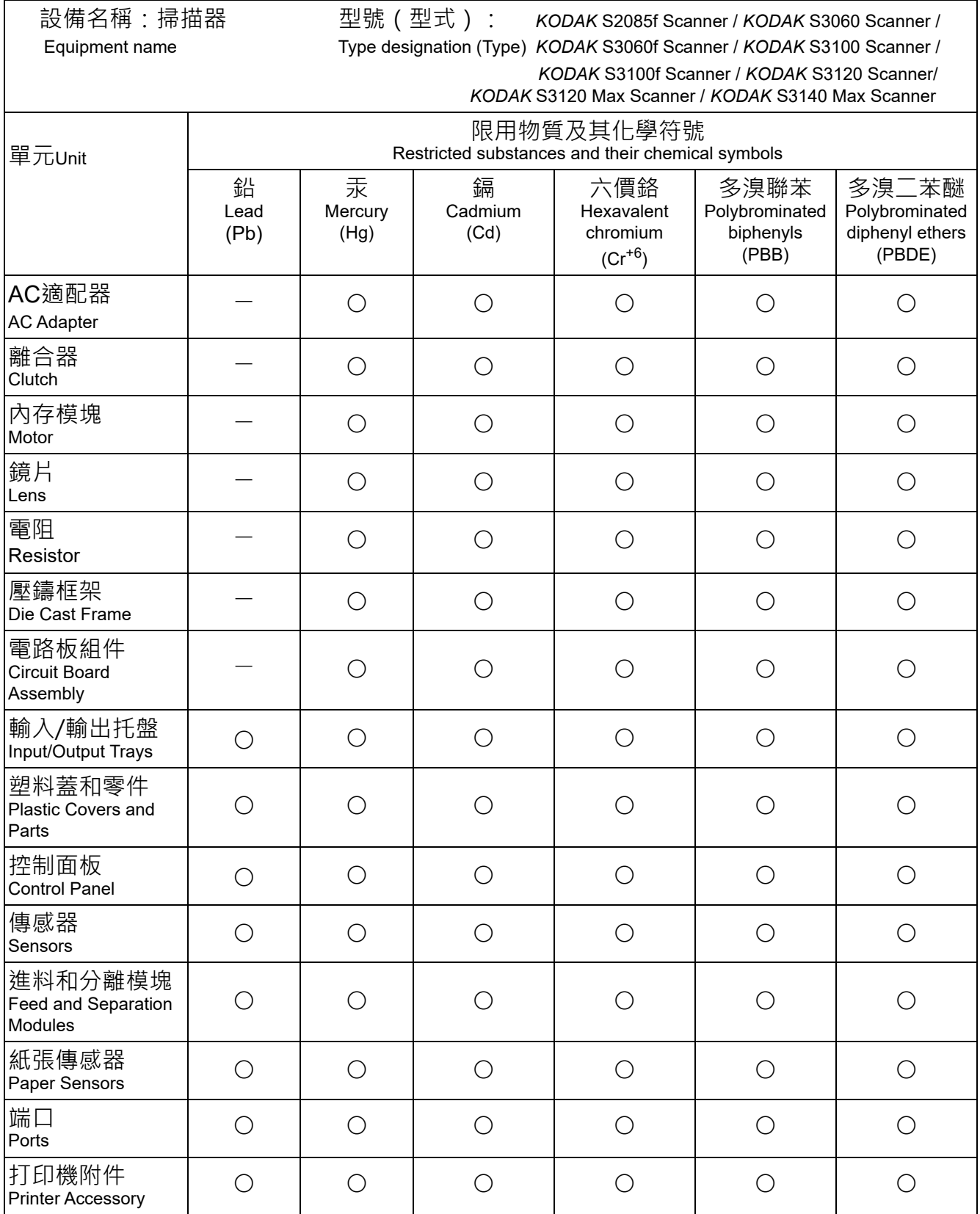

備考1.〝超出0.1 wt %〞及〝超出0.01 wt %〞係指限用物質之百分比含量超出百分比含量基準值。 Note 1: "Exceeding 0.1 wt %" and "exceeding 0.01 wt %" indicate that the percentage content of the restricted substance exceeds the reference percentage value of presence condition. 備考2.〝○〞係指該項限用物質之百分比含量未超出百分比含量基準值。 Note 2: "○" indicates that the percentage content of the restricted substance does not exceed the percentage of reference value of presence.

備考3.〝—〞係指該項限用物質為排除項目。

Note 3: The "−" indicates that the restricted substance corresponds to the exemption.

#### **EMC beyanları**

**Amerika Birleşik Devletleri**: Bu aygıt test edilmiştir ve aygıtın FCC kurallarının 15. Kısmı uyarınca B Sınıfı dijital cihaz sınırlarına uyumlu olduğu tespit edilmiştir. Bu sınırlar, yaşama ortamlarındaki kurulumlarda zararlı parazitlere karşı önemli ölçüde koruma sağlayacak şekilde tasarlanmıştır. Bu aygıt, radyo frekans enerjisi üretir, kullanır ve yayabilir; talimat kılavuzundakilere uygun şekilde kurulmadığı ve kullanılmadığı takdirde, radyo iletişiminde zararlı parazitlere neden olabilir. Bununla birlikte, herhangi bir kurulumda hiç parazit olmayacağı garanti edilemez. Bu cihaz radyo veya televizyon yayımlarında zararlı parazitlere neden olursa (bu durum, cihazın kapatılıp açılmasıyla saptanabilir), kullanıcının aşağıdaki önlemlerden bir veya birkaçını uygulayarak paraziti gidermesi önerilir:

- Alıcı anteninin konumunu veya yönünü değiştirin.
- Cihazla alıcı arasındaki boşluğu artırın.
- Cihazı alıcının bağlandığından başka bir devreye ait bir prize bağlayın.
- Başka öneriler için satıcıya veya deneyimli bir radyo/TV teknisyenine başvurun.

Uyumluluktan sorumlu tarafın açıkça onaylamadığı tüm değişiklik ve tadilatlar kullanıcının cihazı çalıştırma yetkisini geçersiz kılabilir. Ürünle ya da ürünün kurulumunda kullanılacağı belirtilen ek bileşenler veya aksesuarlarla birlikte korumalı arabirim kabloları sağlanmışsa, FCC düzenlemelerine uyumluluk için bunların kullanılması gerekir.

**Kore**: Bu cihaz iç mekan kullanımları açısından EMC tescilli olduğundan, yaşama alanı gibi bir yerde kullanılabilir.

### 이 기기는 가정용으로 전자피적합동록을 한 기기로서 주거지역에서는 꿀론 모든 지역에서 사용할 수 있습니다.

**Japonya**: Bu ekipman, B sınıfı bir üründür. Bu cihaz bir konut ortamında kullanılıyorsa radyo enterferansına yol açabilir. Bu durumda kullanıcının uygun önlemler alması gerekebilir.

この装置は、クラスB機器です。この装置を住宅環境で使用すると電波妨害 を引き起こすことがあります。この場合には使用者が適切な対策を講ずるよう 要求されることがあります。 VCCI - B

## お客様各位

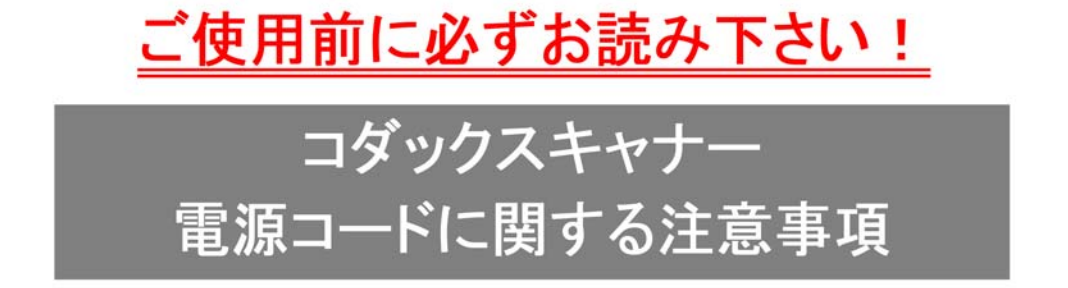

※コダックスキャナ一製品は、日本国外でも使用できる様に各国の仕様に合わせた電源コードが数種 類 同梱されています。

日本国内で使用する場合、必ず2ピンの端子側に PSEマーク が刻印された電源コードを使用し てください。

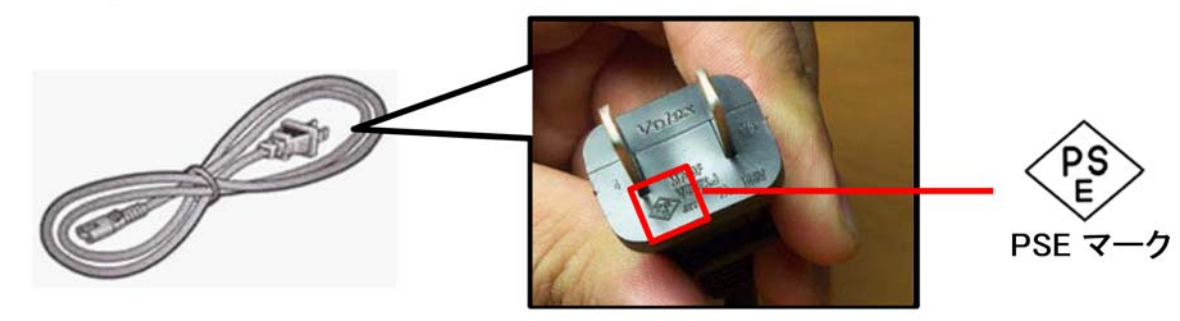

その他の電源コードは海外仕様となりますので、日本国内では使用しないで下さい。 また、同梱の電源コードは本製品以外に使用しないでください。

使用しない電源コードは、不燃物として地域の規定に従って正しく廃棄してください。 廃棄やリサイクルに関する詳細については、各地域の清掃局などにお問合せください。

他社製品やその他製品の電源コードを本製品に使用しないでください。

## **Ek B Garanti — Yalnızca ABD ve Kanada**

*KODAK* Tarayıcı satın aldığınız için tebrik ederiz. *KODAK* Tarayıcılar, son kullanıcılara en üst düzey performans ve güvenilirlik sağlamak üzere tasarlanmıştır. Tüm *KODAK* Tarayıcıları aşağıdaki Sınırlı Garanti kapsamındadır.

#### *KODAK* **Tarayıcılar İçin Sınırlı Garanti**

Kodak Alaris Inc., Kodak Alaris tarafından veya yetkili Kodak Alaris dağıtım kanalları aracılığıyla dağıtımı yapılan *KODAK* Tarayıcılar (yedek parçalar ve sarf malzemeleri hariç) için aşağıdaki Sınırlı Garantiyi sağlar:

Kodak Alaris Inc., *KODAK* Tarayıcının satın alındığı tarihten itibaren Ürün için geçerli Sınırlı Garanti süresince, malzeme ve işçilik açısından kusursuz olacağını ve söz konusu *KODAK* Tarayıcı için geçerli performans özelliklerini karşılayacağını garanti eder.

Tüm *KODAK* Tarayıcılar, aşağıda açıklanan Garanti Dışında Kalma Koşullarına tabidir. Kusurlu olduğu veya ürün özelliklerini karşılamadığı belirlenen *KODAK* Tarayıcı, Kodak Alaris'in tercihine göre onarılır veya yenisiyle değiştirilir.

[Alıcılar](www.AlarisWorld.com/go/IMsupport) AlarisWorld.com/go/IMsupport adresini ziyaret ederek satın aldıkları *KODAK* Tarayıcıları için geçerli Sınırlı Garanti süresini belirleyebilir.

Garanti servisine uygunluğun kanıtlanması için satış belgesi gereklidir.

#### **Garanti istisnaları**

Kodak Alaris'in Sınırlı Garantisi, satın alındıktan sonra şunların da aralarında bulunduğu örneğin beklenmedik bir kaza, mücbir sebep veya nakliye gibi nedenlerle fiziksel zarar gören *KODAK* [Tarayıcılar için geçerli de](www.AlarisWorld.com/go/IMsupport)ğildir: (a) örneğin nakliyeden önce nakliye kilidini yerine takmama veya kullanımdan önce nakliye kilidini çıkarmama dahil olmak üzere, Tarayıcıyı garanti [hizmetinden yararlanmak üzere Kodak Alaris'e geri göndermek için Kodak Alaris'in o sırada geçerli olan Paketleme ve Nakliye](www.AlarisWorld.com/go/IMsupport)  Kurallarına uygun olarak düzgün şekilde paketlememe ve göndermemeden kaynaklanan durumlar; (b) kullanıcı kurulumu, sistem tümleşmesi, programlama, kullanıcı işletim sistemlerinin veya uygulama yazılımlarının yeniden kurulumu, sistem mühendisliği, yer değiştirme, verilerin yeniden oluşturulması, ürünün veya herhangi bir bileşeninin çıkarılmasından (konektörün, kapağın, camın, pimlerin, haznelerin veya mührün kırılması dahil) kaynaklanan durumlar; (c) Kodak Alaris tarafından veya Kodak Alaris'in yetkili hizmet sağlayıcısı tarafından gerçekleştirilmeyen servis, değiştirme veya onarım işlemlerinden ya da kurcalamadan veya taklit veya başka Kodak Alaris olmayan bileşenlerin, aksamların, aksesuarların veya modüllerin kullanılmasından kaynaklanan durumlar; (d) Kodak Alaris tarafından onaylanmamış temizleme maddelerinin kullanımı veya önerilen prosedürlere veya özelliklere aykırı kullanım dahil olmak üzere yanlış kullanım, mantıksız kullanım veya bakım, kötüye kullanım, kullanıcı hatası, düzgün denetim veya bakım sağlanmamasından kaynaklanan durumlar; (e) ortam koşullarından (aşırı sıcak ortamlar veya başka uygun olmayan fiziksel çalıştırma ortamları gibi), aşınmadan, lekelenmeden, ürünün dışındaki elektrik çalışmasından veya elektrostatik boşalma (ESD) koruması sağlanmamasından kaynaklanan durumlar; (f) ürünle ilgili çıkan ürün yazılımı güncelleştirmelerinin veya sürümlerinin yüklenmemesinden kaynaklanan durumlar ve (g) zaman zaman AlarisWorld.com/go/IMsupport adresinde yayımlanan diğer ek garanti dışında kalma koşulları.

Kodak Alaris, Amerika Birleşik Devletleri ve Kanada dışındaki ülkelerden satın alınan ürünlere Sınırlı Garanti vermez. Yabancı dağıtım kanallarından ürün satın alanlar, garantiyi (varsa) satın aldıkları ilk kaynaktan talep etmelidir.

Kodak Alaris üçüncü taraf üreticinin ürününün, bilgisayar sisteminin veya başka bir elektronik cihazının bir parçası olarak satın alınan ürünlere Sınırlı Garanti vermez.

Bu ürünlerin her türlü garantisi, OEM (Orijinal Ekipman Üreticisi) tarafından, o üreticiye ait ürünün veya sistemin bir parçası olarak verilir.

Değiştirilen ürünün, kusurlu ürünle ilgili Sınırlı Garanti süresinin, ne kadar uzun olursa olsun, kalan süre kadar veya otuz (30) gün kapsam dahilinde olacağı kabul edilir.

#### **Kurulum Uyarısı ve Garanti Reddi**

KODAK ALARIS, BU ÜRÜNÜN SATIŞI, KURULUMU, KULLANIMI, SERVİSİ VEYA UYGUN OLMAYAN KULLANIMINDAN KAYNAKLANAN NETİCE KABİLİNDEN VEYA ARIZİ HİÇBİR HASARIN, NEDENİ NE OLURSA OLSUN, SORUMLULUĞUNU KABUL ETMEYECEKTİR. KODAK ALARIS'İN SORUMLU OLMAYACAĞI BU TÜR HASARLAR, GELİR VEYA KAR KAYBI, VERİ KAYBI, İŞ KESİNTİSİ MALİYETLERİ, ÜRÜNÜN KULLANIMINDA KAYIP, ALTERNATİF OLARAK KULLANILAN HER TÜRLÜ ÜRÜNÜN, TESİSİN VEYA SERVİSİN MALİYETİ YA DA MÜŞTERİLERİN BU TÜR HASARLAR NEDENİYLE HAK TALEPLERİNİ KAPSAR, ANCAK BUNLARLA SINIRLI DEĞİLDİR.

Bu ekin diğer kısımlarıyla Sınırlı Garanti arasında bir çelişki ortaya çıkarsa, Sınırlı Garantinin hükümleri geçerlidir.

#### **Sınırlı Garanti hizmeti alma**

*KODAK* Tarayıcılar, paketten çıkarma, ayar, kurulum ve çalıştırma bilgileriyle birlikte sağlanır. Kullanım Kılavuzu dikkatli okunduğu takdirde, kullanıcının ürünle ilgili doğru kurulum, çalıştırma ve bakım konusundaki teknik sorularının çoğuna yanıt bulunacaktır. Ancak ek teknik destek gerekirse web sitemizi ziyaret edebilirsiniz: [AlarisWorld.com/go/IMsupport](http://www.AlarisWorld.com/go/imsupport) veya aşağıdaki telefon numarası üzerinden iletişime geçebilirsiniz: Kodak Alaris Yanıt Merkezi: **(800) 822-1414**

Yanıt Merkezi Pazartesi – Cuma (Kodak Alaris tatil günleri hariç) 08:00 ile 17:00 EST arasında çalışmaktadır.

Merkezi aramadan önce, müşteri *KODAK* Tarayıcının model numarasını, parça numarasını, seri numarasını ve satın alma makbuzunu yanında bulundurmalıdır. Uygun müşteri sorunu açıklamaya da hazırlanmalıdır.

Yanıt Merkezi personeli son kullanıcının sorununun çözümüne telefondan yardımcı olacaktır. Son kullanıcıdan bazı basit, otomatik tanı testlerini çalıştırması, çıkan durum ve hata kodu mesajlarını bildirmesi istenebilir. Bu yolla, Yanıt Merkezi'nin sorunun *KODAK* ya da bileşende olduğunu ve sorunu telefonda çözmenin mümkün olup olmadığını belirlemesine yardımcı olacaktır. Yanıt Merkezi Sınırlı Garanti veya satın alınan Bakım Sözleşmesi kapsamına giren bir donanım sorunu belirlerse, gerektiği gibi bir Malzeme İadesi Onay Numarası (RMA) atanacak, bir servis talebi açılacak ve onarım ya da değiştirme prosedürleri uygulanacaktır.

#### **Ambalajlama ve sevkıyat kuralları**

Müşteri, tüm garanti iadelerini, ürünün sevkiyatta hasar görmesini önleyecek eksiksiz korumayı garantileyen bir yöntemle göndermelidir. Aksi halde *KODAK* Tarayıcı garantisi geçerliliğini yitirir. Kodak Alaris müşterilerine orijinal kutuyu ve ambalaj malzemelerini depolama ve sevkiyat için saklamasını tavsiye eder. Kodak Alaris sevkiyat hasarlarıyla ilgili sorunlardan sorumlu değildir. Müşteri, yalnızca *KODAK* Tarayıcıyı iade etmelidir. Sevkiyat öncesinde, müşteri tüm "eklentileri" (ör. adaptörler, kablolar, yazılım, kılavuzlar vb.) çıkarıp saklamalıdır. Kodak Alaris, bu öğelerle ilgili hiçbir sorumluluk üstlenmez ve bunlar onarılan veya değiştirilen *KODAK* Tarayıcı ile birlikte müşteriye gönderilmez. Tüm ürünler, Kodak Alaris'e, orijinal sevkiyat kutusu veya iade edilen birimlerin onaylı ambalaj kutusu içinde iade edilmelidir. Müşteri, *KODAK* Tarayıcıyı göndermeden önce nakliye kilidini takmalıdır. Orijinal ambalaj mevcut değilse, parça numaraları ve yedek ambalaj sipariş bilgileri için (800) 822- 1414 numaralı telefondan Kodak Alaris Yanıt Merkezini arayın.

#### **İade prosedürü**

Bu Sınırlı Garanti kapsamındaki *KODAK* Tarayıcılarla ilgili hizmet almak isteyen uygun müşterilerin, (800) 822-1414 numaralı telefonu arayarak Malzeme İadesi Onay Numarası ("RMA") almaları ve RMA numarası verildikten sonra on (10) işgünü içinde *KODAK* Tarayıcıyı RMA'da belirtilen adrese, riski ve masrafları son kullanıcıya ait olacak şekilde Kodak Alaris'in geçerli Paketleme ve Nakliye Kuralları çerçevesinde göndermeleri gerekir.

Kodak Alaris'in değiştirdiği tüm kusurlu ürünler veya parçalar Kodak Alaris'in mülkiyetine geçer.

#### **Müşterinin sorumluluğu**

UYGUN MÜŞTERİ, SERVİS TALEP EDEREK, SINIRLI GARANTİNİN KOŞULLARINI, GARANTİ REDDİ VE SORUMLULUK SINIRLAMALARI HÜKÜMLERİ DAHİL OLMAK ÜZERE KABUL EDER. SON KULLANICI, SERVİS TALEP ETMEDEN ÖNCE, HASAR GÖREBİLECEK VEYA KAYBOLABİLECEK TÜM VERİLERİ YA DA DOSYALARI YEDEKLEMELİDİR. KODAK ALARIS KAYBOLAN VEYA HASAR GÖREN VERİLERDEN VE DOSYALARDAN HİÇBİR KOŞULDA SORUMLU DEĞİLDİR.

#### **Garanti Servisi açıklamaları**

Kodak Alaris, Sınırlı Garantisini desteklemek ve *KODAK* Tarayıcının kullanımına ve bakımına yardımcı olmak üzere birtakım hizmet programları sunmaktadır ("Hizmet Yöntemleri"). *KODAK* Tarayıcı önemli bir yatırımdır. *KODAK* Tarayıcılar, rekabet gücünü korumak için gerekli verimliliği sağlar. Bu verimliliğin aniden kaybedilmesi, geçici bile olsa, taahhütlerin yerine getirilmesini çok olumsuz bir biçimde etkileyebilir. İş kesintisi yalnızca onarım maliyeti anlamında değil, zaman kaybı anlamında çok pahalıya mal olabilir. Bu sorunların etkisini hafifletmeye yardımcı olmak için, Kodak Alaris, ürünün türüne göre, Sınırlı Garantisinin kapsamında servis sağlarken, aşağıda listesi verilen servis yöntemlerinden birini kullanabilir.

Garanti, servis programı bilgileri ve kısıtlamalar dahil olmak üzere ürünle ilgili bilgiler şu adresten edinilebilir:

#### AlarisWorld.com/go/IMsupport.

[Servis gecikmelerini önlemek için, Kodak Alaris, son kullanıcılardan Sınırlı Garanti Kaydı i](www.AlarisWorld.com/go/IMsupport)şlemini çevrimiçi olarak AlarisWorld.com/go/IMsupport adresinden tamamlamalarını istemektedir.

Kayıt işlemini tamamlamak için ürün modeli ve ürün seri numarası gereklidir.

Kodak Alaris, *KODAK* Tarayıcının kullanımına ve bakımına yardımcı olması için satın alınabilen çeşitli hizmet programları da sağlamaktadır.

Kodak Alaris müşterilerine kalite, performans, güvenilirlik ve Sınırlı Garanti kapsamında servis sağlamayı amaç edinmiştir.

Yedek parça ve sarf malzemelerinin ürün imalatı sona erdikten sonra en az 5 yıl süreyle bulunacağını bekliyoruz.

#### **Gelişmiş Ünite Değişimi (AUR)**

AUR, endüstrinin en kolay ve en kapsamlı servis tekliflerinden biri olabilir. Beklenmedik bir ürün arızası olursa, belirli *KODAK* tarayıcıların uygun kullanıcıları için Kodak Alaris ürünü iki iş günü içinde değiştirir.

AUR, arızalı veya hasarlı *KODAK* tarayıcılar için acil yenileme olanağı sunar. Kodak Alaris bir ürünün üreticinin teknik özellikleriyle tutarlı bir şekilde çalışmadığına karar verirse, Kodak Alaris, kurye hizmetinin uygunluğuna bağlı olarak sonraki gün AUR sağlayacaktır. İkame ürün, asgari olarak mevcut ürünün teknik özelliklerini karşılayacaktır ancak aynı yapıda ve modelde olmayabilir. İkame ürün yenilenmiş bir birim olabilir. AUR desteği gerekli olduğunda, Kodak Alaris ikame ürünü Müşterinin bulunduğu yere, nakliye ücreti önceden ödenmiş olarak gönderecektir. Bir ikame ürünün teslim edilmesi üzerine, Müşteri Sınırlı Garanti kapsamında olmayan tüm seçenek ve aksesuarları (güç kablosu, dokümantasyon vb.) çıkarmalı, ardından arızalı birimi nakliye kutusuna yerleştirmeli, ilişikteki etiketleri yapıştırmalı ve AUR'yi aldıktan sonra 5 gün içinde gelip almaları için kuryeyi aramalıdır. İade nakliye ücretlerini Kodak Alaris ödeyecektir. İade edilen birimde parçaların eksik olması halinde, Müşteriden geçerli faizle birlikte parçalar için ücret alınabilir. Müşteri, arızalı birimi 10 iş günü içinde iade etmemişse, Müşteriye birimin liste fiyatı üzerinden fatura kesilir ve müşteri bu ücretten sorumlu olur.

#### **Depoda servis**

*KODAK* Tarayıcı, AUR veya Yerinde Servis için uygun değilse, uygun müşteri Depo Onarım Hizmetimizden yararlanabilir. Uygun müşteriden ürünü en yakın yetkili Depoda Onarım Merkezine göndermesi istenir. Ürünü onarım merkezine ulaştırma risk ve masrafını uygun müşteri üstlenir. Ürünü onarım merkezine iade etmeden önce, Sınırlı Garanti kapsamına girmeyen tüm isteğe bağlı bileşenleri ve aksesuarları (güç kablosu, belgeler vb. dahil) çıkardığınızdan emin olun. Tüm ürünler Kodak Alaris'e orijinal sevkiyat kaplarının içinde veya önerilen ambalaj kutusunda iade edilmelidir. Gönderilmeden önce *KODAK* Tarayıcıya nakliye kilidi takılmalıdır. Orijinal ambalaj mevcut değilse, sipariş bilgileri için (800) 822-1414 numaralı telefondan Kodak Alaris Yanıt Merkezini arayın. *KODAK* Tarayıcılarla ilgili hizmet almak isteyen uygun müşterilerin, (800) 822-1414 numaralı telefonu arayarak Malzeme İadesi Onay numarası ("RMA") almaları ve RMA numarası verildikten sonra on (10) iş günü içinde *KODAK* Tarayıcıyı RMA'da belirtilen adrese, riski ve masrafları son kullanıcıya ait olacak şekilde göndermeleri gerekir. Kusurlu ürünün doğru bir biçimde alınıp kabul edilmesi için Malzeme İadesi Onay Numarası ("RMA") kutunun dışına net bir biçimde yazılmalıdır.

Onarım merkezi ürünü aldıktan sonra on (10) iş günü içinde ürünü onarır. Onarılan ürün ücretsiz olarak uygun müşteriye iki günde (ekspres gönderimle) iade edilir.

#### **Önemli kısıtlamalar**

**Uygunluk:** Acil Değiştirme Programı ve Depoda Servis elli (50) ABD eyaletinde Kodak Alaris yetkili distribütörlerinden satın alınan ürünler için uygun müşteriler tarafından kullanılabilir. Müşterinin kusurlu ürünü Kodak Alaris'in o sırada geçerli olan Paketleme ve Nakliye Kurallarına uygun olarak iade etmemesi dahil olmak üzere, ürün Kodak Alaris'in o sırada geçerli olan Garanti Dışında Kalma Koşullarından birinin kapsamına giriyorsa *KODAK* Tarayıcı garanti kapsamında servis için uygun değildir. *KODAK* Tarayıcıyı, yeniden satmak için değil, yalnızca kendi kişisel kullanımları veya iş kullanımları için ilk satın alan kişiler "uygun müşteriler" veya "son kullanıcılar" olarak değerlendirilir.

**Tüketim malzemeleri:** Tüketim malzemeleri normal kullanım sonucunda aşınan ve gerektikçe son kullanıcı tarafından değiştirilmesi gereken ögelerdir. Tüketim malzemeleri, sarf malzemeleri, diğer tüketilen öğeler ve Kullanım Kılavuzunda kullanıcının sorumlu olduğu belirtilen bu tür öğeler Sınırlı Garanti kapsamına girmez.

Kodak Alaris'in değiştirdiği tüm kusurlu ürünler veya parçalar Kodak Alaris'in mülkiyetine geçer.

#### **Kodak Alaris İletişimi**

*KODAK* Tarayıcıları hakkında bilgi için:

[Web sitesi:](www.AlarisWorld.com/go/IM) **AlarisWorld.com/go/IM** 

ABD'de telefonla Teknik Destek için:

Telefonla teknik destekten Pazartesi-Cuma (Kodak Alaris tatil günleri hariç), saat 05:00 ile 17:00 arası yararlanılabilir. Telefon: (800) 822-1414

Teknik belgeler ve SSS'ler 24 saat boyunca temin edilebilir:

[Web sitesi:](www.AlarisWorld.com/go/IM) AlarisWorld.com/go/IM

Servis Program bilgileri için

[Web sitesi:](www.AlarisWorld.com) AlarisWorld.com Telefon: (800) 822-1414

## Kullanılan tüm ticari markalar ve marka isimleri ilgili hamillerin mülküdür.

Kodak ticari markası ve ticari sunum şekli, Eastman Kodak Company'den alınan lisansla kullanılmaktadır.

© 2022 Kodak Alaris Inc. TM/MC/MR: Alaris 01/22

## **Kodak alaris**